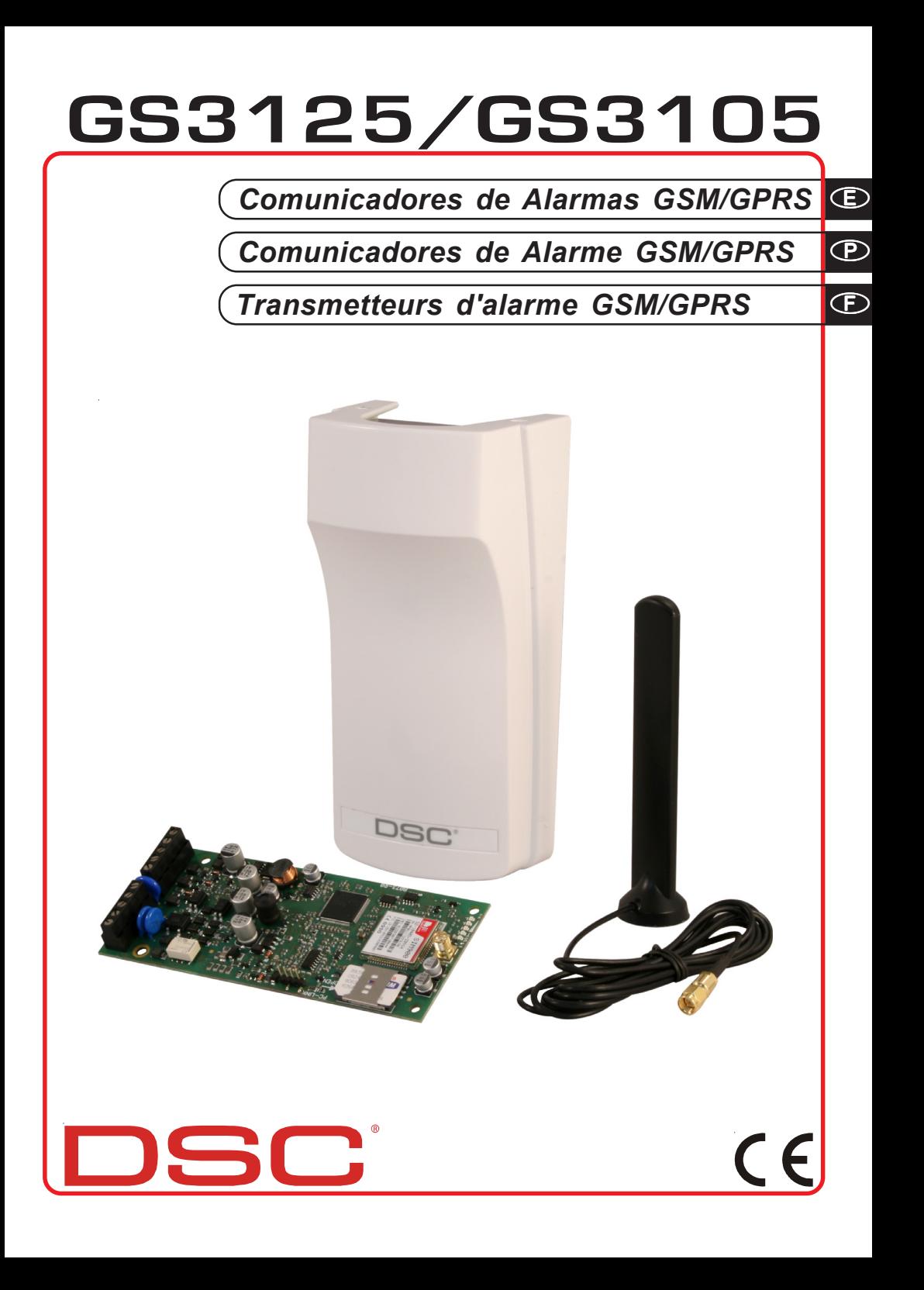

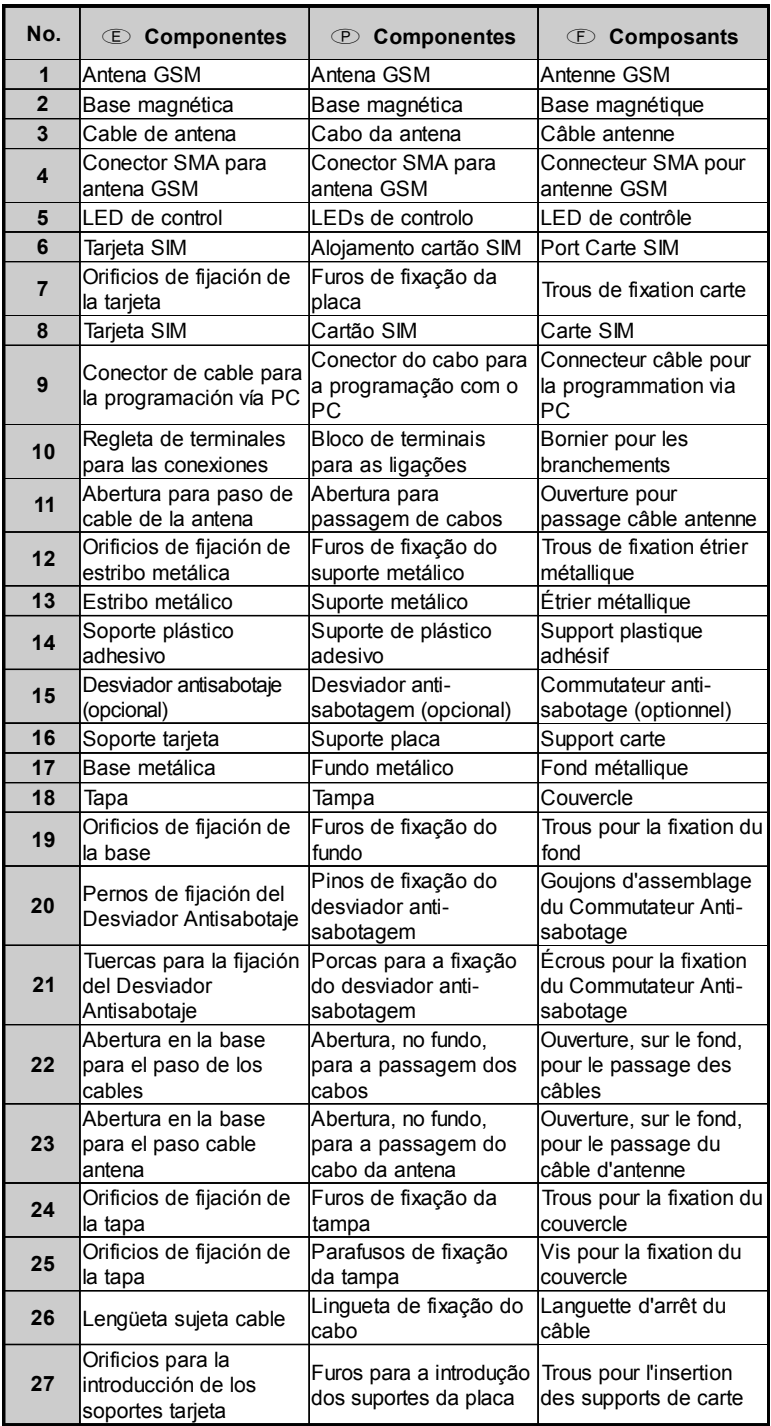

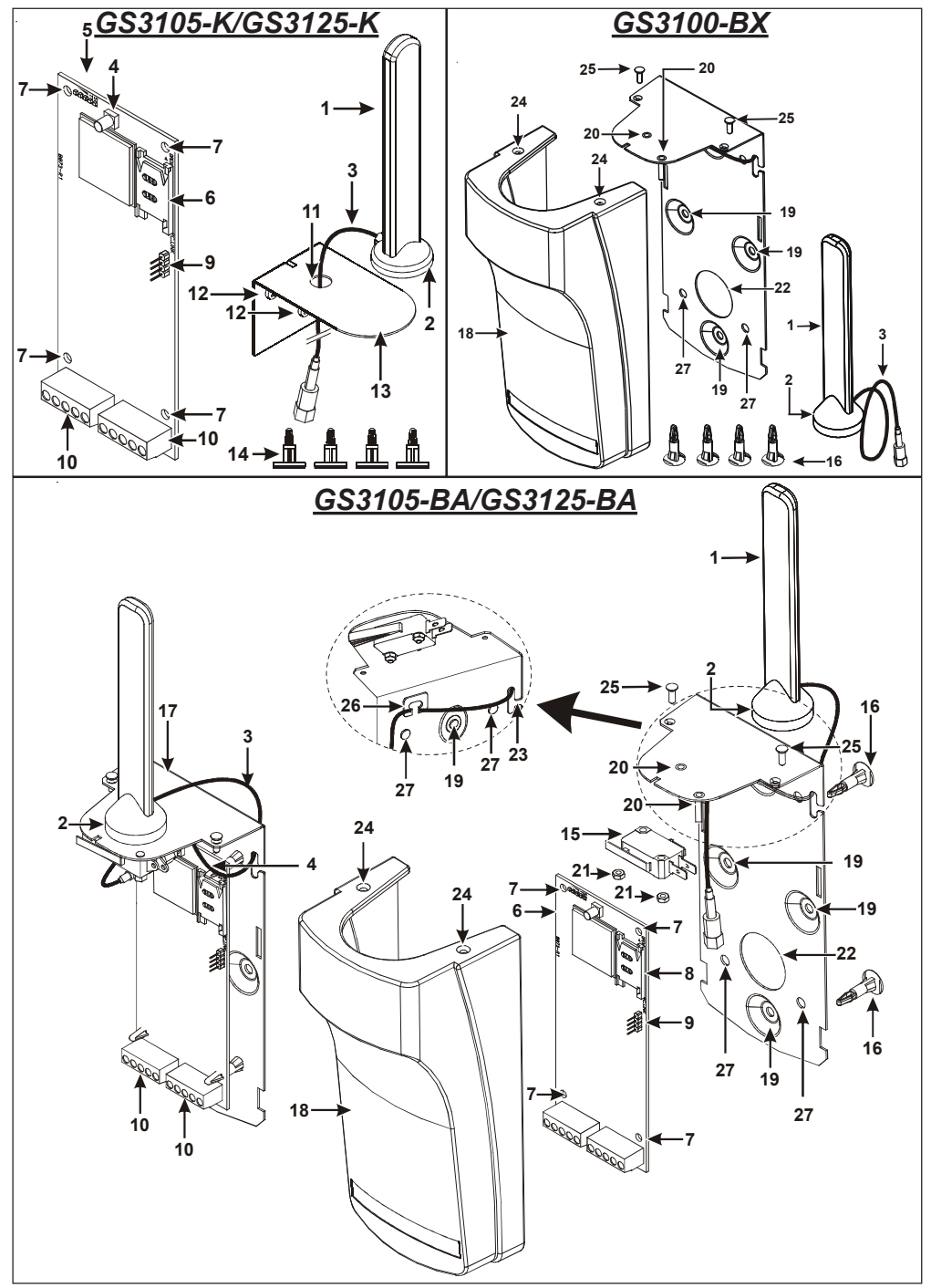

*Fig. 1 - Identificación de los componentes - Identificação dos componentes - Composants*

## **INDICE**

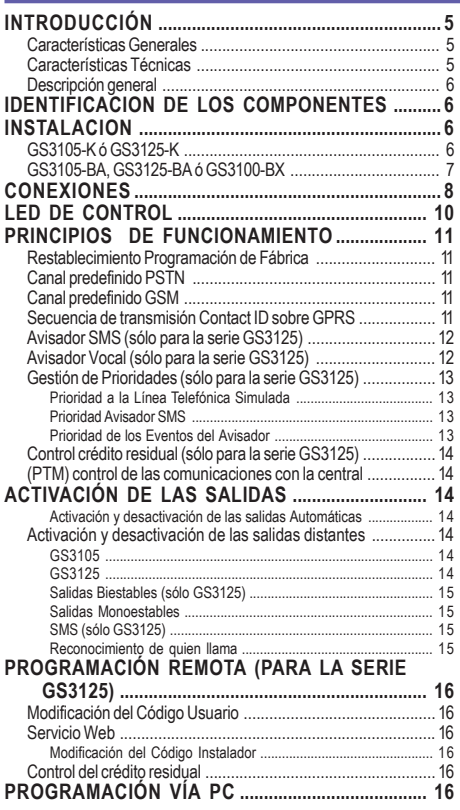

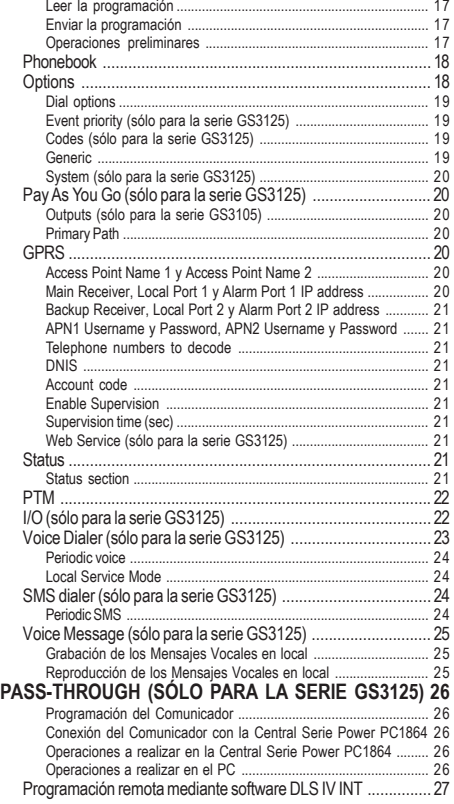

*DSC (Digital Security Controls) declara que la serie*

*GS3105 y GS3125*

*es conforme con las condiciones esenciales y con las otras disposiciones establecidas por la Directiva 1999/5/CE. La Declaración de Conformidad completa puede obtenerse en la 'dirección: www.dsc.com*

 *La instalacion de los dispositivos debe efectuarse de modo adecuado, de acuerdo con las normas vigentes. Estos aparatos se han desarrollado según los criterios de calidad, fiabilidad y prestaciones adoptadas por DSC. Se recomienda verificar el buen funcionamiento del sistema al menos una vez al mes. Los procedimientos para la revisión dependen de la configuración del sistema. Pedir al instalador de los sistemas los procedimientos a seguir. DSC declina toda responsabilidad en caso de manipulación de los aparatos por las personas no autorizadas. El contenido de este Manual puede estar sujeto a modificaciones sin aviso previo y no representa compromiso alguno por parte de DSC.*

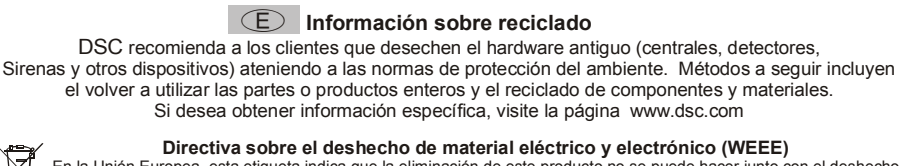

**Directiva sobre el deshecho de material eléctrico y electrónico (WEEE)**

En la Unión Europea, esta etiqueta indica que la eliminación de este producto no se puede hacer junto con el deshecho doméstico. Se debe depositar en una instalación apropiada que facilite la recuperación y el reciclado.

Para obtener más información, visite la página www.dsc.com

**Para programar este dispositivo, utilizar el software GS3100 Series Console Versión 3.0 ó superior.**

## **INTRODUCCIÓN**

Los dispositivos de la serie GS3105 y GS3125 son comunicadores GSM que ante la falta de línea PSTN envían alarmas vocales o digitales, mediante GPRS, a los receptores System III o System II. Para cada serie se dispone:

*—* **GS3105-K** y **GS3125-K** kit con tarjeta comunicador GSM/GPRS, antena con cable de 2 metros, estribo metálico y cable PCLINK-PCLINK;

*—* **GS3105-BA** y **GS3125-BA** kit con tarjeta comunicador GSM/GPRS, antena con cable de 25 cm, contenedor y cable PCLINK-PCLINK;

*—* **GS3100-BX** kit con antena con cable de 25 cm y contenedor.

Las informaciones que se refieren a una versión específica se pondrán en evidencia con una referencia al código correspondiente. El término "Comunicador" se utilizará para describir las funciones comunas a las diferentes versiones. Este manual proporciona las instrucciones para la programación y la utilización del Comunicador.

Para ciertas situaciones donde se requieran instalaciones específicas, está disponible la antena a distancia **ANT-EU**.

 *Este Comunicador debe instalarse únicamente por las personas cualificadas (una Persona Cualificada tiene la preparación técnica adecuada y la experiencia necesaria para ser consciente de los peligros a los que podría exponerse durante el desarrollo de un trabajo, y de las medidas para minimizar los riesgos para sí misma y para las demás personas). Este Comunicador debe instalarse y utilizarse únicamente en un entorno que tenga un grado 2 de contaminación máxima, categoría de sobretensión II, en los lugares cerrados y no peligrosos. Estas instrucciones se deben utilizar con el manual de la central y se deben respetar todas las instrucciones.*

## **Características Generales**

- O Proporciona una línea PSTN simulada.
- O Detección de ausencia de línea PSTN y conmutación automática sobre Red GSM.
- Gestión y señalización de las llamadas entrantes y salientes.
- O Indicador de intensidad de campo GSM.
- 3 Bornes programables como Salidas Open-Collector o como Líneas de Entrada (sólo para la serie GS3125).
- Protección de las sobretensiónes sobre la línea telefónica.
- O GSM Quad-Band.
- O Antena con base magnética.
- O Avisador SMS (sólo para la serie GS3125).
- O Avisador Vocal (sólo para la serie GS3125).
- O Descodificación del Protocolo Contact ID y envío de los datos vía GPRS.
- O Comunicación GPRS/Internet con receptores Sur-Gard System III / II.
- O Opciones programables desde el PC.
- Función Pass-through para la conexión con las Centrales DSC Serie Power PC1864 (sólo para la serie GS3125).
- 11 Mensajes SMS, cada uno con un máximo de 100 caracteres (2 por cada línea de entrada más 4 para la señalización de Estado 1 Periódico), sólo para la serie GS3125.
- (máx. 8 números telefónicos programables 16 cifras) programables para el Avisador SMS (sólo para la serie GS3125).
- Cuatro números de teléfono programables para el avisador Contact ID sobre GPRS.
- Hasta 100 números telefónicos (máx.16 cifras) programables para la activación en remoto de la salida OC.
- $\Omega$  Activación de las salidas de remoto mediante reconocimiento de llamadas y/o de SMS (envío de SMS solamente para la serie GS3125).
- O Control crédito residual de las SIM-CARD de prepago (sólo para la serie GS3125).
- $\Omega$  (PTM) monitoreo de las comunicaciones con la central.

## **Características Técnicas**

La tensión de alimentación para este Comunicador la proporcionar la Central, o bien por un alimentador estabilizado (no suministrado).

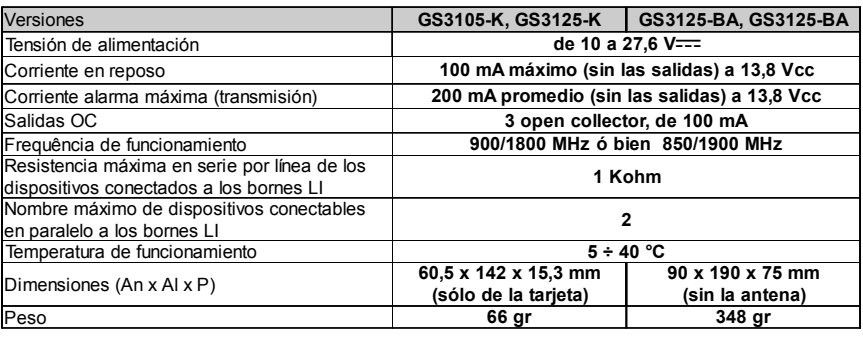

# **Descripción general**

El Comunicador puede comunicar con las Centrales de Vigilancia y, solamente para la serie GS3125, puede enviar mensajes SMS y vocales; puede simular la línea telefónica PSTN en caso de avería (corte de la línea telefónica) o reemplazar completamente a la misma en las zonas servidas por el servicio GSM y en las que la línea telefónica PSTN no está disponible. Es capaz de comunicar eventos de alarma mediante la red GPRS, favoreciendo así una comunicación fiable y rápida con las centrales de video vigilancia dotadas de un receptor Sur-Gard System III ó System II. Las prestaciones de este Comunicador dependen mucho de la cobertura de la red GSM, por lo que no debería instalarse antes de haber ejecutado un ensayo de posicionamiento de la antena para determinar el mejor lugar de recepción (al menos debe estar encendido un LED verde). Los Comunicadores de la serie GS3105 están dotados de 3 salidas, das quais 1 pode ser activada/desactivada com comando remoto enquanto as outras 2 são usadas para sinalizações de: problema na linha telefónica PSTN; problema na rede GSM.

Los Comunicadores de la serie GS3125 están dotados de 3 bornes programables como:

— Salidas (programación de fábrica) que pueden activarse/desactivarse de remoto o ser utilizadas para las señalizaciones de estado (problema en línea telefónica PSTN; problema en la red GSM; pérdida mensaje de supervisión; fallo en la comunicación). — Líneas de entrada para la activación del Avisador Vocal y del Avisador SMS que pueden ser empleados también para enviar las señalizaciones de estado.

Por las características de la red GSM, este Comunicador se debe utilizar exclusivamente para sus fines previstos y no se puede utilizar como modem para la transmisión de fax y datos o para las operaciones de Teleasistencia.

## **IDENTIFICACION DE LOS COMPONENTES**

Las cifras entre paréntesis cercadas **[ ]** en este Manual se refieren a los principales componentes de este Comunicador ilustrados en la Figura 1.

## **INSTALACION**

- *NO pasar ningún hilo por encima del circuito electrónico.*
- *Este Comunicador se debe instalar únicamente por PERSONAS CUALIFICADAS, en un lugar cerrado, seguro y seco, lejos de los aparatos radiotransmisores.*
- *Comprobar la recepción de la Red GSM antes de instalar este Comunicador en el lugar elegido.*

# **GS3105-K ó GS3125-K**

- *Este Comunicador se compone de una tarjeta destinada a colocarse dentro de una central antirrobo, preferiblemente con contenedor metálico y una antena que se conecta a la tarjeta por medio de cable coaxial. Durante el funcionamiento normal estos elementos (tarjeta, antena y cable) pueden ser una fuente de campos electromagnéticos irradiados, por lo tanto, si en las cercanías hay dispositivos electrónicos no suficientemente inmunes a dichos campos, pueden producirse interacciones indeseadas. Por tal motivo se aconseja posicionar la tarjeta lo más cerca posible de dichos dispositivos electrónicos susceptibles y la antena sobre la superficie externa del contenedor metálico o alejada del mismo utilizando el estribo específico. Para el cable coaxial de conexión se aconseja dejar dentro del contenedor metálico de la central el largo mínimo necesario y disponer la parte sobrante fuera del contenedor metálico.*
- **1.** Soltar los tornillos y retirar la cubierta de la central.
- **2.** Dentro de la caja metálica de la central, encontrar una zona para recibir el circuito, incluido el cableado.
- **3.** Colocar los cuatro puertos plásticos adhesivos [**14**] sobre el fondo de la caja metálica, y luego insertar en los orificios [**7**] presentes sobre el circuito electrónico, los puertos adhesivos, tal como indica la Figura 2.
- **4.** Montar la antena [**1**] en el exterior de la caja.
- **4a.** Colocar la antena [**1**] sobre la caja metálica (Fig.2) de modo que la base magnética [**2**] se adhiera a la superficie. Pasar el cordón de la antena por una abertura para el paso de los cables.

Si es necesario, se puede utilizar el estribo metálico [**13**], Ver Fig. 2a. Fijar el estribo metálico [**13**] utilizando los orificios [**12**] en un soporte adecuado. Colocar la antena [**1**] sobre el estribo metálico [**13**] (Fig.2a), de modo que base magnética [**2**] se adhiera a la superficie. Pasar el cordón de la antena por el orificio [**11**] del estribo metálico [**13**].

- **5.** Conectar el cordón [**3**] al transmisor para antena GSM [**4**].
- **6.** Efectuar las conexiones sobre los bornes [**10**].
- **7.** Insertar la tarjeta SIM [**8**] en el puerto SIM [**6**] tal como indica la flecha, con los contactos hacia abajo (Ver Figura 1). ! **El PIN de la tarjeta SIM debe desactivarse antes de ser insertado en el Comunicador.**
- **8.** Controlar durante el encendido que todos los LED verdes parpadeen, en este estado el dispositivo se encuentra en la fase de inicialización.
- **9.** Controlar la intensidad de la señal:
	- E asegurarse que por lo menos un LED verde se encienda; todos los LED verdes encendidos indican una cobertura óptima. – si los LED verdes están apagados, la intensidad de la señal NO es suficiente, cambiar la posición de la antena hasta que se consiga una intensidad aceptable, por lo menos un LED verde encendido.
- **10.** Cerrar la cubierta de la central.
- *Conectar la alimentación y los circuitos telefónicos únicamente después que el dispositivo haya sido fijado y conectado al circuito de tierra d l edificio.*

#### ! *Antes de insertar o retirar la tarjeta SIM, asegurarse que el dispositivo está fuera de tensión.*

#### **ANT-EU Antena a distancia**

Para el montaje de la antena remota de exterior **ANT-EU**, consultar las instrucciones suministradas con el producto. La antena **ANT-UE** se utiliza para dar al Comunicador un campo GSM de mayor intensidad.

# **GS3105-BA, GS3125-BA ó GS3100-BX**

#### **Véase figura 1.**

- **1.** Marcar la posición de los orificios [**19**] para la fijación a la pared de la base metálica [**17**].
- **2.** Realizar los orificios marcados en la pared.
- **3.** Introducir los 4 soportes de la tarjeta [**16**] en los orificios de la base metálica [**27**].
- **4.** Pasar los cables para las conexiones a través de la abertura en la base [**22**].
- **5.** Fijar la base metálica a la pared utilizando los tacos (no en dotación).
	- ! **Tener cuidado de no dañar los cables o tuberías empotradas en la pared.**

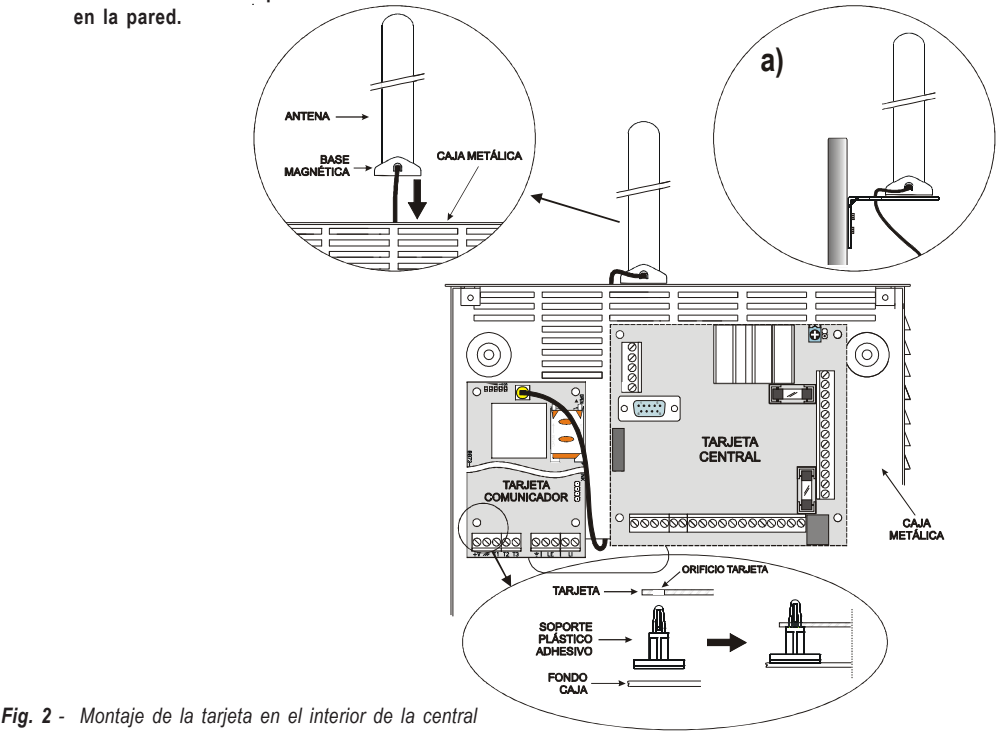

- **6.** Situar la tarjeta electrónica (no suministrado con el **GS3100-BX**) sobre los soportes [**16**] y empujarla hacia la base hasta fijarla en su posición, como se muestra en la Figura 1.
- **7.** Conectar el cable de la antena [**3**] al conector de la tarjeta electrónica [**4**].
- **8.** Pasar el cable de la antena [**3**] por debajo de la lengüeta sujeta cable [**26**], y a través de la abertura [**23**].
- **9.** Situar la antena [**1**] sobre el lado superior de la base de modo que la base magnética [**2**] se adhiera a la superficie.
- *La antena se puede situar sobre el lado superior de la base, en el punto más adecuado para recibir la señal GSM.*
- **10.** Si es necesario, montar el Desviador Antisabotaje **MAXIASNC** [**15**] (opcional) sobre los pernos como se muestra en la Figura 1.
- *La palanca del desviador debe orientarse como se muestra en la Figura 1, de lo contrario el dispositivo no funciona de forma correcta.*
- **11.** Realizar las conexiones a la bornera [**10**] como se describe en el párr. "**Conexiones**" y, si es necesario, la conexión del Desviador Antisabotaje.
- *El desviador antisabotaje se conecta a la línea antisabotaje o a una zona apropiada de la central. Leer las instrucciones de la central para mayor información.*
- **12.** Insertar la tarjeta SIM [**8**] en el puerto SIM [**6**] tal como indica la flecha, con los contactos hacia abajo (Ver Figura 1).
- ! **El PIN de la tarjeta SIM debe desactivarse antes de ser insertado en el Comunicador.**
- **13.** Controlar durante el encendido que todos los LED verdes parpadeen, en este estado el dispositivo se encuentra en la fase de inicialización. **14.** Controlar la intensidad de la señal:
	- asegurarse que por lo menos un LED verde se encienda; todos los LED verdes encendidos indican una cobertura óptima.
	- si los LED verdes están apagados, la intensidad de la señal NO es suficiente; para una intensidad adecuada, por lo menos un LED verde debe estar encendido.
- **15.** Cerrar el Comunicador: enganchar el lado inferior de la Tapa [**18**] a la Base [**17**] presionar sobre el lado superior de la Base para cerrar la Tapa; fijar la tapa empleando los tornillos [**25**].
- *Conectar la alimentación y los circuitos telefónicos únicamente después que el Comunicador haya sido fijado y conectado al circuito de tierra del edificio.*
- ! *Antes de insertar o retirar la tarjeta SIM, asegurarse que el Comunicador está fuera de tensión.*

## **CONEXIONES**

Este capítulo describe los bornes del Comunicador. Un ejemplo de conexión se ilustra en la Figura 3.

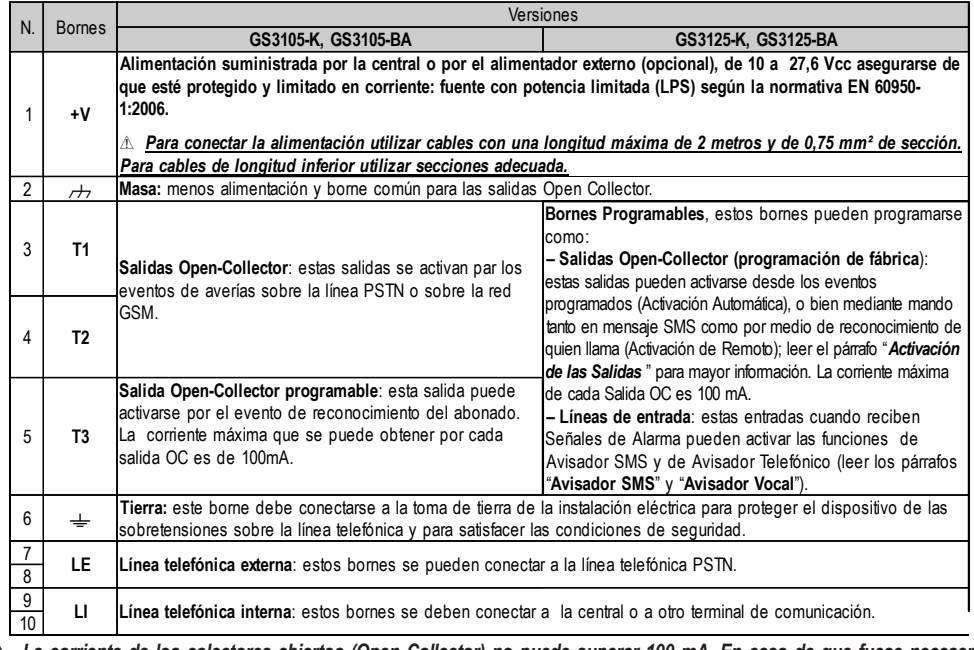

! *La corriente de los colectores abiertos (Open Collector) no puede superar 100 mA. En caso de que fuese necesario conmutar cargas más importantes, utilice relés.*

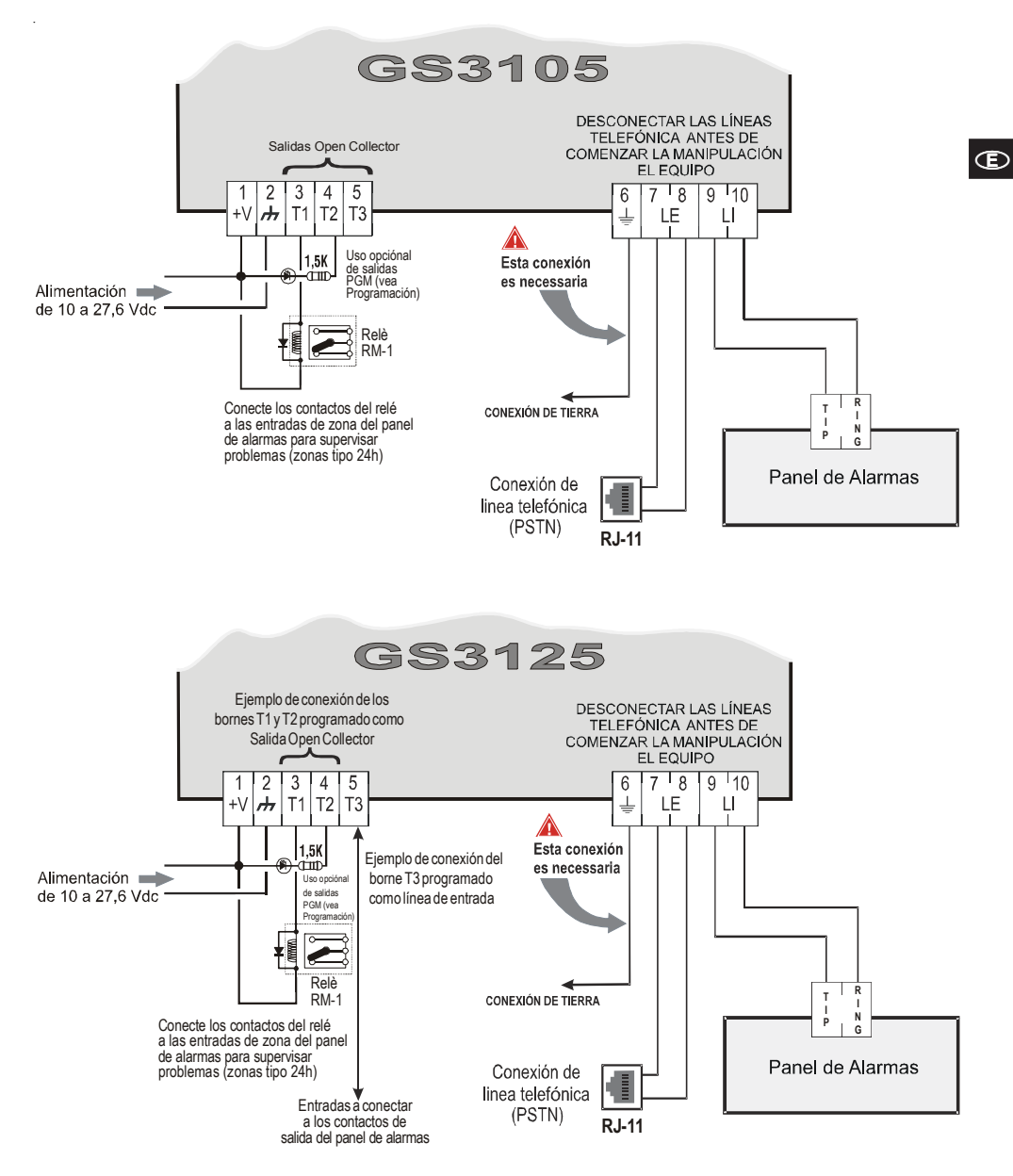

#### **ATENCIÓN·**

Las conexiones incorrectas pueden dar como resultados fallos de comunicación o comportamientos no esperados. Compruebe el cableado y asegúrese de que las conexiones son correctas y ningún cable pasa sobre la placa del circuito antes de aplicar alimentación. Mantenga una separación de al menos 25 mm. Se debe mantener una separación mínima de 6.4 mm entre todos los puntos de energía limitada y el resto de puntos de energía no limitada.

*Fig. 3 - Ejemplo de conexión para la serie GS3105 y GS3125*

## **LED DE CONTROL**

Hay 5 LED sobre la PCB (ver Figura 4); tres verdes (L1, L2 y L3), un LED amarillo (L4) y un LED rojo (L5), que señalan la conexión, la transmisión y las condiciones de mal funcionamiento y, sólo para la serie GS3125 (ver tabla 2), el estado del Comunicador.

#### *Durante el arranque y la fase de programación, los LED parpadean.*

*ROJO —* LED normalmente apagado. Señala una condición de mal funcionamiento, parpadeante en caso de avería. Este Comunicador controla la presencia de ciertas averías en el orden indicado abajo. El estado de mal funcionamiento más importante será indicado por el número de parpadeos del LED ROJO (L5) (Ver abajo el número de parpadeos y la prioridad de las señales de mal funcionamiento).

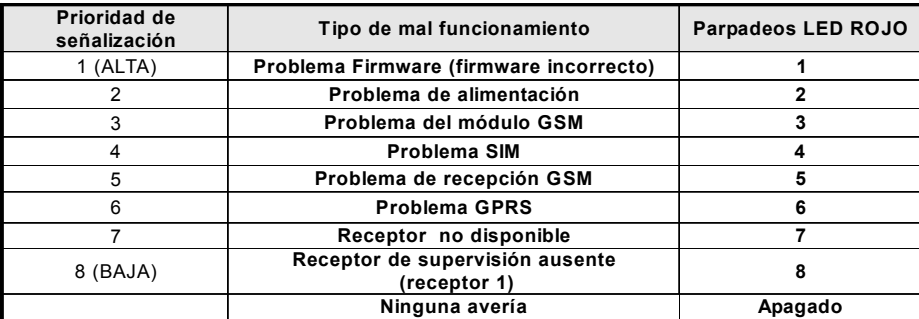

AMARILLO *—* Encendido, indica que la interfase ha conmutado por la red GSM a causa de anomalías sobre la línea telefónica PSTN o de ausencia de ésta. Si **parpadea lentamente**, indica llamada en curso en la red GSM (tanto en entrada como en salida). Si está encendido fijo junto con el LED rojo indica que se están cargando los datos de fábrica en curso.

VERDE *—* Los tres LED verdes (L1, L2 y L3) señalan la intensidad de campo GSM y el estado (tabla 2), como se ve en la Figura 4: El **primer LED** (L1, al lado del orificio de fijación) indica, cuando está apagado, que la Red GSM no está disponible. Si sólo este LED está **encendido**, el nivel de la señal GSM es bajo pero suficiente para efectuar las llamadas vocales. El **segundo LED** (L2), indica, cuando está **encendido**, una buena intensidad de campo GSM: este LED se enciende únicamente cuando el primer LED verde está **encendido**;

El **tercer LED** (L3) indica, cuando está encendido, una excelente intensidad de campo GSM: se enciende únicamente cuando el primer y el segundo LED están encendidos.

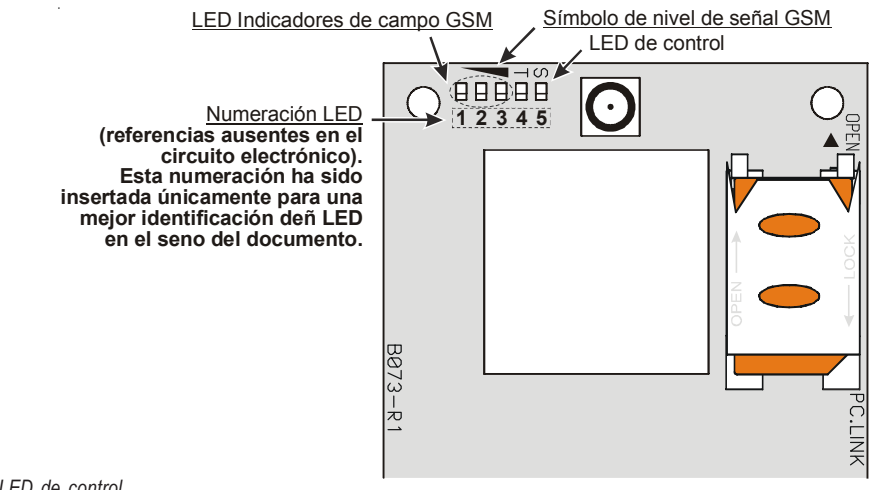

**10** *Comunicadores de Alarmas GSM/GPRS*

*Tabla 2 - Avisos sobre el Estado del Comunicador para la serie GS3125 por medio del parpadeo de los LED Verdes (L1,L2,L3).*

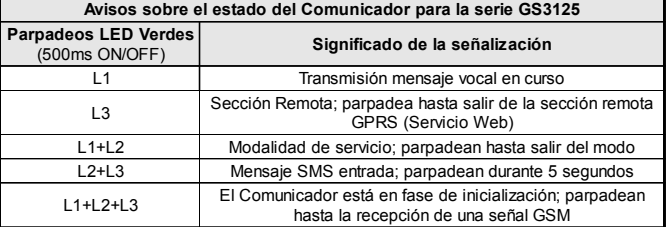

## **PRINCIPIOS DE FUNCIONAMIENTO**

Este Comunicador ofrece la posibilidad de elegir un "*Canal Predefinido*" de comunicación. Proporciona la tensión de línea y de timbre para las llamadas entrantes y de código de la selección multifrecuencia (DTMF). La simulación de la línea telefónica PSTN proporciona a la central antirrobo u otro terminal de comunicación, una línea de reserva en caso de avería sobre la PSTN. La conmutación entre PSTN y GSM, y viceversa, NO tiene lugar, durante llamadas en marcha. La **Prioridad de Funcionamiento** (para seleccionar durante la fase de programación) determina el modo en que este Comunicador gestiona las comunicaciones (SMS y vocales) y las llamadas de los dispositivos telefónicos conectados a los bornes **LI** (por ejemplo una central antirrobo).

- *Este comunicador no puede decodificar llamadas por pulsos.*
- *Para prevenir el uso indeseado de la línea simulada vía GSM, durante las llamadas de voz el dispositivo genera un beep doble de señalización. El primer doble beep se genera pasados 5 minutos, los siguientes se emiten a intervalos de 30 segundos.*

## **Restablecimiento Programación de Fábrica**

Para restablecer la programación de fábrica del Comunicador, efectuar los siguientes pasos:

- **1.** Desconectar la alimentación del Comunicador.
- **2.** Manteniendo en cortocircuito, por ejemplo con las pinzas, los pies **1** y **4** del conector [**9**] (fig. 5 de la pág. 17), restablecer la alimentación.
- **3.** Los 5 LED (L1, L2, L3, L4 y L5) se encienden unos instantes (menos de 1 segundo).
- **4.** Una vez que el corto es detectado por los 3 LED verdes (L1, L2, L3) se apagan mientras los LED amarillo y rojo (L4, L5) permanecen encendido (algunos segundos) indicando que está en curso el restablecimiento de las programaciones de fábrica.
- **5.** Al encenderse los LED amarillo y rojo (L4, L5) quitar el cortocircuito de los pies **1** y **4** del conector [**9**] (fig. 5 de la pág. 17).
- **6.** Al finalizar el procedimiento, los 3 LED verdes parpadean indicando que el Comunicador está en fase de inicialización.
- *Los mensajes vocales registrados NO son borrados cuando se restablece la programación de fábrica.*

# **Canal predefinido PSTN**

Si la tensión sobre las bornes de la línea telefónica PSTN (**LE**) disminuye a menos de 3 Vcc declarando un tiempo comprendido entre 10 y 3600 segundos (valor programable), los dispositivos telefónicos conectados a los bornes **LI** se conmutan sobre la red GSM. **Al restablecerse la línea telefónica PSTN**, se conmuta de nuevo después de un tiempo programable a la línea telefónica PSTN.

# **Canal predefinido GSM**

Proporciona a los dispositivos conectados a los bornes **LI** la línea simulada si la cobertura GSM está presente. En caso de ausencia de campo GSM, conmuta sobre la línea telefónica PSTN.

## **Secuencia de transmisión Contact ID sobre GPRS**

El Comunicador, en caso de que los números de teléfono hayan sido insertados en la página *GPRS->Telephone numbers to decode* vía el software GS3100 Series Console, dirige las llamadas a estos números sobre la línea GPRS.

- Cuando se produce un evento, la central antirrobo ocupa la línea telefónica.
- Este Comunicador simula la tonalidad.
- La central antirrobo marca el número de la central receptora. Asegúrese que la central antirrobo inserta una pausa de, al menos, un segundo, o bien verifica la presencia de la tonalidad antes de componer el número.
- Este dispositivo envía la invitación a transmitir requerida en formato Contact ID.
- Después de haber recibido la invitación, la central antirrobo transmite los eventos de alarma en formato DTMF.
- El comunicador transforma los dígitos DTMF en el paquete y lo envía a la CRA mediante la red GPRS.
- El receptor reconoce el evento y envía el mando a este comunicador que genera la correspondiente señal kiss-off (la frecuencia de la señal kiss-off es de 1400Hz) a la central.
- Después que el Comunicador ha emitido la recepción, la central cuelga si ninguna otra alarma necesita ser enviada.

# **Avisador SMS (sólo para la serie GS3125)**

En las modalidades de funcionamiento como Avisador SMS se llaman uno o más números telefónicos (los primeros 8 números de la agenda) a los que se envían los Mensajes SMS programados con anterioridad a los siguientes eventos, (ver la tabla siguiente):

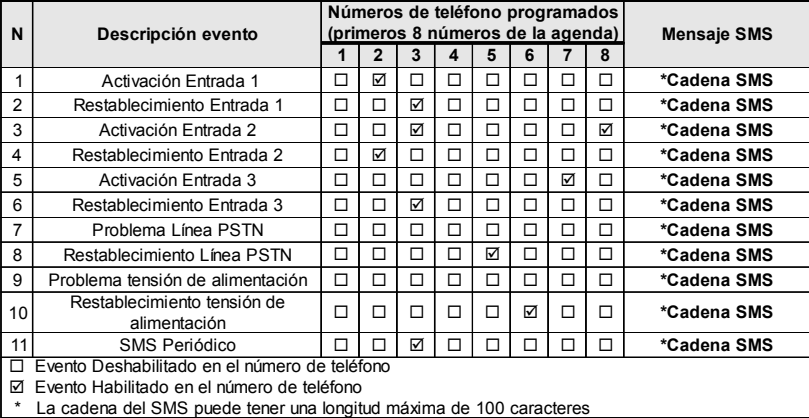

- Señales de Alarma que pudiesen presentarse en una o más de las 3 líneas de entrada Programables. Tener presente que para cada una de las 3 líneas de entrada del dispositivo se pueden programar 2 Mensajes SMS: el de Activación y el de Restablecimiento.
- Test Línea PSTN. Es posible programar 2 SMS: el de Falta de Línea PSTN y el de Restablecimiento.
- Test tensión de Alimentación Es posible programar 2 SMS: Uno que señala problemas en la tensión de Alimentación y uno de Restablecimiento.
- Envío SMS Periódico con un período programable de 1 hora a 1 año.
- *El envío de un Mensaje SMS se produce cuando se presenta uno de los eventos apenas descriptos para el cual se ha programado un mensaje SMS y por lo menos un número telefónico.*

## **Avisador Vocal (sólo para la serie GS3125)**

En la modalidad de funcionamiento como Avisador Vocal se llaman uno o más números de teléfono (los primeros 8 números de teléfono de la agenda) a los cuales enviar un mensaje vocal grabado. Se pueden grabar hasta 8 mensajes de una duración máxima de 16 segundos cada uno. Cada mensaje se graba en las memorias en estado sólido, eliminando de este modo todos los problemas relacionados con el uso de la cinta magnética tales como: Deterioro de la calidad del mensaje con el paso del tiempo; bloqueo de la mecánica después de períodos prolongados de inactividad, etc. Los mensajes se asocian a los siguientes eventos (ver tabla siguiente):

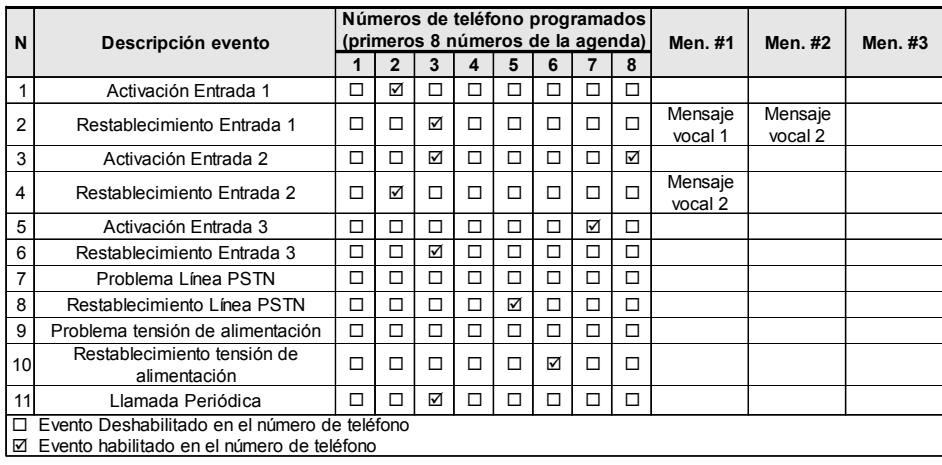

- Señales de Alarma que pudiesen presentarse en una más de las 3 líneas de entrada Programables. Tener presente que para cada una de las 3 líneas de entrada del dispositivo se pueden grabar 2 Mensajes Vocales: el de Activación y el de Restablecimiento.
- Test Línea PSTN. Es posible grabar 2 Mensajes Vocales: el de Falta de Línea PSTN y el de Restablecimiento.
- Test tensión de Alimentación. Es posible programar 2 Mensajes Vocales: Uno que señala problemas en la tensión de Alimentación y uno de Restablecimiento.
- Envío Mensaje Vocal Periódico con un período programable de 1 hora a 1 año.

La llamada vocal se produce cuando se presenta un evento en un canal para el cual se haya programado un mensaje vocal con por lo menos un número de teléfono.En dicho caso el comunicador ejecuta las fases descriptas a continuación:

- **1.** El comunicador selecciona el número de teléfono y envía la llamada a la línea telefónica GSM.
- **2.** El Comunicador comprueba que el número no esté ocupado o que no haya problemas en la red GSM para que se pueda continuar con la siguiente fase, de lo contrario finaliza la llamada y se vuelve a intentar de nuevo desde la Fase 1 un máximo de 8 veces (según el valor programado) superado el cual el ciclo de llamadas se considera finalizado. Si el Canal de Alarma ha sido programado para llamar varios números telefónicos, éstos serán llamados en secuencia. De este modo se evita, por ejemplo, la posibilidad de llamar varias veces o en el arco de pocos segundos, un número ocupado.
- **3.** El comunicador espera hasta 60 segundos la respuesta del número llamado. En caso de resultado positivo, se pasa a la Fase 4, de lo contrario se termina la llamada y se vuelve a intentar la Fase 1 un máximo de 8 veces (según el valor programado) pasadas las cuales el ciclo de llamadas se considera finalizado.
- **4.** El comunicador reproduce el mensaje relativo al canal que ha entrado en alarma, la llamada se considera terminada sólo después de presionar la tecla (si está programada) en el teléfono que ha recibido el mensaje. En cualquier caso la llamada se considera que ha sido realizada después que el mensaje se ha repetido un máximo de 8 veces (según el valor programado). Si en el momento de la selección se han producido varios eventos que generan el envío de varios mensajes al mismo número de teléfono, dichos mensajes son reproducidos (cada uno siempre por un máximo de 8 veces, según el valor programado) en secuencia durante la misma llamada evitando llamar varias veces al mismo número. Al finalizar el ciclo de llamadas, la línea que ha generado la activación del Comunicador está aún en alarma, el procedimiento apenas descripto no será realizado de nuevo. Es necesario que la línea que ha generado un ciclo de llamada vuelva a reposo antes que activar uno nuevo.

## **Gestión de Prioridades (sólo para la serie GS3125)**

El Comunicador es capaz de transmitir los eventos de alarma y los mensajes (SMS o vocales), algunas prioridades se pueden programar mediante el software GS3100 Series Console (ver la parte relativa a la programación mediante el software GS3100 Series Console), a continuación se representa la tabla de gestión de prioridades con las programaciones del fabricante.

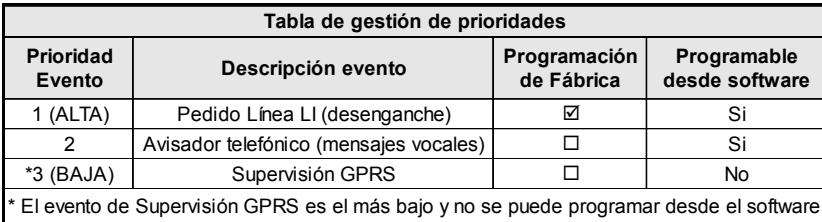

### **Prioridad a la Línea Telefónica Simulada**

Cuando el dispositivo conectado a los bornes **LI** pide línea, cualquier posible llamada efectuada en ese momento en la modalidad Avisador Vocal se finaliza. Se realizan así las llamadas requeridas por el dispositivo conectado a los bornes **LI** (por ejemplo, una central antirrobo). Cuando el dispositivo conectado a los bornes **LI** deja la línea, el Avisador Vocale, vuelve a realizar las llamadas suspendidas y comienza a enviar los mensajes vocales.

### **Prioridad Avisador SMS**

Si el aparato conectado a los bornes **LI** está realizando una llamada en GSM mediante este Comunicador y si es necesario realizar una acción desde el Avisador SMS, la llamada de interfaz no se terminará y el mensaje será enviado.

### **Prioridad de los Eventos del Avisador**

Los SMS tienen una prioridad inferior a los mensajes de Voz, pero no pueden ser interrumpidos mientras se están transmitiendo. En este caso, la cola de los mensajes de Voz será enviada al final del envío del mensaje SMS.

# **Control crédito residual (sólo para la serie GS3125)**

Si se programa mediante el software GS3100 Series Console (ver la página *Options->Pay As You Go*), se puede controlar el crédito residual en la SIM CARD de prepago. Al habilitar el control del crédito residual, se envía periódicamente **al primer número en agenda** un SMS con información suministrada por el operador respecto al crédito residual. En Italia es automático el reconocimiento del operador (TIM, Wind, Vodafone) y en consecuencia el procedimiento de solicitud del crédito residual. Para todos los otros operadores que ofrecen el servicio de solicitud de crédito residual mediante mando de red, es posible introducir la cadena de interrogación mediante el software GS3100 Series Console.

 *NOTA: A discreción de cada operador Red GSM, el servicio de gestión del crédito de las SIM CARD de prepago puede suspenderse.*

## **(PTM) control de las comunicaciones con la central**

El control constante de las comunicaciones con la Central (función PTM) permite al comunicador enviar las llamadas mediante red GSM en el caso que la comunicación entre la central de alarma y la central de vigilancia no se produzca de forma adecuada en la línea telefónica PSTN. Si está programada (mediante el software GS3100 Series Console página *PTM*), esta característica resulta operativa sólo cuando la línea PSTN se conecta a los bornes **LE** presentes.

La función PTM incluye las siguientes modalidades de transmisión de la alarma al Comunicador:

- **1.** Alarma GPRS (comunicaciones IP receptor).
- **2.** Alarma en GSM (modalidad voz).
- *El evento fallo PSTN se presenta cuando está activada la función PTM.*

## **ACTIVACIÓN DE LAS SALIDAS**

La serie GS3105 tiene 3 Salidas de tipo Open Collector (los bornes T1, T2 y T3). La serie GS3125 tiene 3 bornes (T1, T2 y T3) que pueden programarse como Entradas y/o Salidas: estos bornes se programan de fábrica como Salidas. Las Salidas Open Collector pueden activarse de modo automático (al presentarse ciertos eventos pre-programados) o de remoto, por medio del envío de un SMS (envío SMS sólo para la serie GS3125) o Reconocimiento del número que llama desde un número programado previamente.

## **Activación y desactivación de las salidas Automáticas**

Les salidas Open Collector T1, T2 y T3 de este dispositivo pueden activarse de modo automático par los eventos siguientes: Ausencia de /Problema con la línea PSTN (T1, para la serie GS3105).

- 
- O Problema en red GSM (limitada / sin servicio) (T2, para la serie GS3105).
- Falta el mensaje de supervisión.
- Fallo en la comunicación de un evento interno (FTC).
- *Una salida OC activada automáticamente no se podrá restaurar más que cuando se desaparezcan todas las causas.*

## **Activación y desactivación de las salidas distantes**

- *ATENCIÓN: Debe estar presente la conexión GSM antes que las salidas puedan activarse/desactivarse desde remoto.*
- *Se aconseja programar el dispositivo con la Black List activada (Options->Dial Options) y White List desactivada (Phonebook->White list) para aquellos números que se desea utilizar para esta función.*
- *El número empleado para la activación de las salidas por medio del Reconocimiento del número que llama debe ser visible.*

### **GS3105**

Las salidas Open Collector T1 y T2 son **Biestables** mientras que la salida T3 es **Monoestable** (Una vez se ha activado una salida monosestable no se desactivara hasta que expire el tiempo establecido, "**ON TIME**").

#### **GS3125**

Las Salidas Open Collector pueden programarse como **Bisestables** (la activación y la desactivación de produce mediante 2 mandos diferentes) o bien como **Monoestables** (la Salida permanece activa todo el "**ON TIME**", transcurrido el cual vuelve a reposo). Además, cada salida puede programarse para suministrar una señal de confirmación (un SMS programado antes si la activación/desactivación de la salida es realizada mediante SMS, o bien un timbre de confirmación si la activación/desactivación se realiza mediante el reconocimiento de quien llama).

 *Para mayor información respecto a los términos "Cadena de control" y "Código Usuario" utilizados en los siguientes párrafos, tomar como referencia el párrafo "I/O" y "Options->Codes" del capítulo "PROGRAMACIÓN VÍA PC".*

#### **Salidas Biestables (sólo GS3125)**

Las Salidas Open Collector programadas como Biestables pueden activarse de 2 modos:

E **1.** Enviando un SMS formado por el **Código usuario** incluido entre los caracteres #, de la **Cadena de Control** (al comienzo de la Cadena de Control no debe haber espacios vacíos) y los caracteres "**=ON#**" según la siguiente sintaxis:

*#Código Usuario#Cadena=ON# (ejemplo: #9876#LUZCASA=ON#)*

- **2.** Mediante el **reconocimiento de quien llama**: En este caso la salida se activa a "costo cero" ya que el dispositivo, después de reconocer a quien llama, rechaza la llamada y activa la salida.
- *La desactivación de una salida OC de tipo Biestable puede realizarse SÓLO enviando un mensaje SMS formado por el Código Usuario encerrado entre los caracteres #, de la Cadena de control y por lo caracteres "=OFF#" según la siguiente sintaxis:*

*#Código Usuario#Cadena=OFF# (ejemplo: #9876#LUZCASA=OFF#)*

 *El Código Usuario programado de fábrica es '0001' para reemplazarlo ver el párrafo "Programación remota->Modificación del Código Usuario".*

#### **Salidas Monoestables**

Las Salidas OC programadas como Monoestables pueden activarse de 2 modos por medio del Reconocimiento del número que llama o vía SMS (sólo GS3125).

#### **SMS (sólo GS3125)**

Enviar un SMS compuesto por el **Código Usuario** entre los caracteres **#**, de la **Cadena de Control** (al comienzo de la Cadena de Control no debe haber espacios vacíos) y los caracteres "**=ON#**", "**=ON#TonU#**" o bien "**=OFF#**" según la siguiente sintaxis:

> *#Código Usuario#Cadena=ON# #Código Usuario#Cadena=ON#TonU# #Código Usuario#Cadena=OFF#*

El parámetro "**=ON#TonU#**" permite programar el tiempo en activo ("**ON TIME**") de 1 segundo a 86400 segundos, con pasos de 1 segundo. El tiempo en activo ("**ON TIME**") se puede programar también con el software de programación del Comunicador. La sintaxis "**Ton**" representa el valor y "**U**" la unidad expresada en **H** (horas) **M** (minutos) y **S** (segundos), ver ejemplos siguientes:

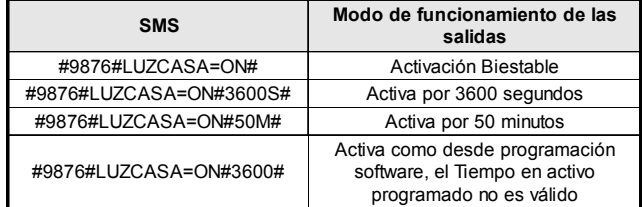

 *Para activar la salida mediante SMS respetando la programación quitar el parámetro "TonU" dejando los caracteres "##".*

*(ejemplo: #9876#LUZCASA=ON##)*

#### **Reconocimiento de quien llama**

Mediante el **reconocimiento de quien llama**: En este caso la salida se activa a "costo cero" ya que el dispositivo, después de reconocer a quien llama, rechaza la llamada y activa la salida.

- *Las salidas Monostables se desactivan de forma automática al final de tiempo programado.*
- *Sólo la Salida T3 del GS3105 puede activarse mediante el Reconocimiento del Número que llama.*

El tiempo en activo ("**ON TIME**") se puede regular desde un segundo a 86.400 segundos, con intervalos de un segundo.

 *El Código Usuario programado de fábrica es '0001' para reemplazarlo ver el párrafo "Programación remota->Modificación del Código Usuario".*

# **PROGRAMACIÓN REMOTA (para la serie GS3125)**

Además de aquellas descriptas en el párrafo *Activación y Desactivación de las Salidas distantes*, se pueden realizar otras operaciones desde remoto enviando los debidos mensajes SMS.

## **Modificación del Código Usuario**

El Código Usuario programado de fábrica es '**0001**' para cambiarlo enviar un mensaje SMS formado por los caracteres "**#CUC**" seguidos por el viejo **Código Usuario** y por el nuevo **Código Usuario** encerrados entre los caracteres \* según la siguiente sintaxis:

*#CUC\*Código Usuario\*Nuevo Código Usuario\**

Recibirá un SMS de confirmación si el Código Usuario ha sido cambiado.

*Para la composición del Código Usuario pueden emplearse sólo los números de 0 a 9 (como máximo 4 cifras).*

## **Servicio Web**

La habilitación del Servicio Web puede realizarse mediante el software GS3100 Series Console (consultar el párrafo *PROGRAMACIÓN VÍA PC->GPRS->Web Service*), o bien enviando un mensaje SMS formado por los caracteres "**#UWS**" seguidos por el **Código Usuario** y por "**ON**" encerrados entre los caracteres \* según la siguientes sintaxis:

#### *#UWS\*Código Usuario\*ON\**

Por el contrario, para deshabilitar el Servicio Web enviar el siguiente mensaje SMS:

*#UWS\*Código Usuario\*OFF\**

### **Modificación del Código Instalador**

El Código Instalador (con un máximo de 4 caracteres numéricos) se emplea en caso de necesidad para el acceso a la conexión interfaz del Servicio Web (consultar el párrafo *PROGRAMACIÓN VÍA PC->Codes->Installer Code*). El Código Instalador programado de fábrica es '**0002**', para cambiarlo enviar un mensaje SMS formado por los caracteres "**#CIC**" seguidos por el viejo **Código Instalador** y por el nuevo **Código Instalador** encerrados entre los caracteres \* según la siguiente sintaxis:

#### *#CIC\*Código Instalador\*Nuevo Código Instalador\**

Recibirá un SMS de confirmación si el Código Instalador ha sido cambiado.

*En la composición del Código Instalador pueden utilizarse sólo los números de 0 a 9 (como máximo 4 cifras).*

## **Control del crédito residual**

Para conocer el crédito residual por medio de un mensaje SMS se puede proceder utilizando el software GS3100 Series Console (consultar el párrafo *PROGRAMACIÓN VÍA PC->Options->Pay As You Go*), o bien desde remoto enviando un mensaje SMS formado por los caracteres "#CCC" seguidos por el carácter \* con la siguiente sintaxis:

*#CCC\**

- *El crédito residual de SMS será enviado al Número de Teléfono #1 de la agenda telefónica.*
- *NOTA: A discreción de cada operador Red GSM, el servicio de gestión del crédito de las SIM CARD de prepago puede suspenderse.*

## **PROGRAMACIÓN VÍA PC**

#### *Para el buen funcionamiento de este Comunicador, utilizar una tarjeta SIM de 32 Kb ó más.*

Esta programación vía PC necesita el cable PC-Link (no suministrado), conectado entre el conector [**9**] del Comunicador y un puerto Com del PC (Ver Fig.5) y la aplicación GS3100 Series Console. Para la conexión es posible utilizar el cable PC-Link representado en la figura 5a, o bien el cable PC-Link representado en la figura 5b. Tener cuidado con el sentido de inserción del conector del cable PC-Link usado. Una vez efectuada la conexión, seleccione el puerto COM utilizado mediante el campo situado en el menu *Options->Serial ports*. Si existe un problema de comunicación controlar la conexión y las programaciones de la puerta serial o bien utilizar un convertidor USB-serial diferente.

 *Para instalar y ejecutar la aplicación GS3100 Series Console, es necesario disponer de los derechos de Administrador del PC; le recomendamos verificar las opciones del firewall si surgen problemas mientras se está instalando la aplicación.*

## **Leer la programación**

Para leer la programación del Comunicador y ponerla en el PC, seleccione el icono *Upload from board.*

## **Enviar la programación**

Una vez efectuada la programación para un nuevo cliente (o bien, cuando se ha modificado un archivo cargado desde el comunicador y que ya contenía datos),hay que, enviar la programación al Comunicador utilizando el icono *Download to board*.

## **Operaciones preliminares**

Al ejecutar la aplicación, se visualiza la ventana principal; arriba a la izquierda de ésta, aparecen dos secciones seleccionando por un clic el campo **Untitled #1**.

En la sección de los parámetros generales encontrará usted las siguientes aplicaciones:

*Parámetros de dispositivo*: en esta sección es posible programar la serie del Comunicador (*GS3105* o *GS3125*), además de buscar y actualizar la configuración referida a un cliente con el siguiente procedimiento:

**1.** Hacer clic con el lado izquierdo del ratón sobre la aplicación.

**2.** Insertar o poner al día los datos relativos a un cliente y a la instalación. Confirmar con el mando.

*Upload from board*: seleccionando este icono, se cargarán los datos programados en la tarjeta sobre el PC.

*Download to board*: seleccionando este icono se enviarán los datos programados a la tarjeta.

*Factory defaults*: seleccionando este icono se ejecuta el restablecimiento de la programación de fábrica. Tener en cuenta que el restablecimiento de la programación de fábrica no borra los mensajes vocales registrados.

*Board reset*: la selección de este icono provoca el reinicio del Comunicador.

**ORIGINAL ENTERTA CONSTRUE EN 18 A SECCIÓN CONSTRUE EN 18 A SECONDE PROPERTIES ADDENTIFICATIONS.**<br> **CONSTRUE PROPERTIES PROPERTY PROPERTY AREA CONSTRUE PROPERTY PROPERTY PROPERTY PROPERTY PROPERTY PROPERTY PROPERTY PROPERT** 

*Phonebook*: lista de contactos telefónicos.

*Options*: página de las opciones.

*GPRS*: página de los parámetros GPRS.

*Status*: página para el control del Comunicador.

*PTM*: página para programar las características de la función PTM.

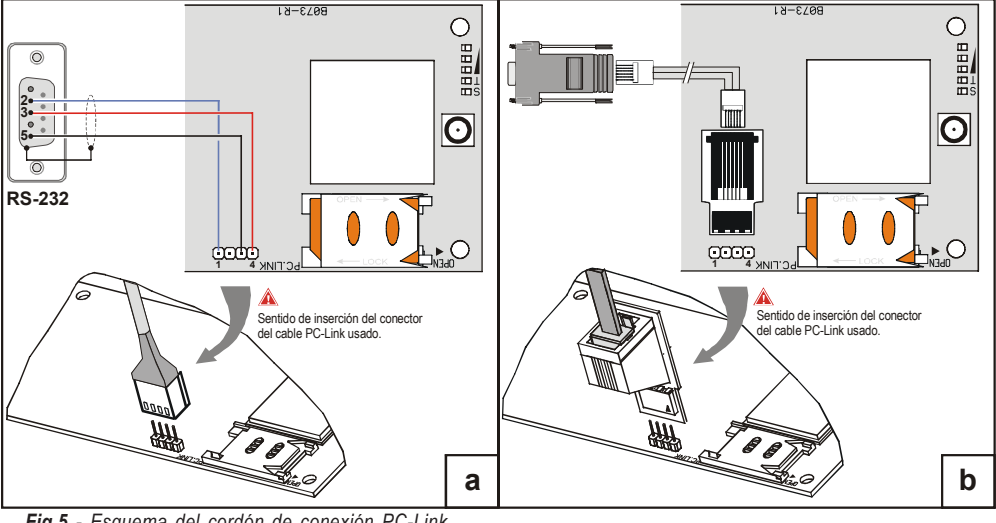

*Fig.5 - Esquema del cordón de conexión PC-Link*

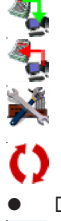

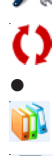

Las siguientes páginas se encuentran disponibles sólo para el Comunicador serie *GS3125*.

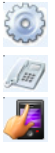

*I/O*: en esta página se programan los parámetros para las salidas/entradas del Comunicador.

*Voice Dialer*: página donde se programan todos los parámetros relativos al avisador vocal.

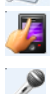

*SMS Dialer*: en esta página se programan todas las opciones del avisador SMS.

*Voice Message*: página para la gestión de los mensajes vocales.

Si desea usted iniciar la programación para un nuevo cliente, seleccione el campo en el menú *File->New*. Para mostrar la lista de los clientes registrados en el archivo, seleccionar el campo del menú *File->Open*. En esta sección es posible eliminar o recuperar la configuración relativa a un cliente con el siguiente procedimiento:

- **1.** Hacer clic con el lado derecho del ratón sobre el nombre deseado.
- 2. Seleccionar *Load* **v** para cargar los datos del archivo desde el disco duro o bien *Delete selected customer* para eliminar definitivamente el cliente y todos sus datos del archivo.

Para cargar un cliente, es posible igualmente hacer un doble clic sobre su nombre.

Puede usted igualmente clasificar la lista por orden alfabético o por códigos con un clic sobre el título de la columna correspondiente. Todos los parámetros a programar se recogen en las páginas siguientes. La página (*Status*) sirve para el control y la gestión del Comunicador. En este capítulo se escriben con detalle las páginas presentes en la aplicación.

# **Phonebook**

Puede usted memorizar hasta cien números de teléfono en esta página.

- *El crédito residual "Pay As You Go" es enviado al primer número de teléfono.*
- *Description*: insertar una secuencia alfanumérica de 16 caracteres, como máximo.
- *Telephone number*: insertar un número de teléfono de 16 cifras como máximo, precedido del prefijo internacional en formato "+xxx", sólo se admiten las cifras y el carácter "+".
- *Activates Output*: seleccionar los números telefónicos que pueden activar las Salidas T1 (OC1), T2 (OC2) y T3 (OC3) cuando el comunicador recibe la llamada de éstos. Esta función no depende de las opciones de *White List* o *Black List* (página *Options->Dial Options*). Para activar la salida, es necesario que se habilite el servicio de identificación del número que llama (Calling Line IDentifier).
- *Para la serie GS3105 se puede activar sólo la Salida T3 (OC3).*
- *Para la activación de la salida, en la serie GS3125, programar los terminales T1 (OC1), T2 (OC2) y T3 (OC3) como "Output" y habilitar "Reserved Output" (ver las páginas I/O->Type y I/O->Reserved Output).*
- *Ouput Activation Confirmation*: esta opción se encuentra disponible sólo para la serie GS3125, habilitar esta casilla para recibir el timbre de confirmación de activación de la salida.
- *ATENCIÓN:*
	- – *El timbre es recibido pasado 1 minuto de la activación de la salida.*

– *Si el Comunicador está ocupado en una operación (por ejemplo: el canal GSM está ocupado en una comunicación vocal), el timbre de confirmación no suena.*

– *La opción "Ouput Activation Confirmation" elimina la llamada entrante después de casi 5 segundos incluso si la opción "Black List" no está habilitada.*

 *White List*: habilitar o deshabilitar la casilla *White List* permite al Comunicador aceptar o rechazar las llamadas en entrada. El modo de funcionamiento de la opción *White List* está vinculado a la selección **Ø** o no **□** de la casilla *Black List*, presente en la página *Options->Dial Options*, come se presenta en la siguiente tabla:

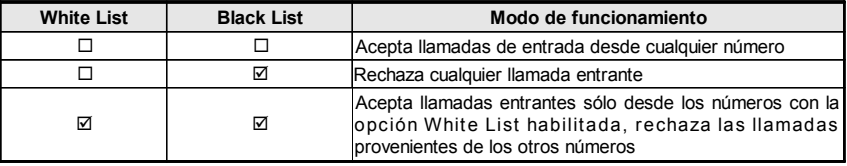

## **Options**

Esta página se utiliza para establecer las opciones relativas a la tarjeta.

## **Dial options**

Esta parte concierne a la inserción de ciertas características relativas a los números de teléfono utilizados.

- *Prefix*: el número insertado en este caso se coloca delante de todos los números de teléfono llamados por el Comunicador en modalidad **Interfase GSM**. Marcar el prefijo deseado (de 1 a 8 cifras) o bien dejar el espacio vacío si no es utilizado.
- deben estar precedidos por la extensión de llamada externa (generalmente una cifra). Como dicha extensión no es necesaria *Digits to Remove*: si este Comunicador está conectado a una centralita, los números de teléfono (programados en la central) cuando las llamadas se envían por la red GSM, hay que eliminar del número de teléfono la cifra/s correspondiente/s a esa extensión. Para ello, en este campo debe indica el número de dígitos que componen la extensión (por ej: si el número a marcar para salida externa por centralita es "01", anote 2 en el campo "*Digits to Remove*", puesto que está compuesto por 2 dígitos).
- *El número de teléfono debe tener por lo menos dos cifras más con respecto al número introducido en el campo "Digits to Remove", de lo contrario se produce el tono de ocupado, por ejemplo:* **—** *El número de teléfono digitado es 0123, el número de cifras a suprimir es 2 = correcto, el número compuesto residual es 23.*

**—** *El número de teléfono digitado es 123, el número de cifras a suprimir es 2 = tono de ocupado, el número compuesto residual es 3.*

- *Enable Black List*: seleccionar esta casilla para autorizar la recepción de llamadas provenientes sólo de los números de teléfono antes seleccionados por medio de la casilla *White List (página Phonebook->White List)*.
- *Con la función "Black List" se elimina la llamada de forma inmediata.*
- *La función "Black List" COMBINADA con la función "Activates Output" en reconocimiento de quien llama provoca la eliminación de la llamada retrasada durante algunos segundos;*

*El timbre de confirmación asociado a la función "Activates Output" en reconocimiento de quien llama produce la eliminación de la llamada retrasada durante algunos segundos;*

*Si la llamada es eliminada inmediatamente la acción de activación salida no ha tenido éxito.*

## **Event priority (sólo para la serie GS3125)**

En esta página se pueden programar algunas de las prioridades del comunicador para la transmisión de los eventos de alarma (ver el párrafo **Gestión de Prioridades**).

- *Off-Hook*: en esta casilla se puede definir la prioridad de los dispositivos telefónicos conectados a los bornes **LI** (por ejemplo una central antirrobo). Se habilita de fábrica  $\Box$  para deshabilitarla se elimina el signo de marcado en  $\Box$ .
- *Voice Dialer*: en esta casilla es posible definir la prioridad del Avisador vocal (mensajes vocales). Está deshabilitada de fábrica  $\Box$  para habilitarla marcar  $\boxtimes$ .

### **Codes (sólo para la serie GS3125)**

- *User Code*: en esta casilla se debe digitar el código usuario (al máximo 4 caracteres numéricos) para la activación de remoto de las salidas. Para mayor información consultar el párrafo "*Activación de las Salidas->Activación y Desactivación de las salidas distantes*". De fábrica el código programado es '**0001**'.
- *Installer Code*: en este campo es posible digitar el código instalador (con un máximo de 4 caracteres numéricos). Este código permite, en caso de necesidad, entrar en la conexión interfaz "*Web Service*". De fábrica el código programado es '**0002**'.

### **Generic**

En ests sección, puede usted regular los niveles de audio del altavoz y del micrófono del Comunicador GSM.

- *Speaker volume*: el volumen del altavoz se regula desplazando el cursor.
- *Microphone volume*: el volumen del micrófono se regula desplazando el cursor.
- *ATENCIÓN: un volumen elevado del micrófono podría distorsionar los tonos DTFM, volviéndolos irreconocibles a los dispositivos conectados a los bornes LI.*
- *Tones...*: seleccionar el nombre del país de instalación del Comunicador: el país seleccionado establece una serie de parámetros para el funcionamiento correcto de la línea de teléfono simulada.
- *LE failure timeout*: introducir el **tiempo** en segundos (entre 10 y 3600 segundos) para "**Line down**" en los terminales **LE**, antes que se presente el evento **Fallo PSTN**.
- *En presencia de dispositivos telefónicos conectados a los bornes LI, el tiempo puede aumentar hasta aprox. unos 60 segundos, como máximo.*
- *LE restore timeout*: introducir el **tiempo** en segundos (entre 30 y 3600 segundos) dado que la línea telefónica debe estar presente en los terminales **LE** antes que el evento **Fallo PSTN** se restablezca.

## **System (sólo para la serie GS3125)**

Esta parte se refiere al Sistema.

- *SIM Phone Number*: introducir el número de teléfono de la SIM CARD del Comunicador (máximo 16 cifras).
- *Auto Clock Adjusting*: seleccionando esta casilla, el dispositivo actualizará la fecha y la hora del sistema enviándose automáticamente un SMS.
- *SMS Service Center Address*: esta es una opción sólo de lectura. Muestra el número del centro de servicios SMS en la SIM CARD.

# **Pay As You Go (sólo para la serie GS3125)**

 *A discreción de cada operador de Red GSM, el servicio de gestión del crédito de las SIM CARD de prepago puede suspenderse.*

Por medio de esta sección es posible enviar periódicamente al primer número de la agenda un SMS con la información suministrada por el operador relativa al crédito residual. Programar las siguientes opciones para una solicitud correcta del crédito residual en función del tipo de operador en uso:

- *Enquiry Type*: elección del tipo de solicitud (SMS, Call, Service Command).
- *Enquiry Number*: número de teléfono a llamar o al cual enviar un SMS para solicitar información del crédito residual.
- *Balance Message*: cadena empleada tanto para el uso de un SMS como para solicitudes mediante mando de red (Service Command).

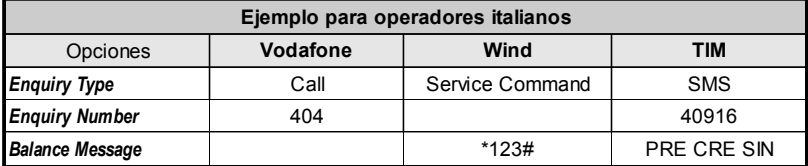

 *Interval*: digitar en esta casilla el intervalo (HH-DD) dentro del cual enviar un SMS Periódico con la información sobre el crédito residual (si es gestionado por el operador telefónico). El intervalo se compone de los siguientes valores: *—* (HH) hora próximo envío - Seleccionar el valor para el envío del siguiente SMS Periódico. El intervalo de los valores

admisibles va de 0 a 23.

*—* (DD) día próximo envío - Seleccionar el valor para el envío del siguiente SMS Periódico. El intervalo de los valores admisibles va de 0 a 365.

## **Outputs (sólo para la serie GS3105)**

- En esta sección son regulables las modalidades de funcionamiento de las salidas.
- *Output 1*, *Output 2*, *Output 3*: seleccionar el caso para el funcionamiento de la salida "**normalmente cerrada**" o " **normalmente abierta**".
- *Output 3 ON Time*: puede usted insertar en este campo el **tiempo ON** en segundos (de 0 a 86.400 segundos).

### **Primary Path**

El usuario puede programar la línea primaria de comunicación.

*Primary Path*: seleccionar en este campo la línea primaria GSM ó PSTN.

## **GPRS**

Esta página hace referencia a las opciones de configuración del GPRS.

 *Considerados los posibles retrasos de transmisión en GPRS, que dependen de las actividades del administrador de la red, se aconseja programar un número de intentos de llamada en la central antirrobo lo más alto posible y prever, eventualmente, un número de teléfono de backup que transmita las alarmas mediante GSM además de GPRS.*

### **Access Point Name 1 y Access Point Name 2**

Esta información debe generalmente requerirse al operador que proporciona el servicio GPRS. Insertar en este caso el nombre del proveedor de servicio que proporciona la dirección IP. El *Access Point Name 2* está considerado como un parámetro de respaldo (backup).

### **Main Receiver, Local Port 1 y Alarm Port 1 IP address**

Insertar en este caso la dirección IP del receptor y el número del puerto. Para los receptores SYSTEM III y SYSTEM II, insertar la dirección IP y el puerto presentes en la sección *Alarm Port*.

## **Backup Receiver, Local Port 2 y Alarm Port 2 IP address**

Este caso concierne a la inserción de la segunda dirección IP del receptor y del número del puerto, para diferenciar con el estatuto de los parámetros, que son considerados como receptores de respaldo (backup). El Comunicador reconoce esta casilla sólo en el caso que se introduzcan los parámetros relativos a *Main Receiver*, *Local Port 1* y *Alarm Port 1*. Por otro lado las casillas *Enable supervision* y *Supervision Time* se refieren solamente al receptor primario (*Main Receiver*).

## **APN1 Username y Password, APN2 Username y Password**

Para ciertos operadores es necesario insertar la autentificación de la comunicación. Usted debe, por tanto, insertar en estos campos el nombre de usuario y la contraseña relativa. El *APN2 Username* y la *Password* se consideran como datos de respaldo (backup).

#### **Telephone numbers to decode**

Este comunicador permite comunicar los eventos en el formato ID Contact, vía red GPRS, también para los paneles de control que no utilizan este método de comunicación. Para hacer esto, debe fijar un número de teléfono "virtual" en el panel de control para la comunicación del evento en el formato ID Contact (Ej.: puede fijar 0123), luego debe entrar el mismo número de teléfono virtual en uno de estos campos (se pueden fijar hasta cuatro Números de Teléfonos "Virtuales" para esta función). Cuando el Comunicador reconoce una llamada de unos de estos números, automáticamente tras codifica el evento a un formato digital y lo reenvía a la red GPRS para programar el receptor (consultar las opciones del "Main Receiver" y el "Backup Receiver").

#### *El número de teléfono "virtual" debe tener por lo menos 2 dígitos.*

*Las opciones "Prefix" y "Digits to Remove" no tienen efecto en los "Telephone numbers to decode". Los "Telephone numbers to decode" deben coincidir exactamente con los números de teléfonos "virtuales" fijados en el panel de control. Deje este campo vacío si no utiliza esta función.*

*Debe fijar las opciones "Main Receiver" y "Backup Receiver" para el correcto desenvolvimiento de esta función.*

### **DNIS**

Insertar el código de identificación unívoco (si se solicita).

### **Account code**

En esta casilla se debe digitar el Código de identificación para la comunicación con los receptores SYSTEM III o SYSTEM II.

### **Enable Supervision**

Para habilitar la supervisión seleccionar esta casilla. La opción supervisión se encuentra disponible SÓLO para el receptor primario (*Main Receiver*). Los mensajes de supervisión no son enviados durante las llamadas vocales (en GSM).

### **Supervision time (sec)**

Regular los tiempos de supervisión. Es posible regular un tiempo de supervisión de 5 segundos a 65535 segundos, con intervalos de 1 segundo.

### **Web Service (sólo para la serie GS3125)**

El "*Web Service*" es una conexión interfaz que, por medio de la red, permite utilizar las funciones ofrecidas por la aplicación software GS3100 Series Console. Mediante esta interfaz se pueden gestionar desde remoto los parámetros del Comunicador. Para utilizar esta función conectarse a la dirección http://www.dscreachme.com.

- *Enabled*: para habilitar el "Web Service" hacer clic en esta casilla seleccionándola (de fábrica esta programación ya está habilitada).
- *Encryption key*: es posible programar la clave criptográfica para que el "Web Service" esté protegido de entradas no autorizadas. La clave criptográfica puede componerse de 1 a 32 caracteres hexadecimales. La valor programado de fábrica es 0 (la clave criptográfica no se utiliza).

## **Status**

Esta página permite controlar el tiempo real de todas las funciones del Comunicador.

*ATENCIÓN - Esta página se actualiza cada cinco segundos.*

#### **Status section**

Los datos más importantes del modelo del GSM se mencionan en esta sección. Además del nombre del gestor de la Red GSM, se indica en la pantalla virtual el nivel de la señal GSM (mediante un indicador).

Los visores del **Estado del Comunicador** pueden encenderse o apagarse; son de color VERDE: funcionamiento correcto; cuando son ROJOS indican la presencia de un mal funcionamiento o de una avería ; si en cambio son de color NARANJA, indican que está en curso una comunicación. Los indicadores piloto de los Receptores GPRS primario (Main) y de reserva (Backup) son NARANJA cuando el dispositivo está inicializado pero NO conectad o bien cuando está conectado pero NO está aún inicializado.

# **PTM**

Esta página corresponde a la "*función PTM* (Panel Transmission Monitoring - Control Transmisión Central)" que permite al dispositivo transferir las llamadas por medio del canal GSM si la comunicación entre central y receptor falla en la línea telefónica PSTN.

*El Comunicador vuelve al modo normal después de 5 minutos en el canal GSM.*

La función PTM considera que una comunicación ha fallado cuando:

- No registra la composición del número, si la opción "*Check Dialling*" está habilitada (controla que se componga realmente el número).
- No detecta el Kiss-off (la señal que es enviada por el receptor al finalizar una comunicación de eventos efectuada).

#### *La frecuencia de la señal Kiss-off es de 1400Hz.*

El control se realiza a todos los números, si la lista "*Telephone Numbers*" está vacía, o bien sólo a los números de la lista. Las llamadas son transferidas al canal GSM cuando se llega al número "*Maximum Failure Number*" programado.

- *Telephone Number*: Introducir los números de teléfono (hasta un máximo de 4 números telefónicos) a llamar utilizando la función PTM. De fábrica estos campos están vacíos. Si estos campos están vacíos, todos los números compuestos por la central serán controlados por la función PTM (Kiss-off esperado al final de la comunicación).
- *Check Dialling*: De fábrica está deshabilitado, si se habilita obliga a contar el número de errores debidos a descolgar y colgar (sin componer ningún número de teléfono) del dispositivo telefónico conectado a los bornes **LI** como error.
- *Max Failures*: Introducir en este campo el número total de errores detectados por el Comunicador después del cual se activa la función PTM. PTM llega deshabilitada de fábrica (la programación de fábrica es 0); fijar un valor de 1 a 4 para habilitar la función PTM .

## **I/O (sólo para la serie GS3125)**

En esta página se programan las modalidades entrada o salida, los eventos de activación para las Salidas, su Polaridad en reposo (N.C. o N.A.), las Salidas Reservadas, las Cadenas SMS de activación desde remoto para las Salidas Reservadas. *Type*: en esta columna se pueden programar los bornes T1, T2 y T3 para las siguientes modalidades:

– *Input*: seleccionar esta modalidad para habilitar el borne correspondiente como Línea de entrada. La selección de esta modalidad activa la columna *Service* (ver a continuación).

– *Output*: seleccionar esta modalidad para habilitar el borne correspondiente como Salida Open Collector.

- *ATENCIÓN Estas programaciones actualizan automáticamente también los parámetros en las páginas "SMS Dialer", "Voice Dialer" y "Phonebook".*
- *Polarity*: en esta casilla se programa el estado de la salida/entrada en reposo:
	- Normalmente Cerrado <sup>no</sup> con la salida/entrada en reposo, el relativo borne está en masa (negativo).

– Normalmente Abierto <sup>no</sup> ← con la salida/entrada en reposo, el relativo borne está colgado.

Hacer clic en la casilla en correspondencia con la columna "*Polarity*" para invertir el parámetro visualizado en ese momento. *Activation events*: hacer clic en la columna relativa al evento a programar en correspondencia con la salida relativa. La marca

indicará la presencia de este evento, será activada la Salida relativa. Hacer clic en las casillas para introducir/eliminar la marca  $Z$ .

 *ATENCIÓN - La programación de los eventos asociados a una salida implica la deshabilitación de algunas casillas relativas a la misma salida. Antes de programar es necesario eliminar las marcas de las casillas.*

- *PSTN Fault*: si se selecciona, la salida se activará en caso de ausencia de línea telefónica.
- *GSM Fault*: si se selecciona, la salida será activada si falta la red GSM.
- *HB Fail*: si se selecciona, la salida se activará en caso de ausencia de mensaje de supervisión.
- *FTC Signal*: si se selecciona, la salida será activada si la comunicación con el receptor no se efectúa.

 *La selección del evento "FTC Signal" permite seleccionar la opción "Monostable" y el "Monostable Time".*

- *Reserved Output*: cuando se selecciona esta opción, todos los otros eventos seleccionados para activar la Salida correspondiente son ignorados. Hacer clic en la casilla correspondiente a la Salida a activar con el reconocimiento del llamante o mediante mando SMS. Para la activación de la salida en reconocimiento del llamante programar el número de teléfono en la página "*Phonebook*" y habilitar la opción "*Activates output*" (véase la página *Phonebook->Activates output*).
- *Service*: una marca en esta columna indica que el Comunicador está en el Estado de SERVICIO es decir en presencia de los eventos de desbalanceo en las líneas de entrada 1 y 2, en lugar de realzar una llamada, el Comunicador realizará de forma autónoma una determinada acción. Por cada línea es posible definir una acción según la siguiente tabla. En cualquier caso, al seleccionar estas acciones nunca se envían mensajes SMS en correspondencia con las Entradas 1 y 2.

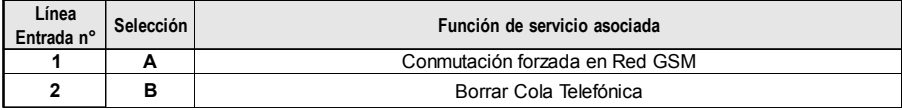

 *ATENCIÓN - Estas programaciones actualizan automáticamente también los parámetros en las páginas "SMS dialer", "Voice dialer" y "Phonebook".*

- *Control String*: digitar en esta columna la cadena (máximo 16 caracteres alfanuméricos) que debe enviarse cuando se desea activar/desactivar la salida correspondiente desde remoto.
- *Activation Confirmation*: en esta columna se selecciona el tipo de confirmación que se desea tener cuando la salida sea activada. La elección se puede realizar para 3 valores diferentes: None (Ninguna), Timbre (Ring) o SMS (si el campo de *Control string"* está vacío, la opción SMS no está disponible). Si la salida es activada con el envío de un SMS, la confirmación de activación de la salida es enviada mediante un SMS.

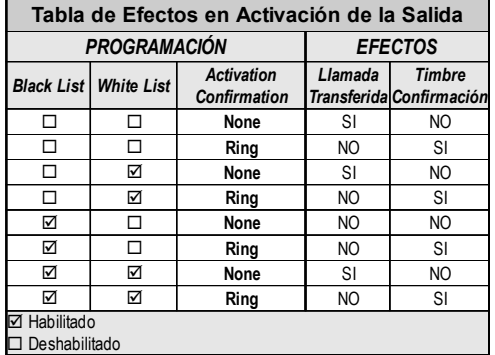

- *Monostable*: normalmente las Salidas, cuando están activadas, quedan en estado de activación hasta el siguiente mando de desactivación, cuando llega la Salida volverá al estado de reposo. Si se desea que la Salida, una vez activada, vuelva automáticamente al estado de reposo después de un determinado tiempo, seleccionar esta opción y programar el tiempo de activación en la casilla *"Monostable Time (sec)"* adyacente.
- *Monostable Time (sec)*: en esta casilla se digita un valor en segundos (de 1 a 86400 con pasos de 1 segundo) que indica el tiempo en el cual la salida, si está programada como Monoestable, queda activa antes de volver nuevamente al estado de reposo *(ON time)*.

## **Voice Dialer (sólo para la serie GS3125)**

En esta sección se programan todos los parámetros relativos al avisador vocal es decir: Los números telefónicos a llamar (los primeros 8 números en la agenda telefónica) el número de repeticiones para cada mensaje (mínimo 1 máximo 8), la duración y el número de mensajes según cuanto especificado a continuación:

- *Description*: en esta columna se detallan los eventos para los cuales es posible programar un mensaje vocal.
	- *Para seleccionar los mensajes vocales para las 3 líneas de entrada programables programar el borne correspondiente como entrada (ver páginaI/O->Type).*
- *Telephone numbers*: hacer clic en las columnas '12345678' en correspondencia con el evento deseado. La marca indicará que el número de teléfono será llamado cuando se produzca un evento. Hacer clic en las casillas para introducir/eliminar la marca  $\Box$ .

*Los números telefónicos son los primeros 8 programados en la página "Phonebook".*

- *Voice Message*: hacer clic en la columna '*Message*' en correspondencia con el evento deseado, luego hacer clic en el pulsador para hacer pasar el listado de los mensajes (es posible seleccionar, si están grabados) hasta 8 mensajes con una duración máxima de 16 segundos cada uno) y seleccionar uno. Se pueden conectar hasta 3 mensajes vocales por cada evento (*Message #1*, *Message #2*, *Message #3*).
- *Repeat Call*: en este campo se puede introducir el número de intentos a realizar (hasta un máximo de 8 veces) si la llamada no se produce.
- *Repeat Message*: En este campo es posible introducir el número de repeticiones del mensaje vocal (hasta un máximo de 8 veces) al responder el número llamado.
- *Call All Numbers*: Seleccionar esta opción para llamar a todos los números de teléfono programados para cada evento y por lo tanto reproducir el mensaje vocal asignado. Si esta opción no se selecciona  $\Box$ , el avisador finalizará las llamadas vocales apenas una de las mismas tenga resultado positivo.
- *Call Confirmation*: Seleccionar esta opción para que el avisador espere la confirmación por parte del usuario remoto que se ha realizado la recepción del mensaje vocal, de lo contrario el avisador intentará nuevamente enviar el mensaje vocal; El usuario remoto enviará la confirmación presionando la tecla  $\Box$  de su teléfono (válido sólo para teléfonos por tonos).

 *ATENCIÓN - Mientras se escucha el mensaje vocal, presionando la tecla en el teclado del propio teléfono, es posible bloquear tanto la llamada en curso como todas aquella eventualmente en curso.*

### **Periodic voice**

En esta sección se programan las opciones relativas al envío del Mansaje Vocal Periódico.

- *DEBE introducir el "SIM Phone Number" y activar el "Auto Clock Adjusting" en la página "Options" para fijar las opciones "Periodic Voice".*
- *Date of first send*: Seleccionar la fecha para el envío del primer Mensaje vocal periódico.
- *Time of first send*: Seleccionar la hora para el envío del primer Mensaje vocal periódico.
- *Intervalo*: Digitar en estas casillas el intervalo (HH-DD) dentro del cual enviar los siguientes Mensajes vocales Periódicos. El intervalo se compone de los siguientes valores:

*—* (HH) hora próximo envío - Seleccionar el valor para el envío del siguiente Mensaje vocal Periódico. El intervalo de los valores admisibles va de 0 a 23.

*—* (DD) día próximo envío - Seleccionar el valor para el envío del siguiente Mensaje Vocal Periódico. El intervalo de los valores admisibles va de 0 a 365.

*Update time*: seleccionando este icono es posible obtener la fecha y la hora del PC.

#### **Local Service Mode**

Seleccionando el pulsador *Local service mode*, puede activar escuchar/grabar mensajes de voz mediante un teléfono de teclas conectado a los terminales [LI] en el aparato (consultar "Grabación de los Mensajes Vocales en local" y "Reproducción de los Mensajes Vocales en local").

Cuando se habilita esta modalidad, los LED Verdes L1 y L2 parpadean (ver *Led de control->la tabla 2*). El parpadeo de los LED termina solamente al final de procedimiento de grabación o de reproducción o bien después que han transcurrido 60 segundos sin presionar ninguna tecla.

*Puede conectar SÓLO UN teléfono a los terminales [LI] para el funcionamiento adecuado el "Local service mode".*

# **SMS dialer (sólo para la serie GS3125)**

Esta página es para fijar las opciones marcador como se indica abajo.

 *Event Type*: En la columna '*Event Type*' se indican, para cada una de las 11 líneas, los eventos en presencia de los cuales está previsto, si ha sido programado, el envío de dos SMS: Uno de activación, el otro de restablecimiento (para el evento '*Periodic SMS*' está previsto el envío sólo del Mensaje SMS de activación).

 *Para seleccionar los mensajes SMS para las 3 líneas de entrada programables programar el borne correspondiente como entrada (ver párrafo I/O->Type).*

- *Telephone numbers*: Hacer clic en las columnas '12345678' en correspondencia con la entrada deseada. La marca indicará que a ese número de teléfono le será enviado el mensaje SMS al presentarse el evento correspondiente.
	- *Los números telefónicos son los primeros 8 programados en la página "Phonebook".*
- *SMS String*: en la columna '*SMS String*', hacer clic en la casilla correspondiente al mensaje a programar y digitar el mensaje a enviar al presentarse el evento correspondiente (máximo 100 caracteres).

### **Periodic SMS**

En esta sección se programan las opciones relativas al envío del SMS Periódico.

- *DEBE entrar el "SIM Phone Number" y activar el "Auto Clock Adjusting" en la página "Options" para fijar las opciones "Periodic SMS".*
- *Date of First Send*: seleccionar la fecha para el envío del primer SMS periódico.
- *Time of First Send*: seleccionar la hora para el envío del primer SMS periódico.
- *Interval*: digitar en estas casillas el intervalo (HH-DD) dentro del cual enviar los siguientes SMS Periódicos. El intervalo se compone de los siguientes valores:

*—* (HH) hora próximo envío - Seleccionar el valor para el envío del siguiente SMS Periódico. El intervalo de los valores admisibles va de 0 a 23.

*—* (DD) día próximo envío - Seleccionar el valor para el envío del siguiente SMS Periódico. El intervalo de los valores admisibles va de 0 a 365.

*Update time*: seleccionando este icono es posible obtener la fecha y la hora del PC.

# **Voice Message (sólo para la serie GS3125)**

En esta sección se puede gestionar la grabación y la reproducción de los mensajes vocales.Consultar la página "*Voice Dialer*" para asociación de mensajes a los eventos. Para abrir el archivo de los mensajes vocales hacer clic en el icono a la izquierda del **pulsador RECORD**, a la derecha del campo "**WAV File#1**".

- E *El comunicador soporta sólo archivos audio WAVE (.WAV), con una duración máxima de 16 segundos, con los siguientes atributos: PCM, 8000 Hz, 8 bit, Mono, no comprimido. Se pueden emplear archivos pregrabados que respeten el formato indicado.*
	- **Pulsadores PLAY** Presionar este pulsador para volver a escuchar el mensaje vocal.
	- **Pulsador RECORD** Presionar este pulsador para comenzar a grabar un nuevo mensaje vocal.
	- **Pulsador STOP** Presionar este pulsador para parar la reproducción o la grabación corriente del mensaje vocal.
- 膚 **Pulsadores GET** - Presionar este pulsador para cargar el mensaje vocal grabado.
- đ **Pulsadores SET** - Presionar este pulsador para enviar al comunicador el mensaje vocal grabado.
- × **Pulsadores ERASE** - Presionar este pulsador para borrar el mensaje vocal del comunicador.

Durante la grabación del mensaje, una barra de avance indica, en tiempo real, el tiempo transcurrido.

#### **Grabación de los Mensajes Vocales en local**

 *Puede conectar SÓLO UN teléfono a los terminales [LI] para el funcionamiento correcto del Grabado Mensaje Voz Local.*

Para grabar un mensaje de voz del teléfono de teclas conectar los terminales [**LI**], activar el *Local Service Mode* en la sección *Voice Dialer* y continuar como sigue:

**1.** Presionar la tecla  $\mathbb{E}$ :

ß  $\bullet$  $\overline{\mathbf{o}}$ 

- **2.** Presionar en secuencia las teclas  $\Box \Box$  para entrar en el modo grabación;
- **3.** Digitar el número del mensaje que se desea grabar (de  $\overline{1}$  a  $\overline{8}$ );
- **4.** Después del Beep grabar el mensaje vocal (la duración máxima del mensaje vocal es de 16 segundos);
- **5.** Presionar la tecla **i** oara confirmar la grabación del mensaje (o bien presionar siempre la tecla **i** si se desea interrumpir antes la grabación del mensaje), se emitirá un tono Boop;
- A partir de este momento, cualquier grabación efectuada anteriormente para ese mensaje ES BORRADA;
- **6**. Si es necesario grabar otros mensajes, repetir el procedimiento desde el punto **1**.

#### **Reproducción de los Mensajes Vocales en local**

 *Puede conectar SÓLO UN teléfono a los terminales [LI] para el funcionamiento correcto de Volver a escuchar Mensaje Voz Local.*

Para volver a escuchar un mensaje de voz del teléfono de teclas conectar los terminales [**LI**], activar el *Local Service Mode* en la sección *Voice Dialer* y continuar como sigue:

- **1.** Presionar la tecla  $\mathbb{E}$ :
- **2.** Presionar en secuencia las teclas **D**<sup>#</sup> para entrar en el modo reproducción;
- **3.** Digitar el número del mensaje que se desea escuchar (de  $\Box$  a  $\Box$ );
- **4.** Después del Beep se reproduce el mensaje al finalizar el cual se genera un tono Boop de confirmación (presionar el botón  $\mathbb{F}$  si se desea interrumpir anticipadamente la reproducción del mensaje);
- **5.** Si es necesario escuchar otros mensajes, repetir el procedimiento desde el punto **1**.

# **PASS-THROUGH (SÓLO PARA LA SERIE GS3125)**

Esta función permite a la Central Serie Power PC1864 (versiones; **PC 1864 4.1 EU**, **PC 1864 4.2 EU**, **PC 1864 4.2 ADT Spain**, **PC 1864 4.5 ADT Spain**, **PC 1864 4.5 EU**) ser programada en remoto vía GPRS usando el Comunicador GS3125 y la aplicación software **DLS IV INT** actualizada con el *"driver pack for the GS3125"*. El Comunicador debe programarse debidamente antes de conectarse a la Central Serie Power PC1864.

### **Programación del Comunicador**

Para programar el Comunicador consultar el párrafo *"Programación vía PC"*. Mediante la aplicación GS3100 Series Console, realizar las siguientes programaciones:

- **1.** Habilitar en el Comunicador el Servicio Web (ver el párrafo *"GPRS->Web Service"*).
- **2.** Programar en el Comunicador un Nombre Punto de Acceso (APN) válido (ver el párrafo **GPRS**).

## **Conexión del Comunicador con la Central Serie Power PC1864**

Para conectar la Central Serie Power PC1864 a lo Comunicador GS3125 se debe utilizar un cable PCLINK-PCLINK (ver la figura 6) conectado entre el conector PC-Link **[9]** del Comunicador y el conector PC-Link de la Central, teniendo en cuenta el sentido de inserción del conector.

 *ATENCIÓN: Conectar el cable PCLINK-PCLINK como se indica en la figura 6, tener en cuenta que el cable blanco del conector del cable del PCLINK-PCLINK debe conectarse al pin 4 del conector PC-Link del Comunicador de la Central.*

### **Operaciones a realizar en la Central Serie Power PC1864**

Realizar las siguientes comprobaciones en la Central Serie Power PC1864:

- **1.** Controlar la sección **382** de la Central, la opción **5** se debe programar en **ON**.
- **2.** NO debe haber averías, el LED VERDE de la Central debe estar ENCENDIDO: De este modo se verifica si la Central reconoce al Comunicador GS3125 como conectado y en funcionamiento.

### **Operaciones a realizar en el PC**

Realizar las siguientes operaciones en el PC antes de la programación desde remoto con la aplicación software DLS IV INT:

- **1.** El PC debe tener una dirección IP pública y un puerto público para las conexiones en entrada de la aplicación software DLS IV INT.
- **2.** El firewall y el router deben permitir en el PC la conexión del puerto público al puerto 51004 de la aplicación software DLS IV INT.
- **3.** Asegurarse que sea posible acceder al puerto público del router de otro PC para comprobar si la aplicación software DLS IV INT puede ser alcanzada por el dispositivo.

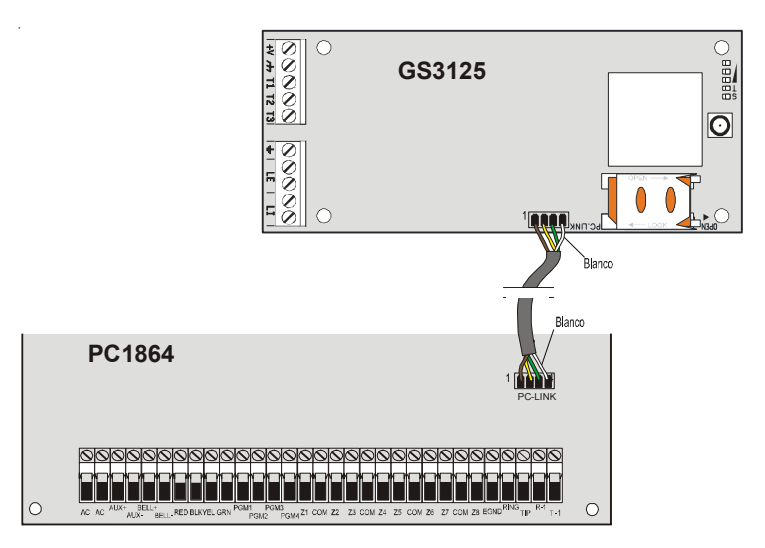

*Fig.6 - Conexión del Comunicador con la Central DSC Serie Power mediante el cable PCLINK-PCLINK.*

## **Programación remota mediante software DLS IV INT**

Para realizar la programación de la Central en remoto es necesario tener instalado en el PC la aplicación software DLS IV INT con el paquete del driver de actualización que pueden descargarse del sitio DSC.

 *ATENCIÓN: Para obtener el soporte en el DLS IV INT para GS3125, es necesario instalar el "Driver pack for the GS3125".*

Antes de lanzar una conexión remota vía GPRS entre el Comunicador y la aplicación software DLS IV INT es necesario enviar un mensaje SMS mediante teléfono GSM al Comunicador, por lo que es necesario conocer el número de teléfono asignado a la SIM CARD. En la ventana *"SMS Message Generator"* del software DLS IV INT aparece la información necesaria para la creación del texto del mensaje SMS a enviar al Comunicador, para visualizar esta ventana ejecutar los siguientes pasos: **1.** Lanzar la aplicación software DLS IV INT en vuestro PC.

- **2.** Crear un *"New Account"* introduciendo el tipo de Central (por ejemplo, PC1864 v4.2 EU) y el tipo de conexión *"Connection Type"*, por ejemplo "*SMS (GS GS3125)*".
- **3.** Introducir la información necesario, hacer clic en *"Create"*.
- **4.** Entrar en la sección *GS/IP* del menú e introducir el Código Instalador en el campo *"GS/IP Installers Code"* (máximo 4 caracteres numéricos, ver el párrafo *"Programación vía PC*->*Options*->*Codes*->*Installer Code"*) e **IMEI** del Comunicador.
- **5.** Hacer clic,por ejemplo, en el icono *"Global Upload"* y elegir SMS como *"Connection Type"* hacer clic en *"OK"*.
- **6.** Se visualiza una ventana "*SMS Message Generator*", donde está la información necesaria para la creación del texto del mensaje SMS (por ejemplo: **#DLS#11122233344451004**).
- **7.** En la ventana "*SMS Message Generator*" hacer clic en "*OK*". La aplicación software DLS IV INT queda a la espera de la conexión con el Comunicador.
- **8.** Enviar el mensaje SMS al Comunicador por medio del propio teléfono GSM.
- **9.** Después de recibir el mensaje SMS, si es correcto, el Comunicador lanza una conexión remota vía GPRS con la aplicación software DLS IV INT. Mediante la aplicación software DLS IV INT, ahora es posible comunicar desde remoto vía GPRS con las centrales Serie Power PC1864.

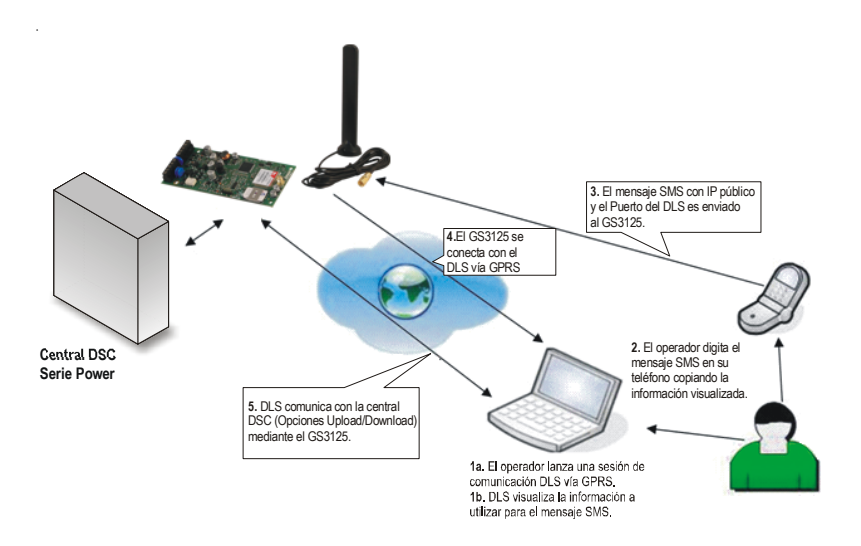

*Fig.7 - Programación remota mediante software DLS IV INT.*

## **ÍNDICE**

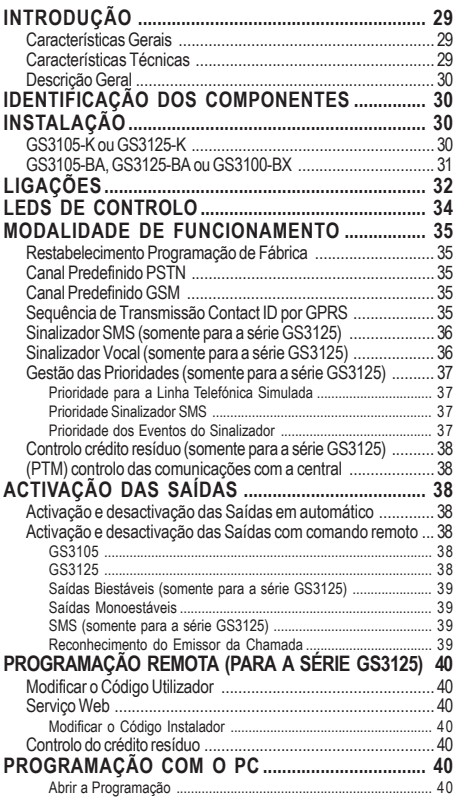

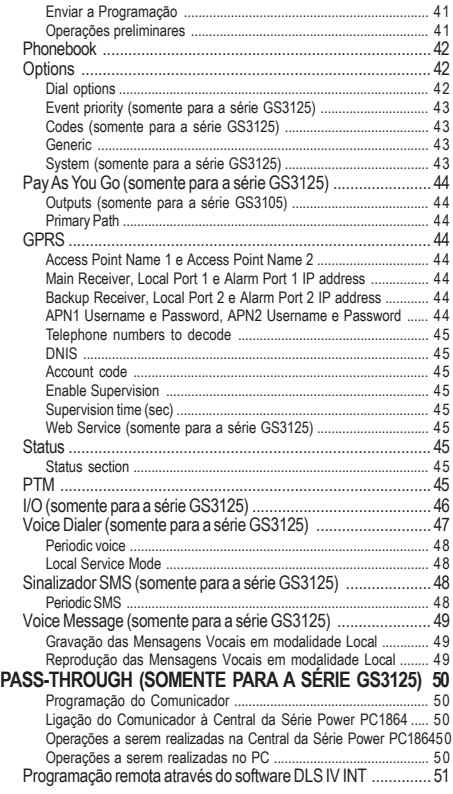

*Com a presente, a DSC (Digital Security Controls) declara que a série*

*GS3105 e GS3125*

*está conforme com os requisitos essenciais e com as outras disposições pertinentes estabelecidas pela directiva 1999/5/CE. As declarações de conformidade completas estão disponíveis no site: www.dsc.com*

 *A instalação dos dispositivos tem de ser efectuada de modo profissional, de acordo com as normas em vigor. Este equipamento foi concebido de acordo com critérios de qualidade, fiabilidade e performance adoptados pela DSC. Aconselha-se de verificar o correcto funcionamento do sistema pelo menos uma vez por mês. Os procedimentos para a inspecção dependem da configuração do sistema. Pergunte ao instalador do sistema os procedimentos a seguir. A DSC declina toda e qualquer responsabilidade no caso do equipamento ser manuseado por pessoal não autorizado. O conteúdo deste manual pode estar sujeito a alterações sem aviso prévio e não constitui qualquer obrigação por parte da DSC.*

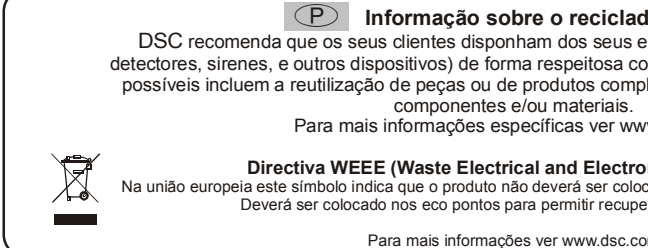

**Informação sobre o reciclado**

DSC recomenda que os seus clientes disponham dos seus equipamentos usados (centrais, detectores, sirenes, e outros dispositivos) de forma respeitosa com o meio ambiente. Os métodos possíveis incluem a reutilização de peças ou de produtos completos e o reciclado de produtos,

Para mais informações específicas ver www.dsc.com

**Directiva WEEE (Waste Electrical and Electronic Equipment)**

Na união europeia este símbolo indica que o produto não deverá ser colocado juntamente com o lixo doméstico. Deverá ser colocado nos eco pontos para permitir recuperação e reciclagem.

Para mais informações ver www.dsc.com

**Para programar este dispositivo utilize o software GS3100 Series Console ver. 3.0 ou superior.**

## **INTRODUÇÃO**

Os dispositivos da série GS3105 e GS3125 são comunicadores GSM que, na falta de uma linha PSTN, enviam alarmes vocais ou digitais, através de GPRS, aos receptores System III ou System II. Para cada série são disponíveis:

*—* **GS3105-K** e **GS3125-K** kit composto por placa comunicador GSM/GPRS, antena com cabo de 2 m, suporte metálico e cabo PCLINK-PCLINK;

*—* **GS3105-BA** e **GS3125-BA** kit que inclui placa do comunicador GSM/GPRS, antena com cabo de 25 cm, caixa e cabo PCLINK-PCLINK;

*—* **GS3100-BX** kit que inclui antena com cabo de 25 cm e caixa.

As informações que dizem respeito a uma versão específica estão evidenciadas, fazendo referência ao código correspondente. O termo "Comunicador" será utilizado para descrever as funções comuns às várias versões.

Este manual fornece as instruções para a programação e o uso do Comunicador. Para situações em que são necessárias soluções de instalação específicas está disponível a antena remota **ANT-EU**.

 *Este Comunicador só pode ser instalado por Pessoal Qualificado (uma Pessoa Qualificada possui a preparação técnica adequada e a experiência necessária para ter consciência dos perigos aos quais pode estar exposta durante o desempenho de um trabalho e das medidas para minimizar os riscos para si mesma e para as outras pessoas). Este Comunicador só pode ser instalado e usado em ambientes com Grau de Poluição máximo 2, Categoria de Sobretensões II, em locais não perigosos e fechados. Estas instruções devem ser usadas junto com o manual de instalação da central. Todas as instruções presentes neste manual têm de ser cumpridas.*

## **Características Gerais**

- Fornece uma linha PSTN simulada.
- Detecção de ausência de linha PSTN e comutação automática para a Rede GSM.
- Gestão e sinalização de telefonemas em entrada e em saída.
- O Indicador de intensidade do campo GSM.
- 3 Terminais programáveis como Saídas Open-Collector ou como Linhas de Entrada (somente para a série GS3125).
- O Protecção de sobretensões na linha telefónica.
- GSM Quad-Band.
- $\bigcirc$  Antena com base magnética.
- O Sinalizador SMS (somente para a série GS3125).
- O Sinalizador Vocal (somente para a série GS3125).
- O Descodificação do Protocolo Contact ID e envio de dados via GPRS.
- O Comunicação GPRS/Internet com receptores Sur-Gard System III / II.
- O Opções programáveis com o PC.
- Função Pass-through para a ligação com as Centrais DSC da Série Power PC1864 (somente para a série GS3125).
- 11 Mensagens SMS, cada uma com tamanho máximo de 100 caracteres (2 para cada Linha de Entrada mais 4 para as Comunicações de Estado e 1 Periódica), somente para a série GS3125.
- 8 números telefónicos (máx. 16 algarismos) programáveis para o Sinalizador SMS (somente para a série GS3125).
- 4 números de telefone programáveis para o Transmissor Contact ID por GPRS.
- $\overline{O}$  Até 100 números telefónicos (máx.16 algarismos) programáveis para a activação remota da Saída OC.
- Activação remota das saídas mediante reconhecimento do emissor da chamada e/ou o envio de SMS (envio de SMS somente para a série GS3125).
- O Controlo crédito resíduo das SIM CARD pré-pagas (somente para a série GS3125).
- (PTM) monitorização das comunicações com a central.

## **Características Técnicas**

A tensão de alimentação para este Comunicador é fornecida pela Central ou por uma fonte de alimentação estabilizada (não fornecida).

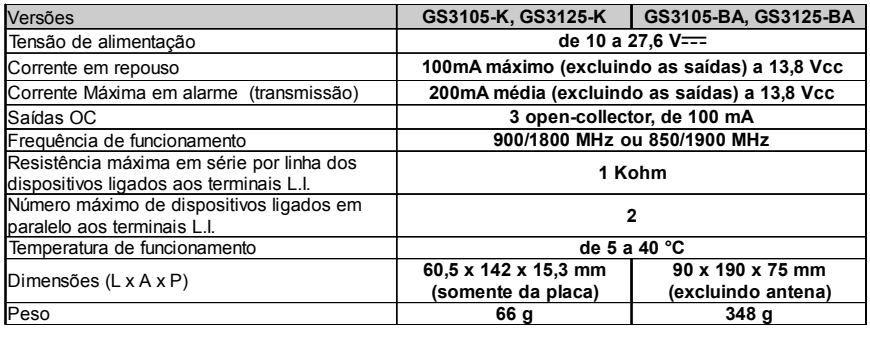

# **Descrição Geral**

O Comunicador pode comunicar com as Centrais de Vigilância e, somente para a série GS3125, enviar mensagens tanto SMS quanto vocais; além disso, pode simular a linha telefónica PSTN no caso de avaria (falta da linha telefónica) ou substituí-la completamente nas áreas cobertas pelo serviço GSM e nas quais a linha telefónica PSTN não está disponível. Tem a capacidade de comunicar eventos de alarme através da rede GPRS, consentindo uma comunicação fiável e rápida com centrais de vigilância dotadas de um receptor Sur-Gard System III ou System II. A performance deste Comunicador depende fortemente da cobertura da rede GSM, por isso, este não deve ser instalado antes de ter efectuado um teste de posicionamento da antena para determinar o melhor local de recepção (pelo menos 1 LED verde tem de estar aceso).

Os Comunicadores da série GS3105 dispõem de 3 saídas, das quais 1 pode ser activada/desactivada com comando remoto enquanto as outras 2 são usadas para sinalizações de: problema na linha telefónica PSTN; problema na rede GSM. Os Comunicadores da série GS3125 dispões de 3 terminais programáveis como:

— Saídas (configuração de fábrica) que podem ser activadas/desactivadas desde remoto ou utilizadas para as comunicações de estado (problema na linha telefónica PSTN; problema na rede GSM; falta mensagem de supervisão; impossível comunicar). — Linhas de Entrada para a activação do Sinalizador Vocal e do Sinalizador SMS que podem ser utilizados também para o envio de comunicações de estado.

Devido às características da rede GSM, este Comunicador deve ser usado exclusivamente para os fins previstos, e NÃO pode ser usado como modem para a transmissão de faxes e dados ou para operações de Teleassistência.

## **IDENTIFICAÇÃO DOS COMPONENTES**

Os números entre parêntesis rectos **[ ]** neste manual, fazem referência aos componentes principais deste Comunicador, ilustrados na Figura 1.

# **INSTALAÇÃO**

- *NÃO passe fio algum por cima da placa electrónica.*
- *Este Comunicador só pode ser instalado por PESSOAL QUALIFICADO, num local fechado, seguro e seco, longe de aparelhos radiotransmissores.*
- *Teste a recepção da Rede GSM antes de instalar este Comunicador no ponto escolhido.*

# **GS3105-K ou GS3125-K**

- *Este Comunicador é composto por uma placa destinada a ser posicionada dentro de uma central anti-furto, de preferência com um recipientes metálico, e por uma antena que liga-se à placa através de um cabo coaxial. Durante o normal funcionamento, estes elementos (placa, antena e cavo) podem ser fonte de campos electromagnéticos irradiados e, se nas proximidades houver dispositivos electrónicos não suficientemente imunes a tais campos, podem verificar-se interacções indesejáveis. A tal fim, aconselhase posicionar a placa o mais longe possível de tais dispositivos electrónicos susceptíveis e a antena sobre a superfície externa do recipiente metálico ou longe do mesmo através do específico suporte. Para o cabo coaxial de ligação, aconselha-se deixar no interior do recipiente metálico da central o comprimento mínimo necessário e de posicionar o eventual excesso fora do recipiente metálico.*
- **1.** Desaparafuse os parafusos e remova a tampa da central.
- **2.** Identifique dentro da caixa metálica da central uma área com capacidade para hospedar a placa, incluindo a cablagem.
- **3.** Posicione os 4 suportes de plástico adesivos [**14**] no fundo da caixa metálica, depois insira os furos [**7**] presentes na Placa Electrónica nos suportes de plástico adesivos, como ilustrado na Figura 2.
- **4.** Monte a antena [**1**] no exterior da caixa.
- **4a.** Posicione a antena [**1**] em cima da caixa metálica (Fig. 2) de maneira que a base magnética [**2**] adira à superfície. Passe o cabo da antena através de uma abertura para a passagem dos cabos. É possível utilizar o suporte metálico [**13**], ver a Fig. 2a. Fixe o suporte metálico [**13**] utilizando os furos [**12**] numa superfície adequada. Posicione a antena com o cabo de 2 metros [**1**] em cima do suporte metálico [**13**] (Fig. 2a), de maneira que a base magnética [**2**] adira à superfície. Passe o cabo da antena através do furo [**11**] do suporte metálico [**13**].
- **5.** Ligue o cabo [**3**] ao conector para antena GSM [**4**].
- **6.** Faça as ligações nos blocos de terminais [**10**].

**7.** Insira o cartão SIM [**8**] no seu alojamento [**6**], como indicado pela seta, com os contactos virados para baixo (ver a Figura 1).

#### ! **O PIN do cartão SIM tem de ser desabilitado antes da sua inserção no Comunicador.**

- **8.** Quando ligar o dispositivo, verifique que todos os LEDs verdes estejam piscando, neste estado o dispositivo está na fase de inicialização.
- **9.** Verifique a intensidade do sinal:

– certificar-se de que pelo menos um LED verde esteja ligado; todos os LED verdes ligados indicam uma cobertura ideal; – se os LEDs verdes estiverem apagados, significa que a intensidade do sinal NÃO é suficiente; mude a posição da antena até quando obter uma intensidade aceitável, indicada por ao menos um LED verde aceso.

- **10.** Feche a tampa da Central.
- *Ligue a alimentação e os circuitos telefónicos só após o Dispositivo ter sido fixado e ter sido ligado ao circuito de terra do edifício.*

#### ! *Antes de inserir ou remover o cartão SIM, certifique-se de que o Dispositivo NÃO está alimentado.*

#### **ANT-EU Antena remota**

Para a montagem da antena remota de exterior **ANT-EU** consulte as instruções fornecidas com este produto. A antena **ANT-EU** é utilizado para fornecer o Communicator um campo GSM de maior intensidade.

## **GS3105-BA, GS3125-BA ou GS3100-BX**

#### **Veja a figura 1.**

- **1.** Marcar a posição dos furos [**19**] para a fixação no muro do fundo metálico [**17**].
- **2.** Realize os furos no muro nas posições marcadas.
- **3.** Introduza os 4 suportes da placa [**16**] nos furos no fundo metálico [**27**].
- **4.** Passe os cabos para as ligações através da abertura presente no fundo [**22**].
- **5.** Fixe o fundo metálico ao muro através das buchas (não fornecidas).
- ! **Preste atenção para não danificar fios ou tubos encaixados no muro.**

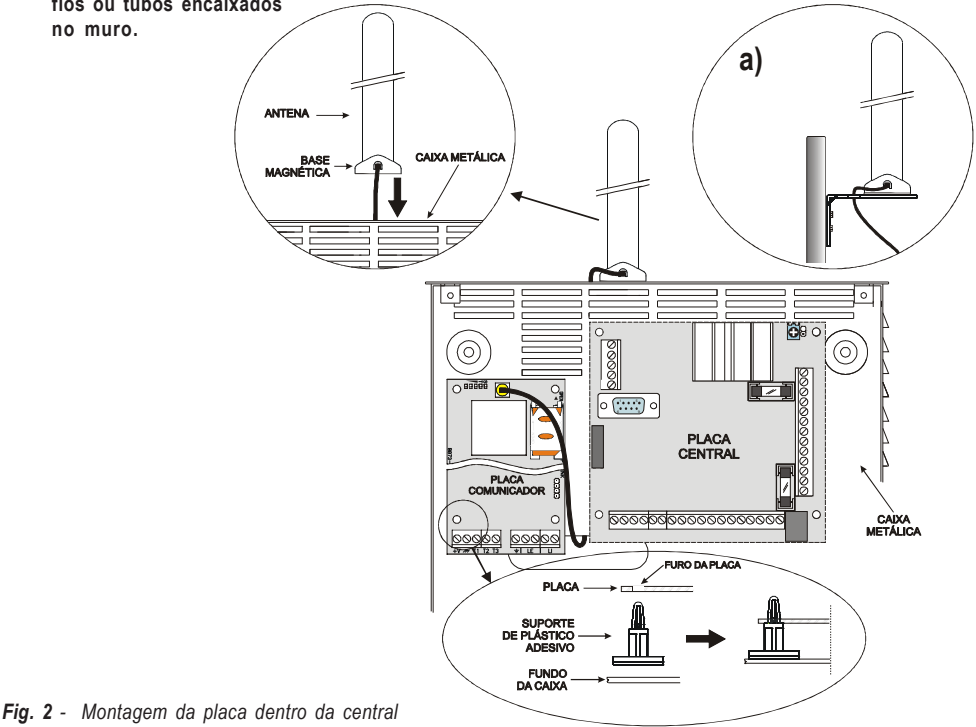

- **6.** Posicione a placa electrónica (não fornecida com o **GS3100-BX**) nos suportes [**16**] e empurre-a para o fundo até bloqueá-la na sua posição, como indicado na Figura 1.
- **7.** Ligue o cabo da antena [**3**] ao conector na Placa electrónica [**4**].
- **8.** Passe o cabo da antena [**3**] abaixo da lingueta de fixação do cabo [**26**], e depois através da abertura [**23**].
- **9.** Posicione a antena [**1**] no lado superior do fundo de modo que a base magnética [**2**] fique aderente à superfície.
- *A antena pode ser posicionada no lado superior do fundo, no pondo mais adequado a receber o sinal GSM.*
- **10.** Se necessário, monte o Desviador Anti-sabotagem **MAXIASNC** [**15**] (opcional) sobre os pinos, como indicado na Figura 1.
- *A alavanca do Desviador deve estar orientada conforme indicado na Figura 1, caso contrário o dispositivo não irá funcionar correctamente.*
- **11.** Efectuar as ligações sobre o bloco de terminais [**10**] como descrito no parágrafo "Ligações" e, se necessário, a ligação do Desviador anti-sabotagem.
- *O desviador anti-sabotagem deve ser ligado à linha anti-sabotagem ou a uma zona apropriada da central. Para ulteriores informações, consulte as instruções da central.*
- **12.** Insira o cartão SIM [**8**] no seu alojamento [**6**], como indicado pela seta, com os contactos virados para baixo (ver a Figura 1). ! **O PIN do cartão SIM tem de ser desabilitado antes da sua inserção no Comunicador.**
- **13.** Ao ligar o aparelho, verifique que todos os LEDs verdes estejam piscando, neste estado o Comunicador está na fase de inicialização.
- **14.** Verifique a intensidade do sinal:
	- certificar-se de que pelo menos um LED verde esteja ligado; todos os LED verdes ligados indicam uma cobertura ideal;
	- se os LEDs verdes estiverem apagados, significa que a intensidade do sinal NÃO é suficiente; para uma intensidade aceitável, ao menos um LED verde deverá estar aceso.
- **15.** Feche o Comunicador: engate o lado inferior da tampa [**18**] ao fundo [**17**] e em seguida pressione o lado superior do fundo para fechar a tampa; bloqueie a tampa com os parafusos [**25**].
- *Ligue a alimentação e os circuitos telefónicos só após o Comunicador ter sido fixado e ter sido ligado ao circuito de terra do edifício.*
- ! *Antes de inserir ou remover o cartão SIM, certifique-se de que o Comunicador NÃO está alimentado.*

## **LIGAÇÕES**

Neste capítulo são descritos os terminais do Comunicador. Na Figura 3 é ilustrado um exemplo de ligação.

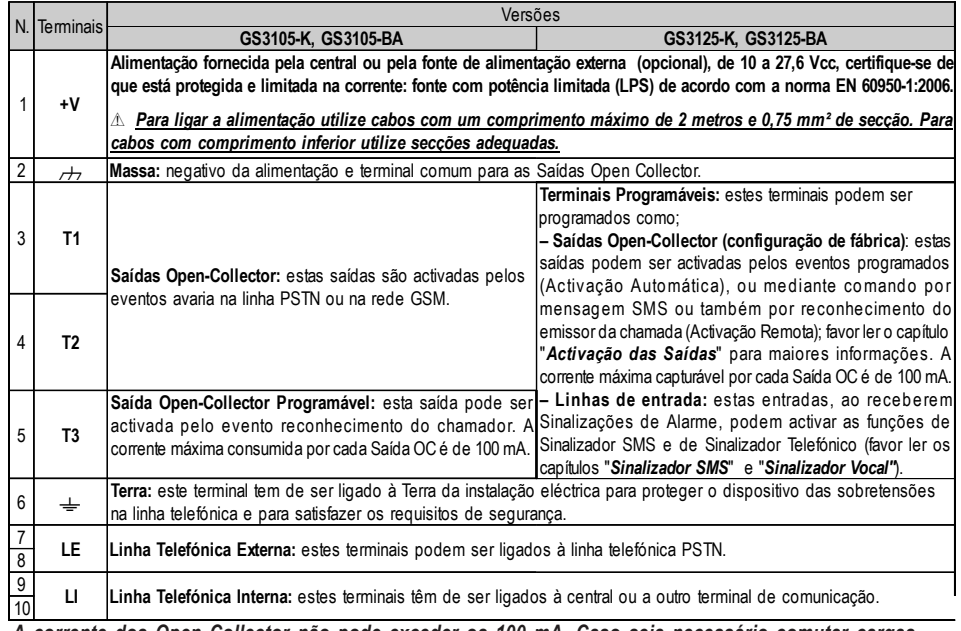

#### ! *A corrente dos Open Collector não pode exceder os 100 mA. Caso seja necessário comutar cargas maiores utilize relés.*

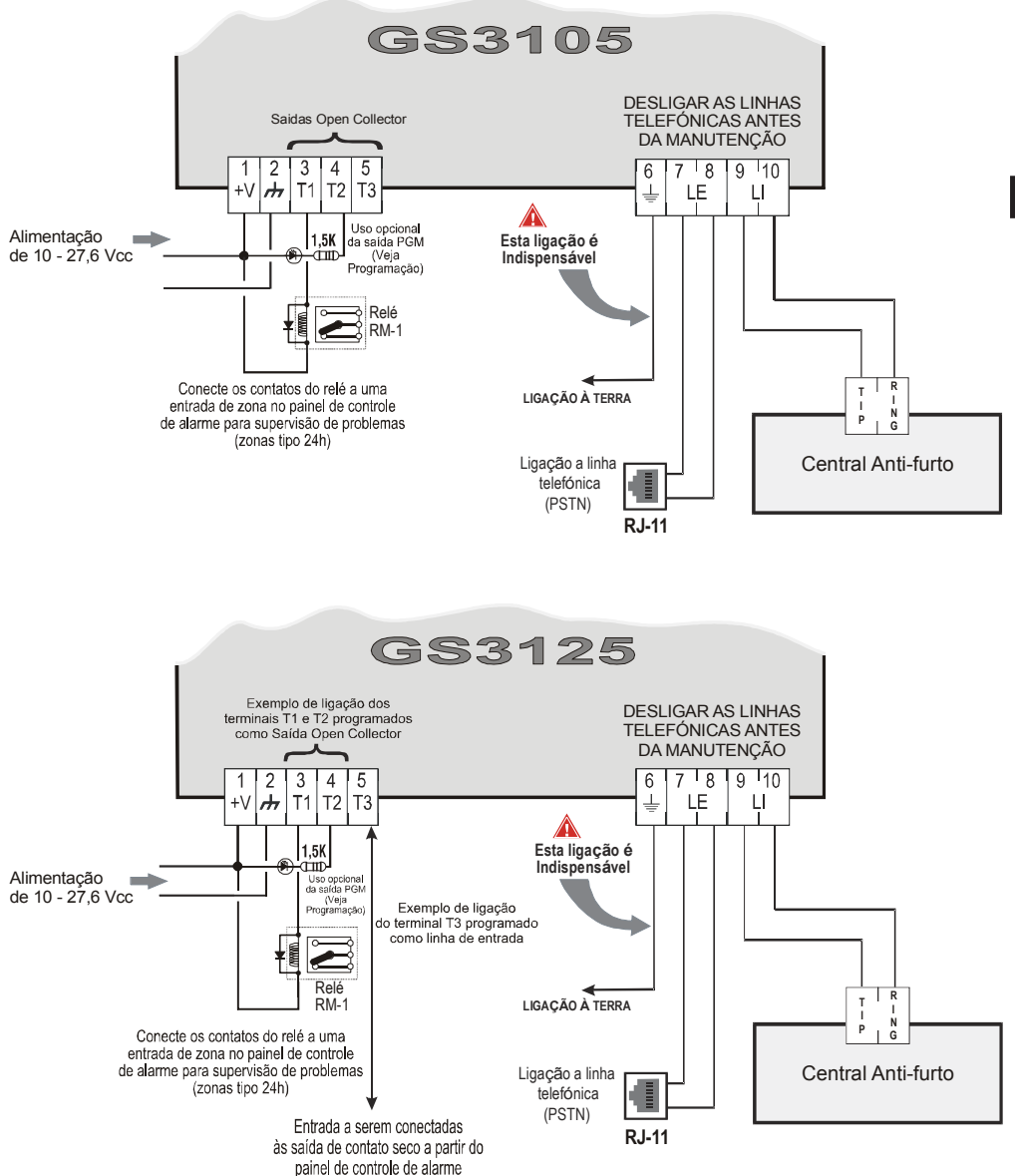

#### ATENCÃO:

Ligações erradas podem provocar a falha das chamadas e um funcionamento inadeguado. Inspeccione a cablagem e certifique-se de que as ligações estejam correctas antes de ligar a alimentação. NÃO passe qualquer fio sobre as placas electrónicas; mantenha uma distância de pelo menos 25 mm. Uma distância de pelo menos 6 mm, tem de ser mantida em todos os pontos entre os cabos de Baixa Tensão e todos os outros tipos de cabos PSTN.

*Fig. 3 - Exemplo de ligação para a série GS3105 e GS3125*

 $\bigcirc$ 

## **LEDS DE CONTROLO**

Na placa encontram-se 5 LEDs (ver Figura 4); três LEDs verdes (L1, L2 e L3), um LED amarelo (L4), um LED vermelho (L5), que sinalizam a conexão, a transmissão, as condições de mau funcionamento e, somente para a série GS3125 (consulte a tabela 2), o estado do Comunicador.

#### *Durante a inicialização e durante a fase de programação, os LEDs piscam.*

*VERMELHO —* LED normalmente apagado. Sinaliza uma condição de funcionamento anómalo, piscando no caso de avaria. Este Comunicador controla a presença de algumas avarias pela ordem enumerada a seguir. É indicado o estado de funcionamento anómalo mais importante, com o correspondente número de intermitências do LED VERMELHO (L5) (ver abaixo para o número de intermitências e prioridade de sinalização de anomalias de funcionamento).

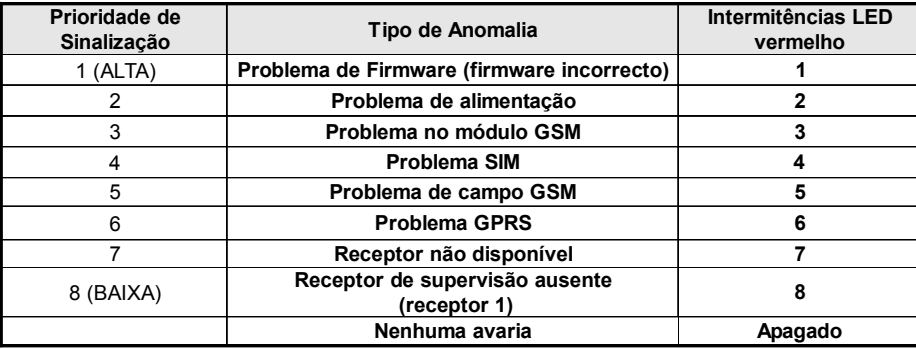

*AMARELO —* Se **aceso** indica que a Interface comutou para a Rede GSM devido a anomalias na Linha Telefónica PSTN ou não presença da mesma. Se **piscar lentamente**, indica uma chamada em curso na rede GSM (tanto em entrada quanto em saída). Se estiver **ligado fixo** junto com o LED vermelho, indica carregamento dados de fábrica em andamento.

*VERDE —* Os três LEDs verdes (L1, L2 e L3) sinalizam a intensidade de campo GSM e o estado (tabela 2), como ilustrado na Figura 4: O **primeiro LED** (L1, perto do furo de fixação) se estiver **apagado** indica que a Rede GSM NÃO está disponível. Se apenas este LED estiver **aceso**, o nível do sinal GSM é baixo mas suficiente para efectuar as chamadas vocais; O **segundo LED** (L2), se **aceso** indica uma boa intensidade de campo GSM: este LED só se acende quando o primeiro LED VERDE está aceso;

O **terceiro LED** (L3), se **aceso** indica uma óptima intensidade de campo GSM: só se acende quando o primeiro e o segundo LED estão acesos.

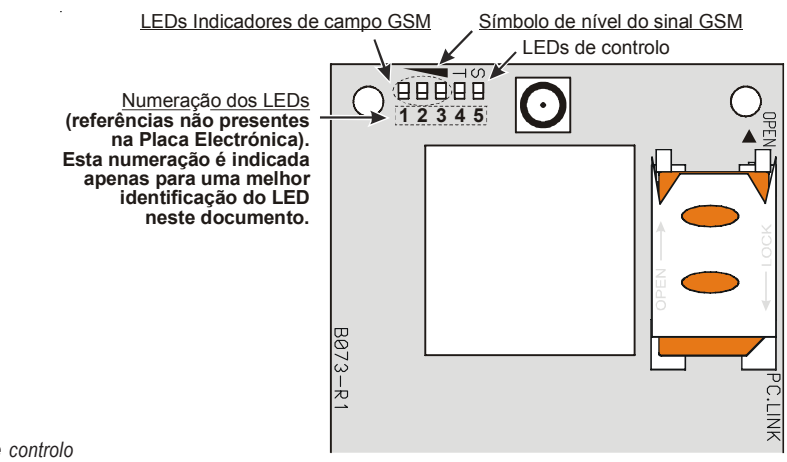

*Fig. 4 - LEDs de controlo*

*Tabela 2 - Comunicações acerca do estado do Comunicador para a série GS3125 mediante intermitência dos LED Verdes (L1,L2,L3).*

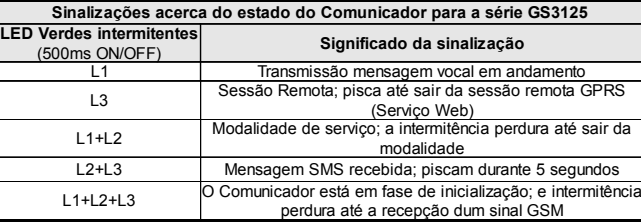

## **MODALIDADE DE FUNCIONAMENTO**

Este Comunicador tem a possibilidade de escolher o "*Canal Predefinido*" de comunicação. Fornece a tensão de linha e de toque para as chamadas de entrada e descodifica a Marcação Multifrequência (DTMF). A Simulação da Linha Telefónica PSTN fornece à central anti-furto ou a outro terminal de comunicação uma linha de reserva em caso de avaria na PSTN. A comutação entre PSTN e GSM, ou vice-versa, NÃO ocorre durante os telefonemas de saída. A **Prioridade de Funcionamento** (a ser seleccionada durante a fase de programação) determina a forma segundo a qual o Comunicador gere as comunicações (SMS e vocais) e as chamadas dos dispositivos telefónicos conectados aos terminais **LI** (por exemplo, uma central anti-furto).

- *NÃO é capaz de descodificar a Marcação por Impulsos (Decádica).*
- *Para prevenir um uso indesejado da linha simulada via GSM, o dispositivo durante as chamadas vocais gera um duplo beep de sinalização. O primeiro duplo beep é gerado após 5 minutos os seguintes a intervalos de 30 segundos.*

## **Restabelecimento Programação de Fábrica**

Para restabelecer a programação de fábrica do Comunicador, efectuar as operações descritas as seguir:

- **1.** Tirar a alimentação ao Comunicador.
- **2.** Mantendo em curto-circuito (com pinças) os pés **1** e **4** do conector [**9**] (fig. 5 na pág. 39), restabelecer a alimentação.
- **3.** Os 5 LEDs (L1, L2, L3, L4 e L5) acendem-se por alguns instantes (menos de 1 segundo).
- **4.** Assim que o curto-circuito for detectado, os e LEDs verdes (L1, L2, L3) desligam-se enquanto que os LEDs amarelo e vermelho (L4 e L5) ficam acesos (alguns segundos) para sinalizar que está sendo actuado o restabelecimento das programações de fábrica.

**5.** Ao acendimento dos LEDs amarelo e vermelho (L4 e L5) remover o curto-circuito dos pés **1** e **4** do conector [**9**] (fig. 5 na pág. 39). **6.** Após ter terminado o procedimento, os 3 LEDs verdes piscam para sinalizar que o Comunicador está em fase de inicialização.

*As mensagens vocais gravadas NÃO são apagadas ao restabelecer a programação original de fabrico.*

# **Canal Predefinido PSTN**

Se a tensão nos terminais da Linha Telefónica PSTN (**LE**) descer abaixo de 3 Vcc por um tempo compreendido entre 10 e 3600 segundos (valor programável) os dispositivos telefónicos ligados aos terminais **LI** são comutados para a Rede GSM. **Quando se restabelece a Linha Telefónica PSTN**, esse comuta, novamente após um tempo programável, para a Linha Telefónica PSTN.

# **Canal Predefinido GSM**

Fornece aos dispositivos ligados aos terminais **LI** a linha simulada se estiver presente a cobertura GSM. No caso de falta de campo GSM, comuta para a Linha Telefónica PSTN.

# **Sequência de Transmissão Contact ID por GPRS**

O Comunicador, no caso de terem sido inseridos números de telefone na página *GPRS->Telephone numbers to decode* através do software GS3100 Series Console, endereça as chamadas a esses números através da linha GPRS.

- Quando se verifica um evento, a central anti-furto ocupa a linha telefónica.
- Este Comunicador simula o sinal de chamada.
- A central anti-furto marca o número da Central de Vigilância. Certifique-se de que a central anti-furto insere uma pausa pelo menos de 1 segundo ou que verifica a presença do Sinal de Chamada, antes de marcar o número.
- Este Dispositivo envia o duplo sinal de handshake exigido para o Contact ID.
- Após ter recebido o handshake, a central anti-furto transmite os eventos de alarme em formato DTMF.
- O Comunicador descodifica e transforma os dígitos DTMF em pacotes e envia-os ao receptor da Central de vigilância através da rede GPRS.
- O receptor reconhece o evento e envia o comando ao presente Comunicador, que gera o correspondente sinal de kiss-off (a frequência do sinal de kiss-off é de 1400Hz) para a central.
- Depois deste Comunicador ter gerado o sinal de kiss-off, se não houverem outros eventos que têm de ser enviados, a central anti-furto termina a chamada, senão essa pode enviar o evento seguinte.

# **Sinalizador SMS (somente para a série GS3125)**

Na modalidade de funcionamento como Sinalizador SMS há uma chamada para um ou mais números telefónicos (os primeiros 8 números da lista dos contactos) aos quais enviar as Mensagens SMS programadas e anteriormente associadas aos eventos a seguir (favor, ver tabela seguinte):

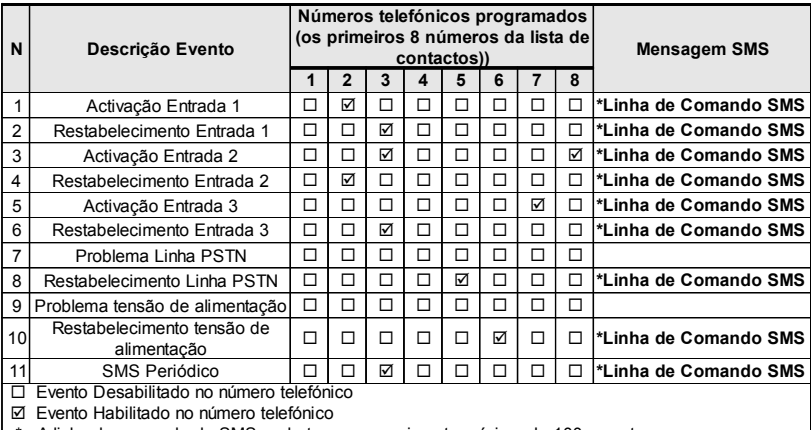

\* A linha de comando do SMS pode ter um comprimento máximo de 100 caracteres

- Sinais de Alarme que podem se verificar em uma ou mais das 3 Linhas de Entrada Programáveis. Considerar que, para cada uma das 3 Linhas de Entrada do dispositivo, podem ser programadas 2 Mensagens SMS: aquela de Activação e aquela de Restabelecimento.
- Teste Linha PSTN. Podem ser programados 2 SMS: aquele de falta da Linha PSTN e aquele de Restabelecimento.
- Teste tensão de Alimentação. Podem ser programados 2 SMS: um para indicar problemas de tensão de Alimentação e um para aquela de Restabelecimento.
- Envio SMS Periódico com um período programável de 1 hora até 1 ano.
- *O envio de uma Mensagem SMS acontece ao verificar-se dum dos eventos acima descritos para o qual foi programada uma mensagem SMS e pelo menos um número telefónico.*

# **Sinalizador Vocal (somente para a série GS3125)**

Na modalidade de funcionamento como Sinalizador vocal são chamados um ou mais números telefónicos (os primeiros 8 números da lista de contactos) aos quais enviar uma mensagem vocal gravada anteriormente. Podem ser gravadas até 8 mensagens, cada um com duração máxima de 16 segundos. Cada mensagem é gravada sobre suporte tipo disco rígido, o que elimina todos os problemas ligados ao uso de fita cassete, como: deterioração da qualidade da mensagem com o passar do tempo; bloqueio da parte mecânica após longos períodos de inactividade etc... As mensagens são associadas aos eventos a seguir (ver tabela seguinte):

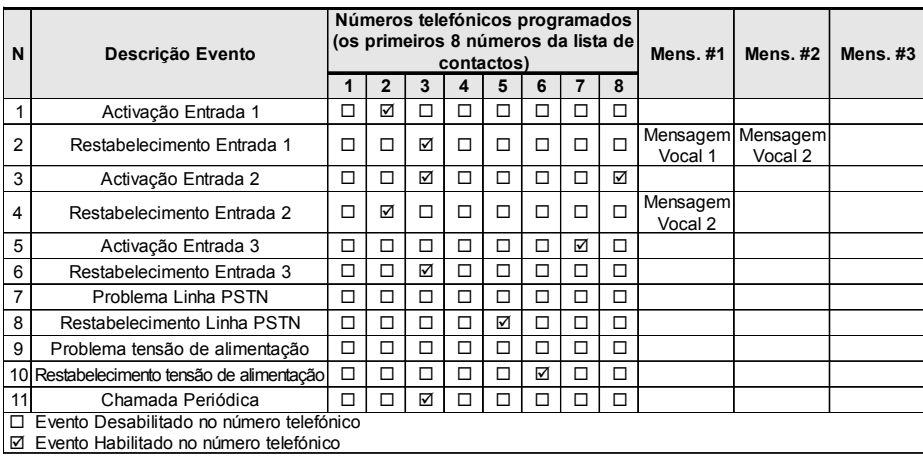
- Sinais de Alarme que podem se verificar em uma ou mais das 3 Linhas de Entrada Programáveis. Considerar que, para cada uma das 3 Linhas de Entrada do dispositivo, podem ser gravadas 2 Mensagens Vocais: aquela de Activação e aquela de Restabelecimento.
- Teste Linha PSTN. Podem ser gravadas 2 Mensagens Vocais: aquele de falta da Linha PSTN e aquele de Restabelecimento.
- Teste tensão de Alimentação. Podem ser programadas 2 Mensagens Vocais: uma para indicar problemas de tensão de Alimentação e uma para aquela de Restabelecimento.
- Envio Mensagem Vocal Periódica com um período programável de 1 hora até 1 ano.
- A chamada vocal acontece ao verificar-se de um evento sobre um canal pelo qual foi programada uma mensagem vocal
- e pelo menos um número telefónico. Neste caso, o Comunicador executa as fases descritas a seguir:
- **1.** O Comunicador selecciona o número telefónico e encaminha a chamada na linha telefónica GSM.
- **2.** O Comunicador verifica que o número não esteja ocupado ou que não haja problemas na rede GSM para poder prosseguir com a fase sucessiva, caso contrário a chamada é terminada e há uma nova tentativa da Fase 1 por, no máximo, 8 vezes (a depender do valor programado), além das quais o ciclo de chamadas é considerado terminado. Se o Canal de Alarme foi programado para chamar mais números telefónicos, estes serão chamados sequencialmente. Desta forma, por exemplo, evita-se a possibilidade de chamadas subsequentes em poucos segundos par um número ocupado.
- **3.** O Comunicador aguarda a resposta do número chamado por até 60 segundos. Em caso de êxito positivo, passa-se à Fase 4, caso contrário a chamada é terminada e há uma nova tentativa desde a Fase 1 por um máximo de 8 vezes (a depender do valor programado), além das quais o ciclo de chamadas é considerado terminado.
- **4.** O Comunicador reproduz a mensagem relativa ao canal em alarme, a chamada é considerada terminada somente após a pressão da tecla  $\Box$  (se programado) no telefone que recebeu a mensagem. Em todo caso, a chamada é considerada correctamente realizada depois que a mensagem foi repetida por um máximo de 8 vezes (a depender do valor programado). Se, no momento da selecção, tenham se verificado vários eventos que determinam o envio de diversas mensagens para o mesmo número telefónico, estas mensagens são reproduzidas (cada uma sempre por um máximo de 8 vezes, a depender do valor programado) em sequência, no decorrer da mesma chamada, o que evita repetidas chamadas para o mesmo número. Se, no final do ciclo de chamadas, a Linha que provocou a activação do Comunicador estiver ainda em alarme, o procedimento acima descrito não será realizado novamente. É necessário, de facto, que a linha que provocou um ciclo de chamada retorne em repouso antes de activar um novo.

## **Gestão das Prioridades (somente para a série GS3125)**

O Comunicador pode transmitir os eventos de alarme e as mensagens (SMS ou vocais), algumas prioridades podem ser programadas mediante o software GS3100 Series Console (ver a parte relativa à programação mediante o software GS3100 Series Console), a seguir é representada a tabela de gestão das prioridades com as configurações de fábrica.

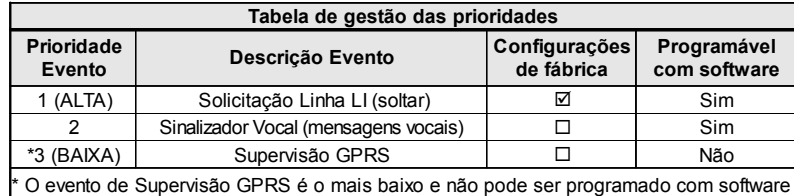

## **Prioridade para a Linha Telefónica Simulada**

Quando o dispositivo conectado aos terminais **LI** solicita a linha, qualquer eventual chamada efectuada naquele momento em modalidade Sinalizador Vocal é terminada. Assim, são realizadas as chamadas solicitadas pelo dispositivo ligado aos terminais **LI** (por exemplo, uma central anti-furto). Quando o dispositivo conectado aos terminais **LI** liberar a linha, o Sinalizador Vocal efectuará novamente as chamadas pendentes assim como enviará as mensagens vocais.

## **Prioridade Sinalizador SMS**

No caso em que um aparelho ligado aos terminais **LI** esteja a efectuar uma chamada em GSM mediante este Comunicador e seja necessário efectuar uma acção desde o Sinalizador SMS, a chamada desde a interface não será terminada e a mensagem SMS será enviada em todo caso.

### **Prioridade dos Eventos do Sinalizador**

As mensagens SMS têm prioridade inferior às mensagens de voz, mas não podem ser interrompidas enquanto estão a ser transmitidas: neste caso, a mensagem de voz fica à espera e é enviada no final do envio de mensagem SMS.

# **Controlo crédito resíduo (somente para a série GS3125)**

Se programado mediante o software GS3100 Series Console (favor ver página *Options->Pay As You Go*), pode-se controlar o crédito resíduo da carta SIM pré-paga. Ao habilitar o controlo do crédito resíduo, periodicamente é enviado, ao **primeiro número da lista** de contactos um SMS que conterá as informações fornecidas pelo operador acerca do crédito resíduo. Na Itália o reconhecimento do operador (TIM, Wind, Vodafone) é automático e, consequentemente, o procedimento de solicitação do crédito resíduo. Para todos os outros operadores que atendem a solicitação de crédito resíduo mediante comando de rede, pode-se inserir a linha de interrogação mediante o software GS3100 Series Console.

*Obs.- A critério de cada operador de rede GSM, o serviço de gestão crédito das SIM CARD pré-pagas pode ser suspenso.*

# **(PTM) controlo das comunicações com a central**

O controlo constante das comunicações com a Central (função PTM) permite ao Comunicador o envio de chamadas mediante a rede GSM no caso em que a comunicação entre a central de alarme e a central de vigilância não tenha êxito na linha telefónica PSTN. Se programada, (mediante o software GS3100 Series Console página *PTM*), esta característica é activa somente quando a linha PSTN estiver conectada aos terminais **LE** presentes.

- A função PTM está atrelada às seguintes modalidades de transmissão do alarme do Comunicador:
- **1.** Alarme em GRPS (comunicações IP receptor).
- **2.** Alarme em GSM (modalidade voz).
- *O evento de falha PSTN ocorre quando a função PTM se activa.*

# **ACTIVAÇÃO DAS SAÍDAS**

A série GS3105 possui 3 Saídas do tipo Open Collector (os terminais T1, T2 e T3). A série GS3125 possui 3 terminais (T1, T2 e T3) que podem ser programados como Entradas e/ou Saídas: estes terminais são programados na fábrica como Saídas. As Saídas Open Collector podem ser activadas de modo automático (no caso de determinados eventos programados), ou em remoto, através de uma mensagem SMS (envio SMS apenas para a série GS3125) ou o reconhecimento do emissor da chamada de um número programado anteriormente.

## **Activação e desactivação das Saídas em automático**

As Saídas Open Collector T1, T2 e T3 deste Dispositivo podem ser activadas de modo automático pelos seguintes eventos:

- Falta de Linha Telefónica PSTN (T1, para a série GS3105).
- Falta de Rede GSM (T2, para a série GS3105).
- Falta da mensagem de supervisão.
- Falha na comunicação de um evento interno (FTC).
- *Uma Saída OC, activada em automático, volta ao repouso quando forem resolvidas todas as causas que provocaram a sua activação.*

## **Activação e desactivação das Saídas com comando remoto**

- *ATENÇÃO a conexão GSM deve estar sempre presente antes que as saídas possam ser activadas/desactivadas desde remoto.*
- *Aconselha-se a programação do dispositivo com a Black List activada (Options->Dial Options) e White List desactivada (Phonebook->White List) para os números que se quer utilizar para esta função.*
- *O número utilizado para a activação das saídas mediante o Reconhecimento do Emissor da Chamada deve estar visível.*

### **GS3105**

As Saídas Open Collector T1 e T2 são **Biestáveis** e a Saída T3 é **Monoestável** (a Saída fica activa pelo **tempo de ON**, terminado esse tempo volta ao repouso).

### **GS3125**

As Saídas Open Collector podem ser configuradas como **Biestáveis** (a activação e a desactivação acontecem com dois comandos distintos) ou como **Monoestáveis** (a Saída permanece activa durante o Tempo de ON, depois do qual retorna em situação de repouso). Além disso, cada saída pode ser programada para dar um sinal de confirmação (um SMS precedentemente programado se a activação/desactivação da saída for realizada mediante SMS, ou um toque de confirmação se a activação/desactivação acontecer mediante o reconhecimento do emissor da chamada).

 *Para maiores informações sobre os termos "Linha de Controlo" e "Código Utilizador" utilizados nos parágrafos a seguir, referir-se aos parágrafos "I/O" e "Options->Codes" do capítulo "PROGRAMAÇÃO COM O PC".*

### **Saídas Biestáveis (somente para a série GS3125)**

As Saídas Open Collector configuradas como Biestáveis podem ser activadas de 2 formas:

**1.** Pode-se enviar um SMS formado pelo **Código Utilizador** entre os caracteres # , pela **Linha de Controlo** (no começo da **Linha de Controlo** não deve haver espaços vazios) e pelos caracteres "**=ON#**" conforme a sintaxe a seguir:

*#Código Utilizador#Linha=ON# (exemplo: #9876#LUZCASA=ON#)*

- **2.** Mediante o **reconhecimento do emissor da chamada**: neste caso, a Saída é activada a "custo zero" já que o dispositivo, após ter reconhecido o emissor da chamada, recusa a chamada e activa a saída.
- *A desactivação de uma Saída OC do tipo Biestável pode ser realizada SOMENTE após o envio de uma mensagem SMS formada pelo Código Utilizador entre os caracteres #, pela Linha de Controlo e pelos caracteres "=OFF#" conforme a sintaxe a seguir:*

*#Código Utilizador#Linha=OFF# (exemplo: #9876#LUZCASA=OFF#)*

 *O Código Utilizador configurado na fábrica é "0001"; para substitui-lo, consulte o parágrafo "Programação remota->Modificar o Código Utilizador".*

### **Saídas Monoestáveis**

As Saídas OC configuradas como Monoestáveis podem ser activadas de duas formas, mediante o Reconhecimento do Emissor da Chamada e via SMS (somente para GS3125).

#### **SMS (somente para a série GS3125)**

Enviar um SMS no formato do **Código Utilizador**, entre os caracteres #, pela **Linha de Controlo** (no começo da **Linha de Controlo** não deve haver espaços vazios) e pelos caracteres "**=ON#**", "**=ON#TonU#**" ou como "**=OFF#**" conforme a sintaxe a seguir:

> *#Código Utilizador#Linha=ON# #Código Utilizador#Linha=ON#TonU# #Código Utilizador#Linha=OFF#*

O parâmetro "**=ON#TonU#**" permite configurar o **Tempo de ON** de 1 segundo a 86400 segundos com intervalos de 1 segundo. O **Tempo de ON** pode ser configurado também através do software de programação do Comunicador. A sintaxe "**Ton**" representa o valor e "**U**" a unidade indicada em **H** (horas) **M** (minutos) e **S** (segundos), veja os exemplos abaixo:

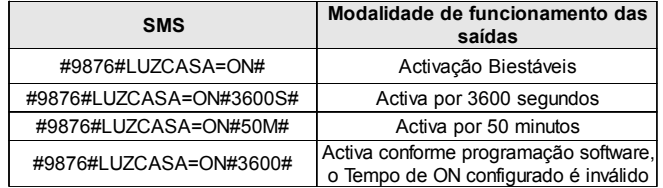

 *Para activar a saída através de SMS respeitando a programação, eliminar o parâmetro "TonU" deixando os caracteres "##".*

*(exemplo: #9876#LUZCASA=ON##)*

#### **Reconhecimento do Emissor da Chamada**

A Saída é activada a "custo zero" já que o dispositivo, após ter reconhecido o emissor da chamada, recusa a chamada e activa a saída.

*As Saídas Open Collector do tipo Monoestáveis voltar ao repouso após o Tempo de ON programado.*

#### *Somente a Saída T3 do GS3105 pode ser activada mediante o Reconhecimento do Emissor da Chamada.*

O **Tempo de ON** pode ser definido de 1 segundo a 86400 segundos, com intervalos de 1 segundo.

 *O Código Utilizador configurado na fábrica é "0001"; para substitui-lo, consulte o parágrafo "Programação remota->Modificar o Código Utilizador".*

# **PROGRAMAÇÃO REMOTA (para a série GS3125)**

Além daquelas descritas no parágrafo **Activação e Desactivação das Saídas com comando remoto**, podem-se efectuar outras operações desde remoto através do envio de oportunas mensagens SMS.

## **Modificar o Código Utilizador**

O Código Utilizador é configurado na fábrica como '**0001**'; para substitui-lo, envie uma mensagem SMS formada pelos caracteres "**#CUC**" seguidos pelo velho **Código Utilizador** e pelo novo **Código Utilizador** entre os caracteres \* conforme a seguinte sintaxe:

*#CUC\*Código Utilizador\*Novo Código Utilizador\**

Irá receber uma confirmação SMS se o Código Utilizador foi alterado.

*Para a composição do Código Utilizador podem ser utilizados apenas os números de 0 a 9 (no máximo 4 cifras).*

## **Serviço Web**

A habilitação do Serviço Web pode ser efectuada através do software GS3100 Series Console (consulte o parágrafo *Programação desde PC->GPRS->Web Service*), ou enviando uma mensagem SMS formada pelos caracteres "**#UWS**" seguidos pelo **Código Utilizador** e por "**ON**" entre os caracteres \* conforme a seguinte sintaxe:

*#UWS\*Código Utilizador\*ON\**

Para desactivar o Serviço Web, envie a seguinte mensagem SMS:

*#UWS\*Código Utilizador\*OFF\**

## **Modificar o Código Instalador**

O Código Instalador (no máximo 4 caracteres numéricos), é utilizado em caso de necessidade para o acesso à interface do Serviço Web (consulte o parágrafo *PROGRAMAÇÃO COM O PC->Codes->Installer code*). O Código Instalador é configurado na fábrica como "**0002**"; para substitui-lo, envie uma mensagem SMS formada pelos caracteres "**#CIC**" seguidos pelo velho **Código Instalador** e pelo novo **Código Instalador** entre os caracteres \* conforme a seguinte sintaxe:

#### *#CIC\*Código Instalador\*Novo Código Instalador\**

Irá receber uma confirmação SMS se o Código Instalador foi alterado.

*Para a composição do Código Utilizador podem ser utilizados apenas os números de 0 a 9 (no máximo 4 cifras).*

# **Controlo do crédito resíduo**

Para conhecer o crédito resíduo através de uma mensagem SMS, é possível atuar através do software GS3100 Series Console (consulte o parágrafo *PROGRAMAÇÃO COM O PC->Otions->Pay As You Go*), ou desde remoto, enviando uma mensagem SMS formada pelos caracteres "**#CCC**" seguidos pelo caractere \* conforme a seguinte sintaxe:

#CCC\*

O SMS com o crédito resíduo é enviado ao Número de Telefone #1 da agenda telefónica.

*Obs. - A critério de cada operador de rede GSM, o serviço de gestão crédito das SIM CARD pré-pagas pode ser suspenso.*

## **PROGRAMAÇÃO COM O PC**

#### *Para o correcto funcionamento deste Comunicador, use o cartão SIM de 32 K ou superior.*

Para efectuar a Programação com o PC é necessário o cabo PC-Link (não fornecida), ligado entre o conector [**9**] do Comunicador e uma porta COM do PC (ver a Fig.5) e a aplicação GS3100 Series Console. Para a ligação, é possível utilizar o cabo PC-link representado na figura 5a, ou o cavo PC-Link representado na figura 5b. Preste atenção ao sentido de introdução do conector do cabo PC-link utilizado. Após ter efectuado a ligação, seleccione a porta COM usando a opção do Menu *Options->Serial ports*. Caso haja um problema de comunicação, verificar a ligação e as configurações da porta serial ou utilizar um conversor USB-serial diferente.

 *Para instalar e executar o aplicativo GS3100 Series Console, é necessário possuir os direitos de Administrador do PC; aconselhamos ainda que verifique as opções do firewall, caso ocorram problemas durante a instalação da aplicação.*

## **Abrir a Programação**

Para abrir a programação do Comunicador e visualizá-la no PC, seleccione o ícone *Upload from board*.

## **Enviar a Programação**

Após ter efectuado a Programação para um novo cliente (ou alterado as definições de um cliente carregado anteriormente), envie a programação ao Comunicador, utilizando o ícone *Download to board*.

### **Operações preliminares**

No momento da execução da aplicação abre-se a janela principal; na parte superior do lado esquerdo da mesma, seleccionando com um clique do rato a opção do menu **Untitled #1**, aparecem duas secções.

Na secção dos parâmetros gerais estão presentes as seguintes aplicações:

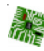

图 <sup>2</sup> P *Customer informations*: nesta secção é possível configurar a série do Comunicador (*GS3105* ou *GS3125*), além de solicitar e actualizar a configuração relativa a um cliente com o seguinte procedimento:

- **1.** Clique com a tecla esquerda na aplicação.
- **2.** Insira ou actualize os dados correspondentes ao cliente e à instalação. Confirme com a tecla.

*Upload from board*: seleccionando este ícone os dados programados na placa são carregados no PC.

*Download to board*: seleccionando este ícone os dados programados são enviados à placa.

*Factory defaults*: ao seleccionar este ícone, restabelece-se a programação original de fabrico. Evidenciamos que o restabelecimento de tal programação não apaga as mensagens vocais gravadas.

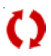

Ŵ

 $\overline{\mathbf{C}}$ 

大地

*Board reset*: seleccionando este ícone provoca o reset do Comunicador.

Na secção comum à série *GS3105* e *GS3125* encontram-se as seguintes aplicações:

*Phonebook*: página relativa à agenda telefónica.

*Options*: página das opções.

*GPRS*: página parâmetros GPRS.

*Status*: página para controlar o Comunicador.

*PTM*: página para configurar as características da função PTM.

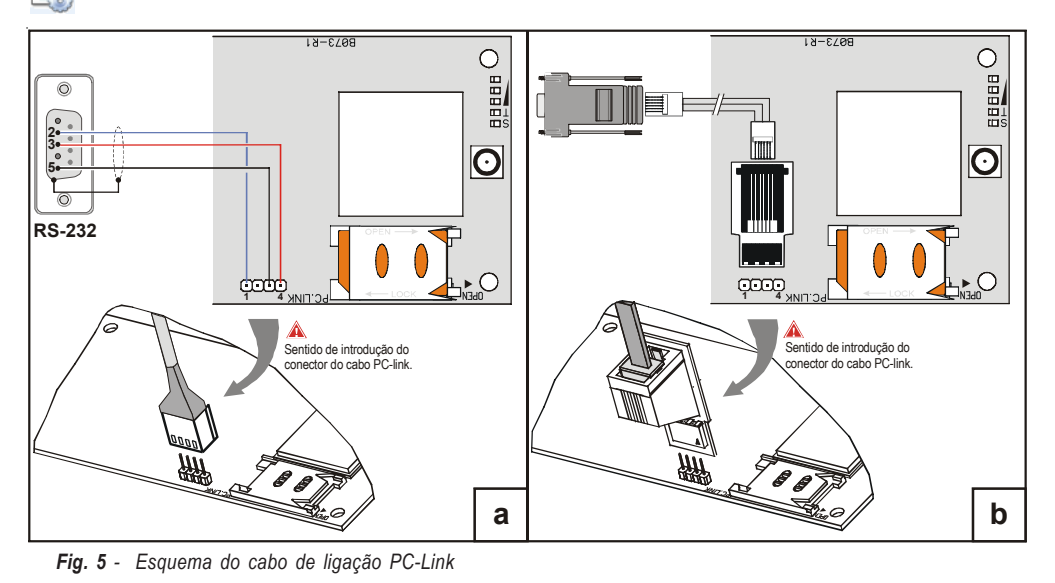

As páginas sucessivas são disponíveis somente para o Comunicador da série *GS3125*.

*I/O*: nesta página são programados os parâmetros para as saídas/entradas do Comunicador.

*Voice Dialer*: página onde configurar todos os parâmetros relativos ao sinalizador vocal.

*SMS Dialer*: nesta página são programadas todas as opções do sinalizador SMS.

*Voice Message*: página para a gestão das mensagens vocais.

Se desejar iniciar a programação para um novo cliente, seleccione a opção do Menu *File->New*. Para visualizar a Lista dos Clientes carregados no arquivo, seleccione a opção do menu *File->Open*. Nesta secção é possível eliminar ou abrir a configuração relativa a um cliente realizando as seguintes operações:

- **1.** Clique com a tecla direita do rato no nome desejado.
- 2. Seleccione *Load* **v** para carregar os dados do arquivo para o Hard-Disk ou *Delete selected customer* **1** para eliminar definitivamente o cliente e todos os seus dados do arquivo.

Para carregar um Cliente também é possível efectuar um clique duplo no nome do mesmo.

Também é possível ordenar a lista alfabeticamente ou por código com um clique do rato no cabeçalho da respectiva coluna. Todos os parâmetros a programar estão agrupados nas páginas seguintes. A página (*Status*) serve para o controlo e a gestão do Comunicador. Neste capítulo são descritas detalhadamente as páginas presentes na aplicação.

# **Phonebook**

Nesta página podem ser memorizados até 100 números de telefone.

- *O Crédito "Pay As You Go" é enviado para o primeiro número de telefone.*
- *Description*: digite um string alfanumérico de 16 caracteres no máximo
- *Telephone number*: digite um número de telefone com 16 dígitos no máximo precedido pelo prefixo internacional no formato "+xxx" (exemplo: +39 para a Itália), só são admitidos números e o caractere "+".
- *Activates Output*: seleccionar os números telefónicos que podem activar as Saídas T1 (OC1), T2 (OC2) e T3 (OC3) quando o Comunicador receber uma chamada deles. Esta função não depende das opções de *White List* ou *Black List* (página *Options->Dial options*). Para activar a saída, é necessário que esteja habilitado o serviço de identificação do Emissor da Chamada (Calling Line Identifier).
- *Para a série GS3105 é possível activar somente a Saída T3 (OC3).*
- *Para a activação da saída, na série GS3125, programar os terminais T1 (OC1), T2 (OC2) e T3 (OC3) como "Output" e habilitar "Reserved Output" (veja as páginas I/O->Type e I/O->Reserved Output).*
- *Ouput Activation Confirmation*: esta opção é disponível somente para a série GS3125, habilitar este campo para receber um toque de confirmação da activação da saída.

#### *ATENÇÃO:*

*– O toque é recebido após 1 minuto da activação da saída.*

*– Se o Comunicador estiver ocupado com uma operação (por exemplo: o canal GSM está ocupado numa comunicação vocal) o toque de confirmação não será efectuado.*

*– A opção "Ouput Activation Confirmation" interrompe a chamada em entrada após aproximadamente 5 segundos, mesmo se a opção "Black List" não estiver habilitada.*

 *White List*: habilitar ou desabilitar a janela *White List* consente ao Comunicador de aceitar ou recusar as chamadas em entrada. O modo de funcionamento da opção White List depende da selecção **o o o de la funcio de la** *Black List*, presente na página *Options->Dial options*, como pode-se ver na tabela a seguir:

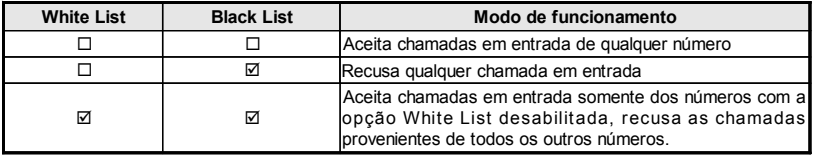

## **Options**

Esta página serve para configurar as opções relativas à placa.

### **Dial options**

Esta parte serve para definir algumas características relativas aos números de telefone.

- *Prefix*: o número definido nesta caixa é anteposto a qualquer número de telefone chamado pelo Comunicador na modalidade **Interface GSM**. Digite o prefixo desejado (de 1 a 8 dígitos) ou deixe a caixa vazia se não utilizada.
- *Digits to Remove*:se este Comunicador estiver ligado após uma central telefónica, os números de telefone (programados na central) têm de ser precedidos pelo número da central (normalmente um dígito). Visto que o número da central não é necessário quando as chamadas são enviadas pela rede GSM, esse tem de ser removido dos dígitos que compõem o número de telefone. Digite o número de dígitos que compõem o número da central telefónica (ex.: se o número da central for 01, digite 2 no campo "*Digits to Remove*").
- *O número de telefone tem de ter pelo menos mais dois dígitos em relação ao número digitado no campo "Digits to Remove", senão é originado o sinal de ocupado, exemplo:*

P **—** *o número de telefone digitado é 0123, o número de dígitos a remover é 2 = correcto, o número marcado restante é 23.* **—** *o número de telefone digitado é 123, o número de dígitos a remover é 2 = sinal de ocupado, o número marcado restante é 3.*

- *Enable Black List*: seleccionar esta célula para não receber chamadas desde os números telefónicos; somente os números precedentemente seleccionados mediante a célula *White List (página Phonebook->White List)* serão autorizados.
- *A função "Black List" interrompe a chamada imediatamente.*
- *A função "Black List" COMBINADA com a função "Activates Output" com reconhecimento do chamante produz o cancelamento da chamada atrasada de alguns segundos;*

*O toque de confirmação associado à função "Activates Output" com reconhecimento do chamante produz o cancelamento da chamada atrasado de alguns segundos;*

*Se a chamada for cancelada imediatamente, a acção de activação da saída não terá êxito positivo.*

### **Event priority (somente para a série GS3125)**

Nesta página podem ser programadas algumas prioridades do Comunicador para a transmissão dos eventos de alarme (ver o parágrafo **Gestão das Prioridades**).

- *Off-Hook*: esta opção possibilita a definição da prioridade dos dispositivos telefónicos ligados aos terminais **LI** (por exemplo, uma central anti-furto). A opção tem habilitação de fábrica  $\boxtimes$ , para desabilitá-la desmarcar a célula  $\square$ .
- *Voice Dialer*: esta opção permite de definir a prioridade do Sinalizador vocal (mensagens vocais). A opção é desabilitada de fábrica  $\square$ , para habilitá-la marcar a célula  $\square$ .

### **Codes (somente para a série GS3125)**

- *User Code*: nesta célula deve ser digitado o código utilizador (no máximo 4 caracteres numéricos) para a activação remota das Saídas. Para demais informações, favor consultar o parágrafo "*Activação das Saídas->Activação e Desactivação das Saídas com comando remoto*". A configuração de fábrica do código é '**0001**'.
- *Installer Code*: neste campo é possível digitar o código instalador (no máximo 4 caracteres numéricos). Este código permite, em caso de necessidade, o acesso à interface "*Web Service*". A configuração de fábrica do código é '**0002**'.

### **Generic**

Nesta secção é possível definir os níveis áudio do altifalante e do microfone do Comunicador GSM.

- *Speaker volume*: deslocando o cursor é possível regular o volume do altifalante.
- *Microphone volume*: deslocando o cursor é possível regular o volume do microfone.
- *ATENÇÃO: um elevado nível do volume do microfone poderia corromper as tonalidades DTFM, tornandoas irreconhecíveis para os dispositivos ligados aos terminais LI.*
- *Tones...*: seleccionar o nome do país de instalação do Comunicador; o país seleccionado estabelece uma série de parâmetros para o correcto funcionamento da linha telefónica simulada.
- *LE failure timeout*: digite o **tempo** em segundos (de 10 a 3600 segundos) para a **Falha da linha** nos terminais **LE**, antes de ocorrer o evento **Falha PSTN**.
- *Se houverem dispositivos telefónicos ligados aos terminais LI o tempo pode aumentar até um máximo de cerca de 60 segundos.*
- *LE restore timeout*: digite o **tempo** em segundos (de 30 e 3600 segundos) que a linha telefónica tem de estar presente nos terminais **LE** antes do evento de **falha PSTN** ser restabelecido.

### **System (somente para a série GS3125)**

Esta parte refere-se à Sistema.

- *SIM Phone Number*: digitar nesta célula o número telefónico relativo à SIM CARD do Comunicador (máx.16 algarismos).
- *Auto Clock Adjusting*: ao seleccionar este campo, o dispositivo actualizará a data e a hora do sistema, enviando-se automaticamente um SMS.
- *SMS Service Center Address*: esta é uma opção só de leitura. Mostra o número do centro de serviços SMS na SIM CARD.

# **Pay As You Go (somente para a série GS3125)**

 *A critério de cada operador de rede GSM, o serviço de gestão crédito das SIM CARD pré-pagas pode ser suspenso.* Mediante esta secção pode-se enviar periodicamente, ao primeiro número da lista de contactos, um SMS que contém as informações fornecidas pelo operador sobre o crédito resíduo. Programa as seguintes opções para um correcto pedido do crédito resíduo conforme o tipo de operador em uso:

- *Enquiry Type*: escolha do tipo de pedido (SMS, Call, Service Command).
- *Enquiry Number*: número telefónico a chamar ou ao qual mandar um SMS para solicitar a informação do crédito resíduo.
- *Balance Message*: linha de comando utilizada para enviar o SMS e para solicitar através de comando de rede (Service Command).

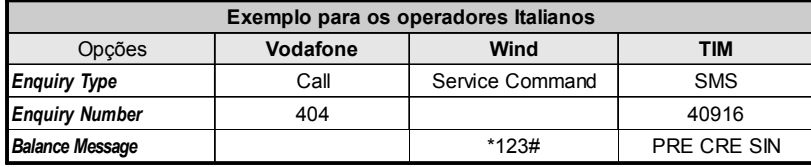

 *Interval*: digitar nestas células o intervalo (HH-DD) dentro do qual enviar um SMS Periódico com as informações acerca do crédito resíduo (se gerido pelo operador telefónico). O intervalo é composto pelos seguintes valores:

*—* (HH) hora envio sucessivo - Seleccionar o valor para o envio do SMS Periódico sucessivo. O intervalo dos valores admissíveis vai de 0 a 23.

*—* (DD) dia envio sucessivo - Seleccionar o valor para o envio do SMS Periódico sucessivo. O intervalo dos valores admissíveis vai de 0 a 365.

### **Outputs (somente para a série GS3105)**

Nesta secção é possível definir as modalidades de funcionamento das saídas.

- *Output 1*, *Output 2*, *Output 3*: seleccione a caixa para o funcionamento da saída como "**normalmente fechada**" ou "**normalmente aberta**".
- *Output 3 ON Time*: neste campo é possível definir o Tempo de ON em segundos (de 0 a 86400 segundos).

### **Primary Path**

O utilizador pode programar a linha primária de comunicação.

*Primary Path*: seleccione nesta opção a linha primária GSM ou PSTN.

# **GPRS**

Esta página serve para configurar os parâmetros relativos ao GPRS.

 *Considerados os possíveis atrasos de transmissão via GPRS, dependentes das actividades do gestor da rede, aconselha-se programar um número o número mais alto possível de tentativas de chamada na central anti-furto, e prever eventualmente um número telefónico de backup que transmita os alarmes via GSM ao invés de GPRS.*

## **Access Point Name 1 e Access Point Name 2**

Este é um dado que geralmente tem de ser solicitado ao operador que fornece o serviço GPRS. Digite nestas caixas o nome do serviço que fornece o endereço IP. *Access Point Name 2* é considerado um parâmetro de backup.

### **Main Receiver, Local Port 1 e Alarm Port 1 IP address**

Nesta caixa tem de ser digitado o endereço IP do receptor e o número da porta. Para os receptores SYSTEM III e SYSTEM II digite o Endereço IP e a porta presentes na secção *Alarm Port*.

## **Backup Receiver, Local Port 2 e Alarm Port 2 IP address**

Esta caixa prevê a definição do segundo endereço IP do receptor e do número da porta, com a diferença que estes parâmetros são considerados como receptor de backup. O Comunicador reconhece esta opção somente no caso em que tenham sido inseridos os parâmetros relativos a *Main Receiver*, *Local Port 1* e *Alarm Port 1*. Além disso, as opções *Enable supervision* e *Supervision time* referem-se somente ao receptor primário (*Main Receiver*).

## **APN1 Username e Password, APN2 Username e Password**

Para alguns operadores é necessário inserir a autenticação da comunicação, por isso, se solicitado, digite nestas caixas o Nome do utilizador e a Palavra-passe correspondente. O *Password* e a *APN2 Username* são considerados dados de backup.

### *O Comunicador volta ao modo normal depois de 5 minutos no canal GSM.*

### **GS3125/GS3105 45**

### **Telephone numbers to decode**

Este comunicador permite comunicar os eventos no formato Contact ID, através da rede GPRS, mesmo aos painéis de controle que não suportam este método de comunicação.

Para isso, tem de configurar um número de telefone "virtual" no painel de controlo para a comunicação de eventos em formato Contact ID (por exemplo, pode configurar 0123), depois tem de digitar o mesmo número de telefone virtual numa destas caixas (pode configurar até quatro números de telefone "Virtuais" para esta função).

Quando o Comunicador reconhece uma chamada de um destes números, comuta automaticamente o evento para formato digital e transmite-o através da rede GPRS para o receptor configurado (consulte as opções "Main Receiver" e "Backup Receiver").

 *O número de telefone "virtual" tem de ter pelo menos 2 algarismos. As opções "Prefix" e "Digits to Remove" não têm qualquer efeito nos "Telephone numbers to decode". Os "Telephone numbers to decode" tem de coincidir exactamente com os números de telefone "Virtuais" definidos no painel de controlo.*

*Deixe estas caixas vazias se não usar esta função.*

*Tem de configurar as opções "Main Receiver" e "Backup Receiver" para as funções funcionarem correctamente.*

## **DNIS**

Insira o código de identificação unívoco (se solicitado).

### **Account code**

Nesta célula deve ser digitado o Código identificativo para a comunicação com os receptores SYSTEM III ou SYSTEM II.

## **Enable Supervision**

Para habilitar a supervisão seleccione esta caixa. A opção supervisão está disponível APENAS para o receptor primário (*Main Receiver*). As mensagens de supervisão não são enviadas durante as chamadas vocais (no GSM).

## **Supervision time (sec)**

Defina o Tempo de supervisão. É possível definir um Tempo de Supervisão de um 5 segundos no mínimo até um máximo de 65535 segundos, com intervalos de 1 segundo.

### **Web Service (somente para a série GS3125)**

O "*Web Service*" é uma interface que consente utilizar através da rede as funcionalidades oferecidas pela aplicação software GS3100 Series Console. Através desta interface é possível a gestão desde remoto dos parâmetros do Comunicador. Para utilizar esta função, é necessário conectar-se ao endereço http://www.dscreachme.com.

- *Enabled*: para habilitar o "Web Service", clique neste campo para inserir a selecção (a opção tem habilitação de fábrica).
- *Encryption key*: é possível configurar a chave criptográfica para que o "Web Service" fique protegido contra acessos não autorizados. A chave criptográfica pode ser constituída de 1 a 32 caracteres hexadecimais. O valor configurado de fábrica é 0 (a chave criptográfica não é utilizada).

## **Status**

Esta página permite o controlo em tempo real de todas as funções do Comunicador.

*ATENÇÃO - Esta página é actualizada a cada 5 segundos.*

### **Status section**

Nesta secção são indicados os dados mais importantes do Módulo GSM. No visor virtual, além do nome do gestor da Rede GSM, é visualizado o nível do sinal GSM, este através de um indicador. Os indicadores de **Estado do Comunicador** podem estar acesos ou apagados, quando são VERDE significa funcionamento correcto; quando são VERMELHOS significa que está presente uma anomalia de funcionamento ou uma situação de avaria; se forem LARANJA significa que há uma comunicação em curso. Os indicadores luminosos dos Receptores GPRS primário (Main) e de reserva (Backup) são LARANJAS quando o dispositivo foi inicializado mas NÃO ligado, ou quando está ligado mas ainda NÃO inicializado.

# **PTM**

 $^\circledR$ 

- Não detecta a composição do número, se estiver habilitada a opção "*Check Dialling*" (controla que seja efectuada de facto a composição de um número telefónico).
- Não detecta o Kiss-off (o sinal que é enviado pelo receptor após a conclusão de uma comunicação eventos efectuada com sucesso).

#### *A frequência do sinal de Kiss-off é de 1400Hz.*

O controlo é efectuado em todos os números, se a lista de "*Telephone Numbers*" estiver vazia, ou só nos números presentes na lista. As chamadas são encaminhadas no canal GSM quando se alcança o "*Maximum Failure Number*" programado.

- *Telephone Number*: inserir os números telefónicos (até um máximo de 4) a serem chamados, mediante a função PTM. Como configuração de fábrica, estes campos são vazios. Se estes campos estiverem vazios, todos os números compostos pela central serão controlados pela função PTM (Kiss-off esperado no fim da comunicação).
- *Check Dialling:* de fábrica é desabilitado, se habilitado força a contar o número de erros devido à ligação e à desligação (sem compor algum número de telefone) do aparelho telefónico ligado aos terminais **LI** como erro.
- *Max Failures*: inserir neste campo o número total dos erros detectados pelo Comunicador além do qual é activada a função PTM. A função PTM foi desabilitada na fábrica (a configuração de fábrica é 0); configurar um valor de 1 a 4 para habilitar a função PTM.

# **I/O (somente para a série GS3125)**

Nesta página são programadas as modalidades Entrada ou Saída, os eventos de activação para as Saídas, a sua Polaridade em repouso (N.F. ou N.A.), as Saídas Reservadas, as linhas de comando SMS de Activação remota para as Saídas Reservadas. *Type*: nesta coluna é possível programar os terminais T1, T2 e T3 para as seguintes modalidades:

– *Input*: seleccionar esta modalidade para habilitar o terminal correspondente como Linha de Entrada. A selecção desta modalidade activa a coluna *Service* (favor ver a seguir).

– *Output*: seleccionar esta modalidade para habilitar o terminal correspondente como Saída Open-Collector.

#### *ATENÇÃO - Estas configurações actualizam automaticamente também os parâmetros nas páginas "SMS dialer", "Voice dialer" e "Phonebook".*

*Polarity*: Neste célula programa-se o estado da saída/entrada em repouso:

– Normalmente Fechado <del><sup>es</sup> e</del> com a Saída/Entrada em repouso, o terminal correspondente resulta aterrado (negativo).

– Normalmente Aberto com a Saída/Entrada em repouso, o terminal correspondente resulta desconectado.

Fazer clique na célula correspondente à coluna "*Polarity*" para inverter o parâmetro visualizado naquele momento.

 *Activation events*: fazer clique na coluna relativa ao evento a ser programado em correspondência da relativa saída. A selecção  $\blacksquare$  estará a indicar que em presença de tal evento, será activada a relativa Saída. Fazer clique nas células para inserir/remover a selecção Ø.

#### *ATENÇÃO - A programação dos eventos associados a uma saída implica a desabilitação dalgumas células* relativas à mesma saída. Antes de poder programar, é preciso remover as selecções **Ø** inseridas nas várias células.

- *PSTN Fault*: se seleccionada, a saída será activada em caso de ausência da linha telefónica.
- *GSM Fault*: se seleccionada, a saída será activada se vier a faltar a rede GSM.
- *HB Fail*: se seleccionada, a saída será activada em caso de ausência do mensagem de supervisão.

– *FTC Signal*: se seleccionada, a saída será activada se a comunicação com o receptor não for completada.

*A selecção do evento "FTC Signal" permite de seleccionar a opção "Monostable" e o "Monostable Time".*

- *Reserved Output*: ao seleccionar esta opção, todos os outros eventos seleccionados para activar a Saída correspondente são ignorados. Fazer um click no campo correspondente à Saída a ser activada através do reconhecimento do emissor da chamada ou através do comando SMS. Para a activação da saída com reconhecimento do emissor da chamada, programar o número de telefone na página "*Phonebook*" e habilitar a opção "*Activates Output*" (veja a página *Phonebook->Activates Output*).
- □ Service: um símbolo de selecção **Ø** nesta coluna indica que o Comunicador está em estado de SERVICO, isto é, em presenca dos eventos de desbalanceamento sobre Linhas de Entrada 1 e 2; ao invés de realizar uma chamada, o Comunicador realizará autonomamente uma determinada acção. Para cada Linha é possível definir uma acção conforme a tabela a seguir. Em todo caso, ao seleccionar estas acções, não são nunca enviadas mensagens SMS em correspondência das Entradas 1 e 2.

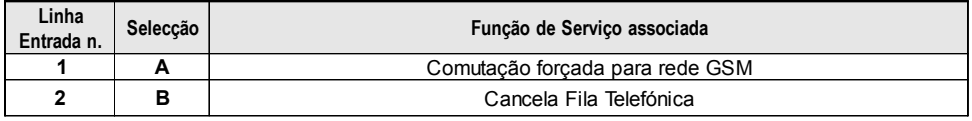

 *ATENÇÃO - Estas configurações actualizam automaticamente também os parâmetros nas páginas "SMS dialer", "Voice dialer" e "Phonebook".*

- *Control String*: digitar nesta coluna a linha de comando (máximo 16 caracteres alfanuméricos) que deve ser enviada quando se quer activar/desactivar a Saída correspondente desde remoto.
- *Activation Confirmation*: nesta coluna deve ser seleccionado o tipo de confirmação que se deseja obter quando a Saída será activada. A escolha é possível para 3 diversos valores: Nenhuma (None), Toque (Ring) ou SMS (este último valor não está disponível se a célula *"Control string"* for deixada vazia). Se a saída for activada através do envio de um SMS a confirmação da activação da saída será enviada via SMS.

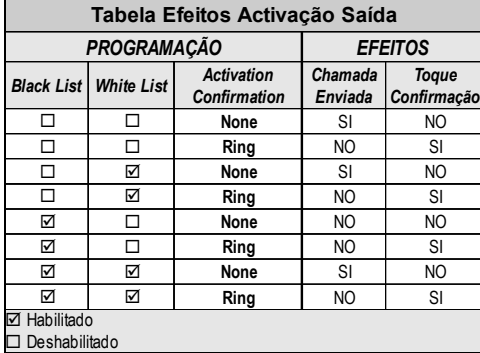

- *Monostable*: normalmente as Saídas, quando activadas, permanecem em estado de activação até o comando sucessivo de desactivação, quando a mesma Saída retornará ao estado de repouso. Se desejar que a Saída, uma vez activada, retorne automaticamente ao estado de repouso após determinado tempo, seleccionar esta opção e configurar o tempo de activação na célula *"Monostable Time (sec)"* adjacente.
- *Monostable Time (sec)*: nesta célula deve ser digitado um valor em segundos (de 1 até 86400, somente inteiros) que indica o tempo pelo qual a Saída, se configurada como Monoestável, permanece activa antes de retornar novamente ao estado de repouso *(ON time)*.

# **Voice Dialer (somente para a série GS3125)**

Nesta secção são programados todos os parâmetros relativos ao sinalizador vocal, ou seja: os números telefónicos a serem chamados (os primeiros 8 da lista de contactos), o número de repetições para cada mensagem (mínimo 1 máximo 8), a duração e o número das mensagens conforme quanto especificado a seguir:

- *Descrição*: nesta coluna são listados os eventos para os quais pode-se programar uma mensagem vocal.
	- *Para seleccionar as mensagens vocais para as 3 Linhas de Entrada programáveis, configurar o terminal correspondente como Entrada (ver página I/O->Type).*
- *Telephone numbers*: fazer clique nas colunas '12345678' em correspondência do evento desejado. A marca de selecção indicará que aquele número telefónico será chamado ao verificar-se dum evento. Fazer clique nas células para inserir/remover a seleccão  $\boxtimes$ .

*Os números telefónicos são os primeiros 8 programados na página "Agenda Telefónica".*

- *Voice Message*: fazer clique três vezes na coluna '*Message*' em correspondência do evento desejado, em seguida clicar no botão para visualizar o elenco das mensagens (pode-se seleccionar, se gravadas, até 8 mensagens de duração máxima de 16 segundos cada uma) e seleccionar uma. Podem ser ligadas até 3 mensagens vocais para cada evento (*Message #1*, *Message #2*, *Message #3)*.
- *Repeat Call*: neste campo pode-se inserir o número de tentativas a serem realizadas (até um máximo de 8 vezes) se a chamada não for completada.
- *Repeat Message*: neste campo é possível inserir o número de repetições da mensagem vocal (até um máximo de 8 vezes) quando o número chamado responder.
- *Call All Numbers*: seleccionar esta opção para chamar todos os números telefónicos programados para um único evento e então reproduzir a mensagem vocal correspondente. Se esta opção não for seleccionada  $\Pi$ , o sinalizador terminará as chamadas vocais tão logo uma delas for completada.
- *Call Confirmation*: seleccionar esta opção para que o sinalizador aguarde a confirmação por parte do utilizador remoto do efectivo recebimento da mensagem vocal, caso contrário o sinalizador tentará novamente o envio da mensagem vocal: o utilizador remoto pode enviar a confirmação pressionando a tecla  $\mathbb{R}$  do seu telefone (válido somente para os telefones a tons)
	- *ATENÇÃO Ao ouvir uma mensagem vocal, mediante a pressão da tecla do próprio aparelho telefónico, é possível bloquear o telefonema em andamento assim como todos os outros eventualmente em andamento.*

**GS3125/GS3105 47**

## **Periodic voice**

Nesta secção são programadas as opções relativas ao envio da Mensagem Vocal Periódica.

- *TEM de digitar o "SIM Phone Number" e habilitar "Auto Clock Adjusting" na página "Options" para configurar as opções da Mensagem Vocal Periódica.*
- *Date of first send*: seleccionar a data para o envio da primeiro Mensagem Vocal Periódica.
- *Time of first send*: seleccionar a hora para o envio da primeiro Mensagem Vocal Periódica.
- *Interval*: digitar nestas células o intervalo (HH-DD) entre o qual enviar as sucessivas Mensagens Vocais Periódicas. O intervalo é composto pelos seguintes valores:

*—* (HH) hora envio sucessivo - Seleccionar o valor para o envio do sucessiva Mensagem Vocal Periódica. O intervalo dos valores admissíveis vai de 0 a 23.

*—* (DD) dia envio sucessivo - Seleccionar o valor para o envio da Mensagem Vocal Periódica. O intervalo dos valores admissíveis vai de 0 a 365

*Update time*: ao seleccionar este ícone, é possível obter a data e a hora do PC.

### **Local Service Mode**

Ao seleccionar o botão *Local service mode*, pode habilitar a reprodução/gravação das mensagens vocais através de um telefone, ligado aos terminais [**LI**] do dispositivo (consulte "*Gravação das Mensagens Vocais em modalidade Local*" e "*Reprodução das Mensagens Vocais em modalidade Local*"). Quando esta modalidade estiver habilitada, os LED Verdes L1 e L2 piscam (ver *Leds de controlo->tabela 2*). A intermitência dos LED termina somente no fim do procedimento de gravação ou reprodução ou após terem transcorrido 60 segundos sem apertar nenhuma tecla.

*Pode ligar APENAS UM telefone aos terminais [LI] para garantir o funcionamento correcto do Local Service Mode.*

# **Sinalizador SMS (somente para a série GS3125)**

Esta página serve para configurar as opções do SMS dialer, como indicado abaixo.

 *Event Type*: na coluna '*Event Type*' são descritos, para cada uma das 11 linhas, os eventos em presença dos quais é previsto, se oportunamente programado, o envio de dois SMS: um de activação, o outro de Restabelecimento (para o evento '*Periodic SMS*' é previsto somente o envio da Mensagem SMS de activação).

 *Para seleccionar as mensagens SMS para as 3 Linhas de Entrada programáveis, configurar o terminal correspondente como Entrada (ver parágrafo I/O->Type).*

 *Telephone numbers*: fazer clique nas colunas '12345678' em correspondência da entrada desejada. A marca de selecção indicará que àquele número telefónico será enviada uma mensagem SMS ao verificar-se do evento correspondente.

*Os números telefónicos são os primeiros 8 programados na página "Phonebook".*

 *SMS String*: na coluna '*SMS String*' clicar na célula correspondente à mensagem a ser programada e digitar a mensagem a ser enviada ao verificar-se do evento correspondente (máximo 100 caracteres).

## **Periodic SMS**

Nesta secção são programadas as opções relativas ao envio do SMS Periódico.

- *TEM de digitar o "SIM Phone Number" e habilitar "Auto Clock Adjusting" na página "Options" para configurar as opções do SMS Periódico.*
- *Date of First Send*: seleccionar a data para o envio do primeiro SMS Periódico.
- *Time of First Send*: seleccionar a hora para o envio do primeiro SMS Periódico.
- *Interval*: digitar nestas células o intervalo (HH-DD) entre o qual enviar os sucessivos SMS Periódicos. O intervalo é composto pelos seguintes valores:

*—* (HH) hora envio sucessivo - Seleccionar o valor para o envio do SMS Periódico sucessivo. O intervalo dos valores admissíveis vai de 0 a 23.

*—* (DD) dia envio sucessivo - Seleccionar o valor para o envio do SMS Periódico sucessivo. O intervalo dos valores admissíveis vai de 0 a 365.

*Update time*: ao seleccionar este ícone, é possível obter a data e a hora do PC.

# **Voice Message (somente para a série GS3125)**

Nesta secção é possível gerir a gravação e a reprodução das mensagens vocais. Consulte a página *Voice Dialer* para associar a mensagem aos eventos. Para abrir o arquivo da mensagens vocais, fazer clique no ícone à esquerda do **botão RECORD**, à direita do campo "**WAV File#**".

- *O Comunicador suporta somente ficheiros áudio WAVE (.WAV) com no máximo 16 segundos de duração, com as seguintes características: PCM, 8000 Hz, 8 bit, Mono, não comprimido. É possível utilizar ficheiros pré-gravados que respeitem o formato indicado.*
	- **Botão PLAY** Pressionar este botão para ouvir novamente a mensagem vocal.

 $\bigcirc$ 

- **Botão RECORD** Pressionar este botão para iniciar a gravação duma nova mensagem vocal.
- $\overline{\mathbf{o}}$ **Botão STOP** - Pressionar este botão para parar a reprodução ou a gravação em andamento da mensagem vocal.
- 歯 **Botão GET** - Pressionar este botão para carregar a mensagem vocal gravada.
- đ **Botão SET** - Pressionar este botão para enviar ao Comunicador a mensagem vocal gravada.
- × **Botão ERASE** - Pressionar este botão para cancelar a mensagem vocal no Comunicador.

Durante a gravação da mensagem, uma barra de progressão indica, em tempo real, o tempo transcorrido.

### **Gravação das Mensagens Vocais em modalidade Local**

 *Pode ligar APENAS UM telefone aos terminais [LI] para garantir o funcionamento correcto do Gravação das Mensagens Vocais em modalidade Local.*

Para gravar uma mensagem vocal de um telefone ligado aos terminais [**LI**], habilite o *Local Service Mode* na secção *Voice Dialer* e proceda da seguinte forma:

**1.** Pressionar a tecla  $\mathbb{Z}$ :

 $\bullet$  $\overline{\bullet}$ 

- **2.** Pressionar em sequência as teclas  $\boxed{1}$  **#** para entrar em modalidade gravação;
- **3.** Digitar o número da mensagem que se quer gravar (de  $\boxed{1}$  a  $\boxed{8}$ );
- **4.** Após o sinal sonoro, gravar a mensagem vocal (duração máxima da mensagem vocal de 16 segundos).
- **5.** Pressionar a tecla *D* para confirmar a gravação da mensagem (ou pressionar sempre a tecla *D* se desejar interromper antecipadamente a gravação da mensagem), será gerado um sinal acústico descendente.
- A partir daquele momento, qualquer gravação realizada anteriormente para aquela mensagem É APAGADA. **6.** Se for necessário gravar outras mensagens, repetir o procedimento desde o ponto **1**.

## **Reprodução das Mensagens Vocais em modalidade Local**

 *Pode ligar APENAS UM telefone aos terminais [LI] para garantir o funcionamento correcto do Reprodução das Mensagens Vocais em modalidade Local.*

Para reproduzir uma mensagem vocal de um telefone ligado aos terminais [**LI**], habilite o *Local Service Mode* na secção *Voice Dialer* e proceda da seguinte forma:

- **1.** Pressionar a tecla  $\boxed{\cdot}$
- **2.** Pressionar em sequência as teclas  $\boxed{0}$   $\frac{1}{4}$  para entrar em modalidade reprodução;
- **3.** Digitar o número da mensagem que se quer ouvir (de  $\Box$  a  $\boxed{8}$ ):
- **4.** Após o sinal acústico ascendente, é reproduzida a mensagem, no final da qual ouve-se um sinal acústico descendente como confirmação (premir a tecla  $\mathbb{F}$ ) se deseja interromper antecipadamente a reprodução da mensagem);
- **5.** Se for necessário ouvir outras mensagens, repetir o procedimento desde o ponto **1**.

# **PASS-THROUGH (SOMENTE PARA A SÉRIE GS3125)**

Esta função permite à Central da Série Power PC1864 (versões; **PC 1864 4.1 EU**, **PC 1864 4.2 EU**, **PC 1864 4.2 ADT Spain**, **PC 1864 4.5 ADT Spain**, **PC 1864 4.5 EU**) ser programada de remoto via GPRS, usando o Comunicador GS3125 e a aplicação software **DLS IV INT** actualizada com o "*driver pack for the GS3125*". O Comunicador tem de ser adequadamente programado antes de ser ligado à Central da Série Power PC1864.

## **Programação do Comunicador**

Para programar o Comunicador consulte o parágrafo *"Programação com o PC"*. Através da aplicação GS3100 Series Console, efectue as seguintes programações:

- **1.** Habilite no Comunicador o Serviço Web (consulte o parágrafo *GPRS->Web Service*).
- **2.** Programe no Comunicador um Access Point Name (APN) válido (consulte o parágrafo *GPRS*).

## **Ligação do Comunicador à Central da Série Power PC1864**

Para ligar a Central da Série Power PC1864 aos Comunicadores GS3125 é necessário utilizar o cabo PCLINK-PCLINK (veja a figura 6) ligado entre o conector PC-Link **[9]** do Comunicador e o conector PC-Link da Central, prestando atenção à direcção de introdução do conector.

 *ATENÇÃO: ligue o cabo PCLINK-PCLINK como ilustrado na figura 6, note que o fio branco do conector do cabo PCLINK-PCLINK tem de ser ligado ao pino 4 do conector PC-Link do Comunicador e da Central.*

## **Operações a serem realizadas na Central da Série Power PC1864**

Realize as seguintes verificações na Central da Série Power PC1864:

- **1.** Verifique a secção **382** da Central, a opção **5** tem de estar configurada em **ON**.
- **2.** NÃO devem estar presentes avarias, o LED VERDE da Central tem de estar ACESO: isto permite estabelecer se a Central reconhece o Comunicador GS3125 como ligado e a funcionar.

## **Operações a serem realizadas no PC**

Realize as seguintes operações no PC antes da programação de remoto com a aplicação software DLS IV INT:

- **1.** O PC tem de ter um endereço IP público e uma porta pública para as conexões em entrada da aplicação software DLS IV INT.
- **2.** O firewall e o router têm de permitir no PC a conexão da porta pública à porta 51004 da aplicação software DLS IV INT.
- **3.** Certifique-se de que é possível aceder à porta pública do router de outro PC para verificar se a aplicação software DLS IV INT pode ser alcançada pelo dispositivo.

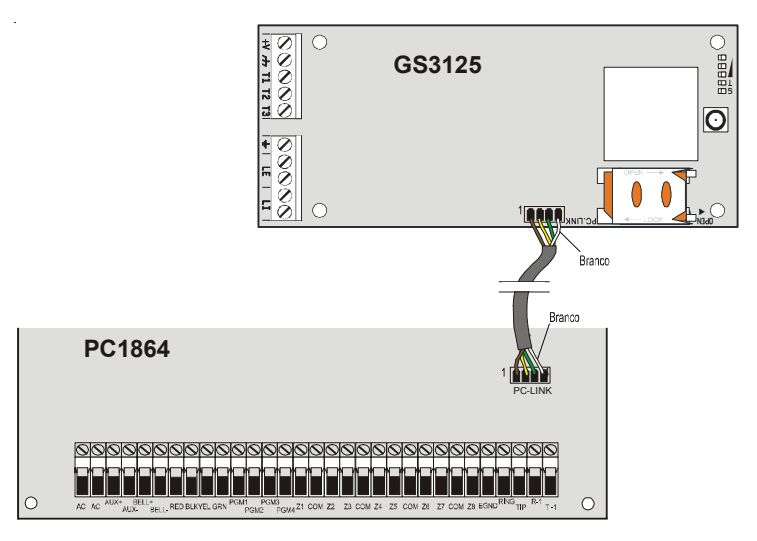

*Fig.6 - Ligação do Comunicador à Central DSC Série Power usando o cabo PCLINK-PCLINK.*

## **Programação remota através do software DLS IV INT**

Para realizar a programação da Central de remoto é necessário ter instalado no próprio PC a aplicação software DLS IV INT com o pacote dos drivers de actualização descarregados do site DSC.

#### *ATENÇÃO: a fim de obter o suporte no DLS IV INT para GS3125, é necessário instalar o "Driver pack for the GS3125".*

necessárias para criar o texto da mensagem SMS a enviar ao Comunicador, para visualizar esta janela execute os Antes de iniciar uma conexão remota via GPRS entre o Comunicador e a aplicação software DLS IV INT é necessário enviar uma mensagem SMS, usando um telefone GSM, ao Comunicador, por isso, é necessário saber o número de telefone atribuído ao cartão SIM. Na janela "*SMS Message Generator*" do software DLS IV INT são visíveis as informações sequintes passos:

- **1.** Inicie a aplicação software DLS IV INT no seu PC.
- **2.** Crie um *"New Account"* inserindo o tipo de Central (por exemplo, PC1864 v4.2 EU) e o tipo de conexão *"Connection Type"*, por exemplo *"SMS (GS GS3125)"*.
- **3.** Digite as informações necessárias e depois clique em *"Create"*.
- **4.** Aceda à secção **GS/IP** do menu e digite o Código do Instalador na caixa *"GS/IP Installers Code"* (máximo 4 caracteres numéricos, consulte o parágrafo *"Programação com o PC->Options->Codes->Installer Code"*) e "*IMEI*" do Comunicador.
- **5.** Clique, por exemplo, no ícone "*Global Upload*" e seleccione SMS como "*Connection Type*" depois faça clique em "*OK*".
- **6.** Aparece uma janela *"SMS Message Generator"*, onde se encontram as informações necessárias para criar o texto da mensagem SMS (por exemplo: **#DLS#11122233344451004**).
- **7.** Na janela *"SMS Message Generator"* faça clique em "*OK*". A aplicação software DLS IV INT fica a aguardar a conexão ao Comunicador.
- **8.** Envie a mensagem SMS ao Comunicador através do seu telefone GSM.
- **9.** Após ter recebido a mensagem SMS, se estiver correcta, o Comunicador inicia uma conexão remota via GPRS com a aplicação de software DLS IV INT. Através da aplicação software DLS IV INT, é agora possível comunicar de remoto via GPRS com as centrais da Série Power PC1864.

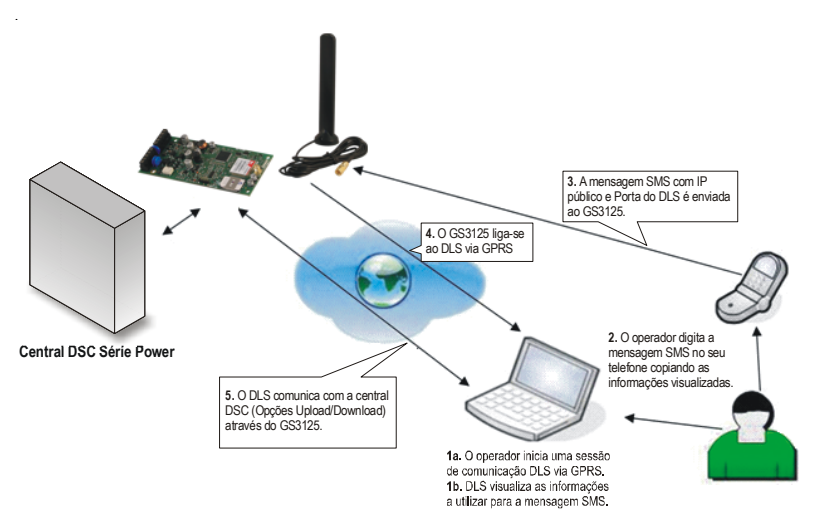

*Fig.7 - Programação remota através do software DLS IV INT.*

## **SOMMAIRE**

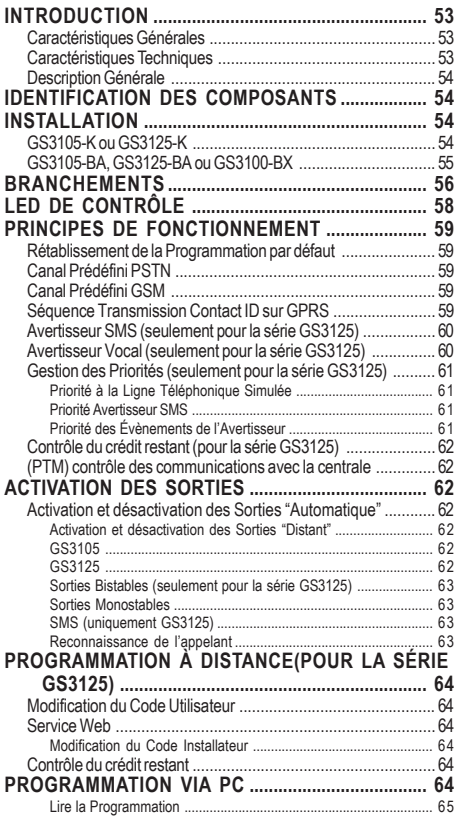

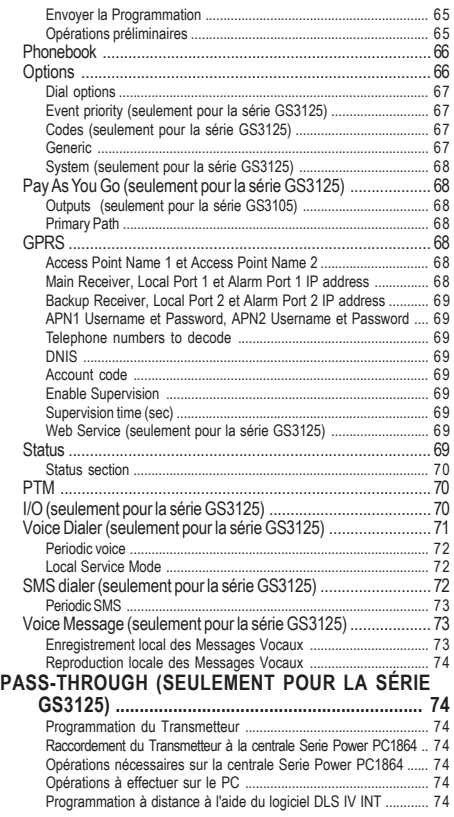

*DSC (Digital Security Controls) déclare que la série GS3105 et GS3125*

*est conforme aux conditions essentielles et aux autres dispositions établies par la Directive 1999/5/CE. La Déclaration de Conformité complète peut être obtenue à l'adresse: www.dsc.com*

*L'installation des dispositifs doit être effectuée de façon adéquate, en accord avec les normes en vigueur. Ces appareillages ont été développés selon les critères de qualité, fiabilité et de prestations adoptés par DSC. Il est recommandé de vérifier le bon fonctionnement du système au moins une fois par mois. Les procédures pour la révision dépendent de la configuration du système. Demander à l'installateur du systèmes les procédures à suivre. DSC décline toute responsabilité en cas de manipulation des appareils par des personnes non autorisées. Le contenu de ce manuel peut être sujet à des modifications sans préavis et ne représente aucun engagement de la part de DSC.*

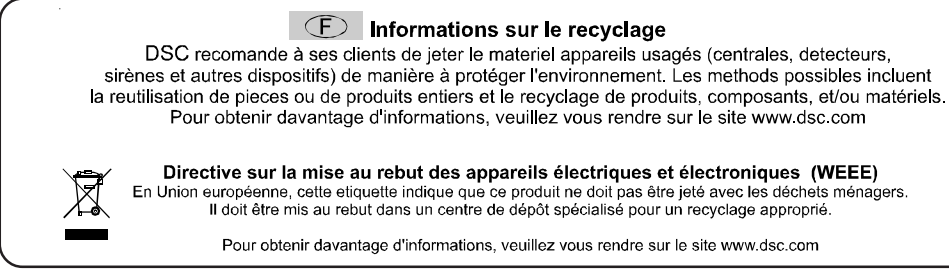

**Pour programmer ce dispositif, utiliser le software GS3100 Series Console vers. 3.0 ou supérieur.**

## **INTRODUCTION**

Les dispositifs de la série GS3105 et GS3125 sont des transmetteurs GSM qui, en l'absence de ligne PSTN, envoient des alarmes vocales ou numériques, par le biais du GPRS, aux récepteurs System III ou System II. Sont disponibles pour chaque série: *—* Kit **GS3105-K** et **GS3125-K** fourni avec carte transmetteur GSM/GPRS, antenne avec câble de 2 m, étrier métallique et câble PCLINK-PCLINK;

*—* Kit **GS3105-BA** et **GS3125-BA** fourni avec carte transmetteur GSM/GPRS, antenne avec câble de 25 cm, boîtier et câble PCLINK-PCLINK;

*—* Kit **GS3100-BX** fourni avec une antenne avec câble de 25 cm et boîtier.

Les informations qui concernent une version spécifique seront mises en évidence par une référence au code correspondant. Le terme "Transmetteur" sera utilisé pour décrire les fonctions communes aux différentes versions. Ce manuel fournit les instructions pour la programmation et l'utilisation du Transmetteur. Pour les cas particuliers d'installation, l'antenne à distance extérieure **ANT-EU** est disponible.

 *Ce Transmetteur doit être installé uniquement par des Personnes Qualifiées (une Personne Qualifiée a la préparation technique appropriée et l'expérience nécessaire pour être consciente des dangers auxquels elle pourrait être exposée durant le déroulement d'un travail, et des mesures pour minimiser les risques pour elle-même et pour les autres personnes). Ce Transmetteur doit être installé et utilisé uniquement dans un environnement subissant un degré 2 de pollution maximum, catégorie de surtension II, dans des lieux clos et non dangereux. Ces instructions doivent être utilisées avec le manuel d'installation de la centrale. Toutes les instructions présentes dans ce manuel doivent être observées.*

# **Caractéristiques Générales**

- Fournit une ligne PSTN simulée.
- O Détection absence ligne PSTN et commutation automatique sur Réseau GSM.
- $\overline{O}$  Gestion et signalisation des appels entrants et sortants.
- O Indicateur d'intensité du champ GSM.
- 3 Bornes programmables comme Sorties Open-Collector ou comme Lignes d'Entrée (seulement pour la série GS3125).
- $\Omega$  Protection des surtensions sur la ligne téléphonique.
- GSM Quad-Band.
- $\bigcirc$  Antenne avec base magnétique.
- O Avertisseur SMS (seulement pour la série GS3125).
- Avertisseur Vocal (seulement pour la série GS3125).
- Décodification du Protocole Contact ID et envoi des données via GPRS.
- O Communication GPRS/Internet avec récepteurs Sur-Gard System III / II.
- $\bigcirc$  Options programmables depuis PC.
- Fonction Pass-through pour la liaison aux centrales DSC Power PC1864 (seulement pour la série GS3125).
- 11 Messages SMS, chacun d'une longueur maximum de 100 caractères (2 pour chaque Ligne d'Entrée plus 4 pour les Signalisations d'État et 1 Périodique), seulement pour la série GS3125.
- 8 numéros de téléphone (max. 16 chiffres) programmables pour l'Avertisseur SMS (seulement pour la série GS3125).
- 4 numéros de téléphone programmables pour l'Avertisseur Contact ID sur GPRS.
- $O$  Jusqu'à 100 numéros de téléphone (max.16 chiffres) programmables pour l'activation à distance de la Sortie OC.
- $\overline{O}$  Activation des sorties à distance par le biais de la reconnaissance de l'appelant et/ou l'envoi de SMS (envoi de SMS seulement pour la série GS3125).
- Contrôle du crédit restant des cartes SIM prépayées (seulement pour la série GS3125).
- (PTM) monitorage des communications avec la centrale.

## **Caractéristiques Techniques**

La tension d'alimentation pour ce Transmetteur est fournie par la Centrale ou bien par un alimentateur stabilisé (non fourni).

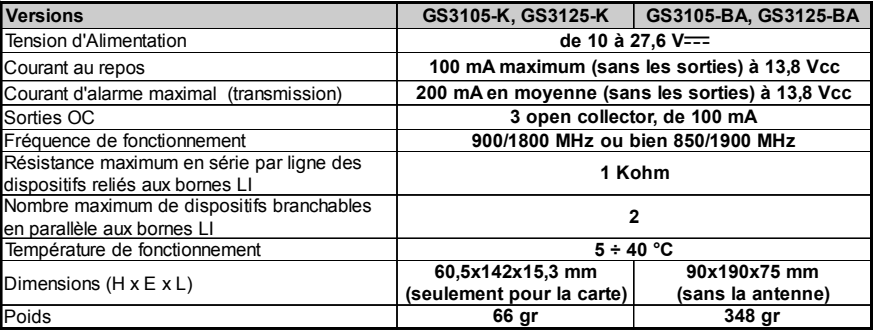

# **Description Générale**

Le Transmetteur peut communiquer avec les Centrales de Surveillance et, dans le cas de la série GS3125, envoyer des messages à la fois SMS et vocaux; il peut simuler la ligne téléphonique PSTN en cas de panne (coupure de la ligne téléphonique) ou remplacer complètement celle-ci dans les zones desservies par le service GSM et dans lesquelles la ligne téléphonique PSTN n'est pas disponible. Il est capable de communiquer des évènements d'alarme à travers le réseau GPRS, favorisant ainsi une communication fiable et rapide avec les centrales de vidéosurveillance dotées d'un récepteur Sur-Gard System III ou System II. Les prestations de ce transmetteur dépendent fortement de la couverture du réseau GSM, il ne devrait donc pas être installé avant d'avoir exécuté un essai de positionnement de l'antenne pour déterminer le meilleur lieu de réception (au moins 1 LED verte doit être allumée).

Les Transmetteurs de la série GS3105 sont dotés de 3 sorties dont l'une peut être activée/désactivée à distance alors que les 2 autres sont utilisées pour les signalisations de: problèmes sur la ligne téléphonique PSTN; problèmes sur le réseau GSM. Les Transmetteurs de la série GS3125 sont en revanche dotés de 3 bornes programmables comme:

*—* Sorties (réglage d'usine) qui peuvent être activées/désactivées à distance ou utilisées pour les signalisations d'état (problème sur la ligne téléphonique PSTN, problème sur le réseau GSM, message de supervision manquant, échec de la communication). *—* Lignes d'Entrée pour l'activation de l'Avertisseur Vocal et de l'Avertisseur SMS qui peuvent être utilisés également pour envoyer des signalisations d'état.

En raison des caractéristiques du réseau GSM, ce Transmetteur doit être utilisé exclusivement dans ses buts prévus et ne peut PAS être utilisé comme modem pour la transmission de fax et données ou pour des opérations de Téléassistance.

## **IDENTIFICATION DES COMPOSANTS**

Les chiffres entre parenthèses carrées **[ ]** dans ce manuel, se réfèrent aux principaux composants de ce Transmetteur illustrés sur la Figure 1.

## **INSTALLATION**

- *NE passer aucun fil au-dessus du circuit électronique.*
- *Ce Transmetteur doit être installé uniquement par des PERSONNES QUALIFIÉES, dans un lieu clos, sûr et sec, loin des appareils radio-transmetteurs.*
- *Tester la réception du Réseau GSM avant d'installer ce Transmetteur à l'endroit choisi.*

# **GS3105-K ou GS3125-K**

- *Ce Transmetteur se compose d'une carte destinée à être positionnée à l'intérieur d'une centrale antivol, de préférence dans boîtier de métal, et d'une antenne qui est reliée à la carte via un câble coaxial. Pendant le fonctionnement normal, ces éléments (carte, antenne et câble) peuvent constituer une source de champs électromagnétiques rayonnés. Si des dispositifs électroniques se trouvent à proximité et dont l'immunité à de tels champs est insuffisante, il est fort possible que se produisent des interactions non souhaitées. Pour cette raison, nous conseillons de placer la carte le plus loin possible de ces dispositifs électroniques susceptibles et l'antenne sur la surface extérieure du boîtier métallique, ou éloignée de celui-ci, à l'aide de l'étrier fourni. En ce qui concerne le câble coaxial de liaison, nous conseillons de laisser à l'intérieur du boîtier métallique de la centrale la longueur minimum nécessaire et de fixer l'excédent éventuel à l'extérieur du boîtier métallique.*
- **1.** Dévisser les vis et enlever le couvercle de la centrale.
- **2.** À l'intérieur du boîtier métallique de la centrale, repérer une zone en mesure de recevoir le circuit, câblage compris.
- **3.** Positionner les 4 supports plastiques adhésifs [**14**] sur le fond du boîtier métallique, puis insérer dans les trous [**7**] présents sur le Circuit Électronique, les supports adhésifs, tel qu'illustré sur la Figure 2.
- **4.** Monter l'antenne [**1**] à l'extérieur du boîtier.

**4a.** Positionner l'antenne [**1**] sur le boîtier métallique (Fig.2) de sorte que la base magnétique [**2**] adhère à la surface. Passer le cordon de l'antenne dans une ouverture pour le passage des câbles. Pour les cas particuliers d'installation vous pouvez utiliser l'étrier métallique [**13**], voir Fig.2a. Fixer l'étrier métallique [**13**] en utilisant les trous [**12**] sur un support adéquat. Positionner l'antenne [**1**] sur l'étrier métallique [**13**] (Fig.2a), de sorte que la base magnétique [**2**] adhère à la surface. Passer le cordon de l'antenne par le trou [**11**] de l'étrier métallique [**13**].

- **5.** Brancher le cordon [**3**] au connecteur pour antenne GSM [**4**].
- **6.** Effectuer les branchements sur les bornes [**10**].
- **7.** Insérer la carte SIM [**8**] dans le port SIM [**6**] tel que la flèche l'indique, avec les contacts vers le bas (voir Figure 1). ! **Le PIN de la carte SIM doit être désactivé avant qu'elle ne soit inséré dans le Transmetteur.**
- **8.** Contrôler lors de l'allumage que toutes les LED vertes clignotent; cet état signifie que le dispositif est en phase d'initialisation.
- **9.** Contrôler l'intensité du signal:
	- assurez-vous qu'au moins une LED verte soit allumée; toutes les LED vertes allumées indiquent une couverture parfaite. – si les LED vertes sont éteintes, l'intensité du signal n'est PAS suffisant; changer la position de l'antenne jusqu'à
	- obtenir une intensité acceptable, au moins une LED verte allumée.
- **10.** Fermer le couvercle de la Centrale.
- *Brancher l'alimentation et les circuits téléphoniques uniquement après que le Transmetteur ait été fixé et ait été branché au circuit de terre de l'édifice.*
	- ! *Avant d'insérer ou de retirer la carte SIM, assurez-vous que le Transmetteur soit hors tension.*

### **ANT-EU Antenne à distance**

Pour le montage de l'antenne à distance extérieure **ANT-EU**, se référer aux instructions fournies avec ce produit. L'antenne **ANT-EU** est utilisé pour fournir au Transmetteur un champ GSM d'une plus grande intensité.

# **GS3105-BA, GS3125-BA ou GS3100-BX**

#### **Voir figure 1.**

- **1.** Marquer la position des trous [**19**] pour fixer au mur le fond métallique [**17**].
- **2.** Percer les trous dans le mur au niveau des points marqués précédemment.
- **3.** Insérer les 4 supports de carte [**16**] dans les trous sur le fond métallique [**27**].
- **4.** Passer les câbles pour les branchements à travers l'ouverture sur le fond [**22**].
- **5.** Fixer le fond métallique sur le mur au moyen des chevilles (non fournies).

! **Attention à ne pas endommager les fils ou les gaines sous saignée.**

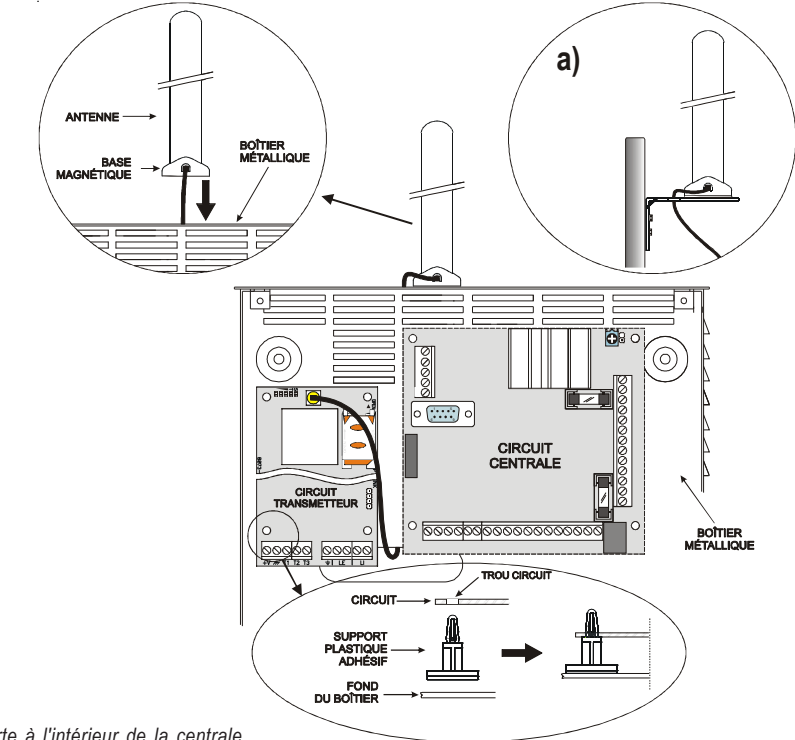

*Fig. 2 - Montage carte à l'intérieur de la centrale.*

F

- **6.** Placer la Carte Électronique (non fourni avec le **GS3100-BX**) sur les supports [**16**] et la pousser vers le fond jusqu'à ce qu'elle soit bloquée, tel qu'illustré sur la Figure 1.
- **7.** Brancher le câble de l'antenne [**3**] au connecteur sur la Carte Électronique [**4**].
- **8.** Passer le câble de l'antenne [**3**] sous la languette d'arrêt du câble [**26**], à travers l'ouverture [**23**].
- **9.** Placer l'antenne [**1**] sur le côté supérieur du fond de sorte à ce que la base magnétique [**2**] adhère à la surface..
- *L'antenne peut être placée sur le côté supérieur du fond, à l'endroit le plus adapté pour recevoir le signal GSM.*
- **10.** Au besoin, monter le Commutateur Anti-sabotage **MAXIASNC** [**15**] (optionnel) sur les goujons tel qu'illustré sur la Figure 1.
- *Le levier du Commutateur doit être orienté comme sur la Figure 1, sinon le dispositif ne fonctionnera pas correctement.*
- **11.** Réaliser les branchements sur le bornier [**10**] tel que décrit au par. "**Branchements**" et, au besoin, le branchement du Commutateur Anti-sabotage.
- *Le commutateur anti-sabotage doit être branché à la ligne anti-sabotage ou à une zone appropriée de la centrale. Pour de plus amples informations, lire les instructions de la centrale.*
- **12.** Insérer la carte SIM [**8**] dans le port SIM [**6**] tel que la flèche l'indique, avec les contacts vers le bas (voir Figure 1). ! **Le PIN de la carte SIM doit être désactivé avant qu'elle ne soit inséré dans le Transmetteur.**
- **13.** Contrôler lors du démarrage que toutes les LED vertes clignotent; cet état signifie que le Transmetteur est en phase d'initialisation.
- **14.** Contrôler l'intensité du signal:
	- assurez-vous qu'au moins une LED verte soit allumée; toutes les LED vertes allumées indiquent une couverture parfaite.
	- si les LED vertes sont éteintes, l'intensité du signal n'est PAS suffisant; pour une intensité acceptable, au moins une LED verte doit être allumée.
- **15.** Fermer le Transmetteur: accrocher le côté inférieur du Couvercle [**18**] au Fond [**17**] puis appuyer sur le côté supérieur du Fond pour fermer le Couvercle; bloquer le Couvercle avec les vis [**25**].
- *Brancher l'alimentation et les circuits téléphoniques uniquement après que le Transmetteur ait été fixé et ait été branché au circuit de terre de l'édifice.*
- ! *Avant d'insérer ou de retirer la carte SIM, assurez-vous que le Transmetteur soit hors tension.*

## **BRANCHEMENTS**

Ce chapitre décrit les bornes du Transmetteur. Un exemple de branchement est illustré sur la Figure 3.

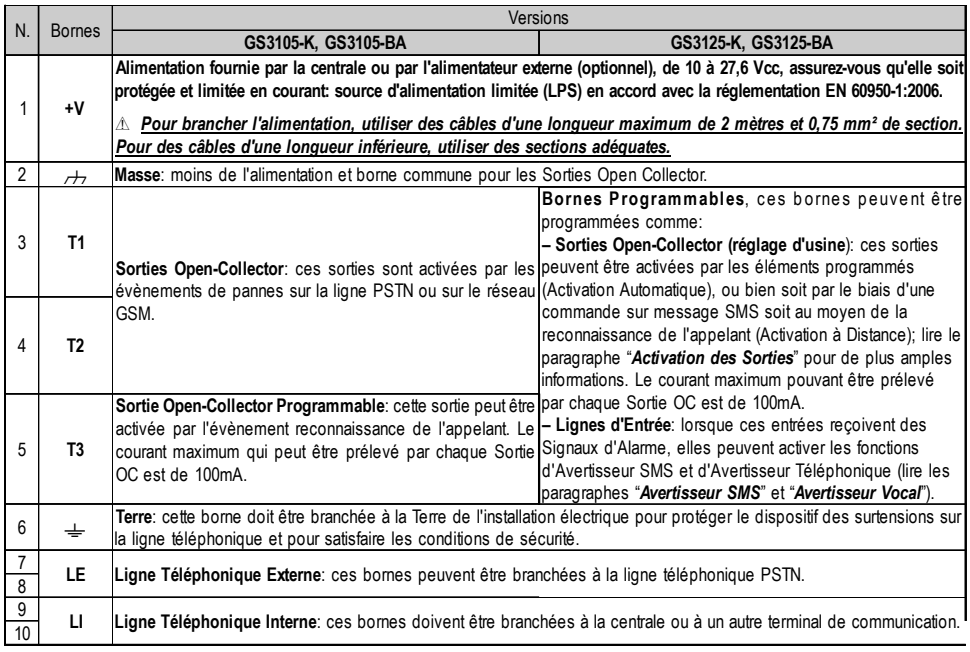

#### ! *Le courant des Open Collector ne peut dépasser 100 mA. Au cas où il serait nécessaire de commuter des charges plus importantes, utiliser des relais.*

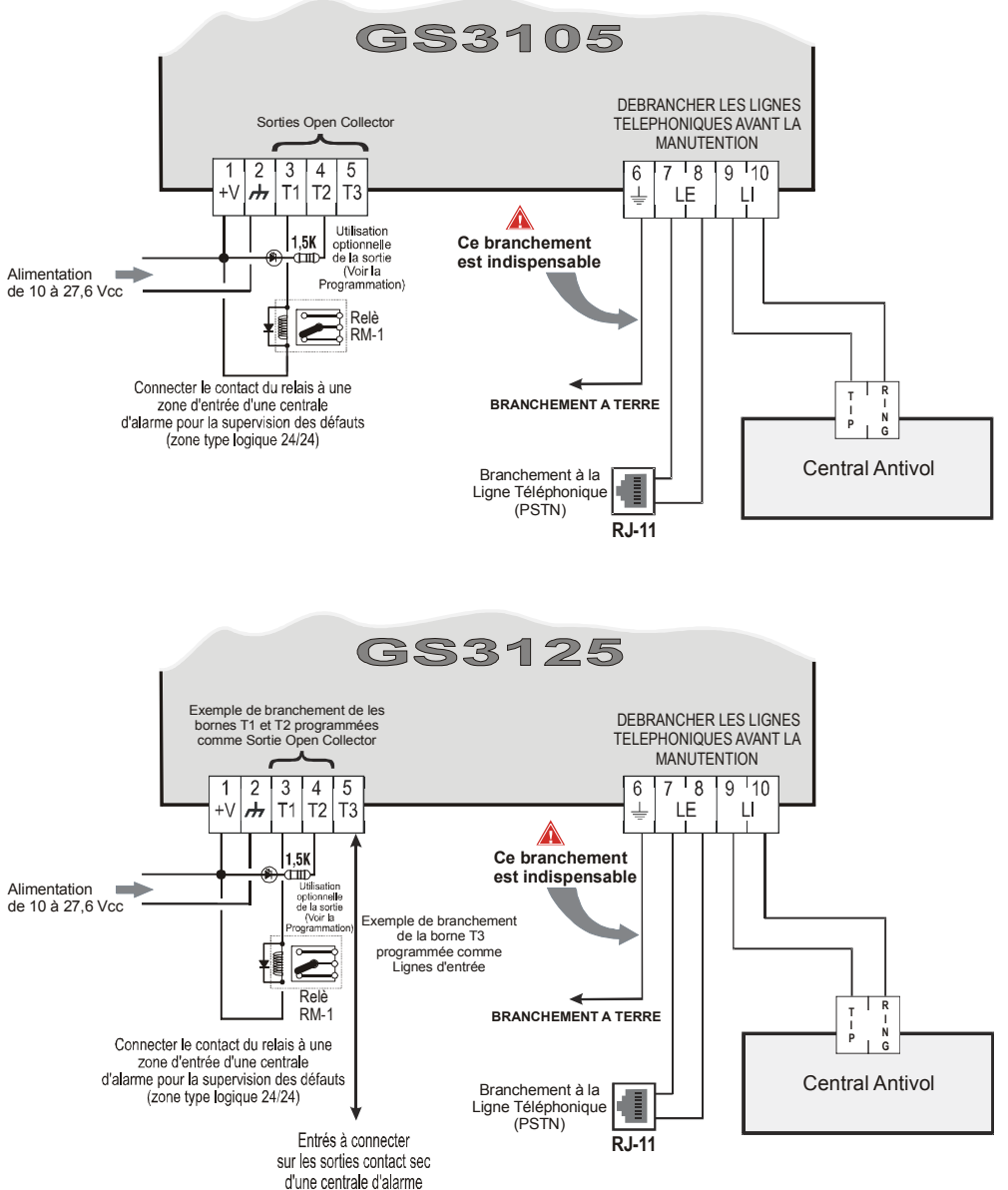

#### **ATTENTION:**

Des branchements erronés peuvent provoquer le défaillance des appels et un mauvais fonctionnement. Inspecter le câblage et assurez-vous que les branchements soient corrects avant d'appliquer l'alimentation. NE passer ACUN fil au-dessus des circuits électroniques; maintenir une distance d'au moins 25 mm. Une distance d'au moins 6 mm doit être maintenue sur tous les points entre le câblage à Basse Tension et tous les autres types de câblage PSTN.

*Fig. 3 - Exemple de branchement pour la série GSM3105 et GS3125.*

 $\bigcirc$ 

# **LED DE CONTRÔLE**

Il y a 5 LED sur la fiche (voir Figure 4); trois vertes (L1, L2 et L3), une LED jaune (L4), une LED rouge (L5), qui signalent la connexion, la transmission, les conditions de disfonctionnement et, uniquement pour la série GS3125 (voir tableau 2), l'état du Transmetteur. *Durant le démarrage et durant la phase de programmation, les LED clignotent.*

*ROUGE —* LED normalement **éteinte**. Signale une condition de disfonctionnement, clignotante en cas de panne.

Ce Transmetteur contrôle la présence de certaines pannes dans l'ordre indiqué ci-dessous. L'état de disfonctionnement le plus important sera indiqué par le nombre de clignotements de la LED ROUGE (L5) (voir ci-dessous pour le nombre de clignotements et la priorité des signaux de disfonctionnement).

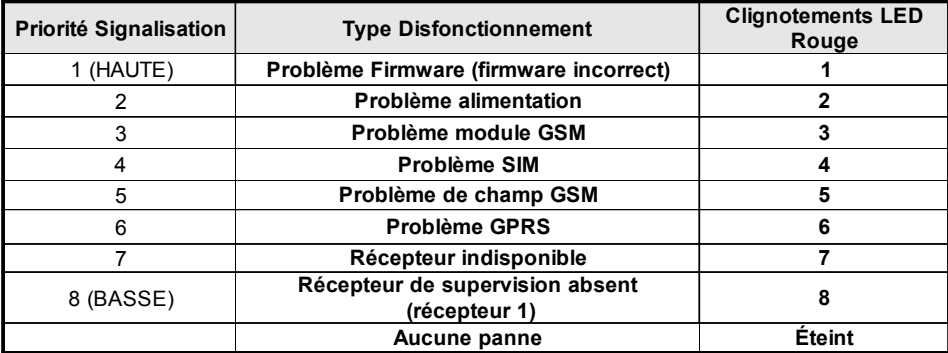

*JAUNE —* **Allumée**, elle indique que l'interface a commuté sur le réseau GSM à cause d'anomalies sur la Ligne Téléphonique PSTN ou absence de celle-ci. Un **clignotement lent**, indique qu'un appel est en cours sur le réseau GSM (tant en entrée qu'en sortie). Si elle est **allumée fixe** en même temps que la LED rouge, cela indique le chargement des données d'usine en cours.

*VERTE —* Les trois LED vertes (L1, L2 et L3), signalent l'intensité du champ GSM et l'état (tableau 2), tel qu'illustré sur la Figure 4: La **première LED** (L1, à coté du trou de fixation) indique lorsqu'elle est **éteinte** que le Réseau GSM n'est PAS disponible. Si cette LED est le seul allumée, le niveau du signal GSM est bas mais suffisant pour effectuer les appels vocaux; La **seconde LED** (L2), indique lorsqu'elle est **allumée**, une bonne intensité de champ GSM: cette LED s'allume

uniquement lorsque la première LED verte est allumée;

La **troisième LED** (L3), indique lorsqu'elle est **allumée**, une excellente intensité de champ GSM: elle s'allume uniquement lorsque la première et la seconde LED sont allumées.

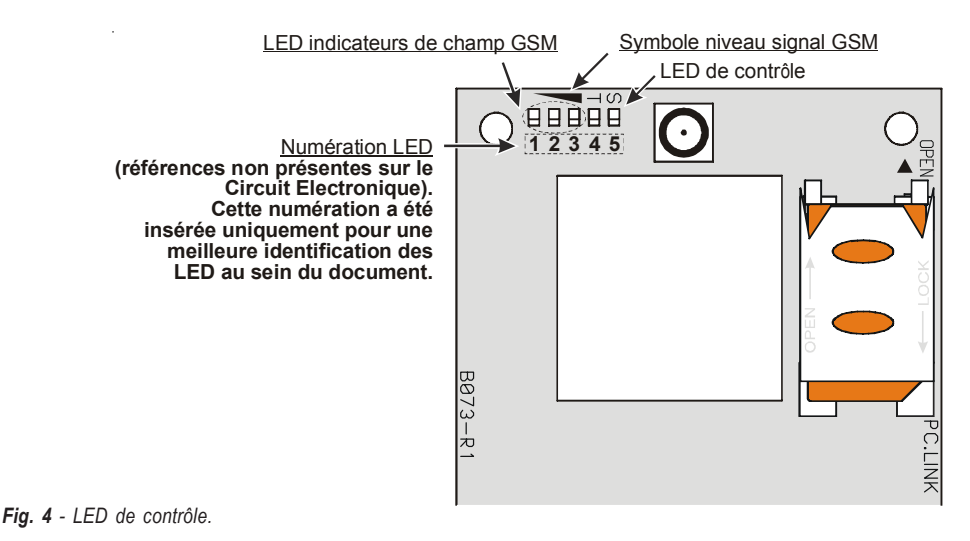

**58** *Transmetteur d'alarme GSM/GPRS*

*Tableau 2 - Signalisations sur l'état du Transmetteur pour la série GS3125 au moyen du clignotement des LED Vertes (L1,L2,L3).*

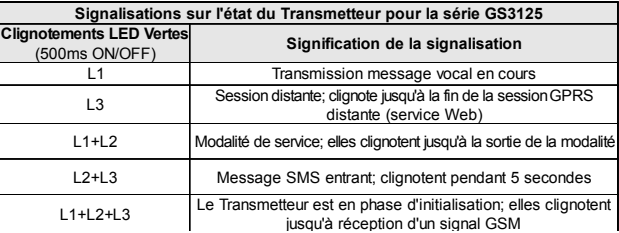

## **PRINCIPES DE FONCTIONNEMENT**

Ce transmetteur offre la possibilité de choisir un "*Canal Prédéfini* " de communication. Il fournit la tension de ligne et de sonnerie pour les appels entrants et décode la Sélection Multifréquence (DTMF). La Simulation de la Ligne téléphonique PSTN fournit à la centrale antivol ou à un autre terminal de communication, une ligne de réserve en cas de panne sur la PSTN. La commutation entre PSTN et GSM, et vice et versa, n'a PAS lieu durant les appels en sortie. La Priorité de Fonctionnement (à sélectionner durant la phase de programmation) détermine comment ce Transmetteur gère les communications (SMS et vocales) et les appels des dispositifs téléphoniques branchés aux bornes **LI** (par exemple une centrale antivol).

- *Il n'est PAS en mesure de décoder la Sélection à Impulsions (Décadique).*
- *Pour prévenir une utilisation indésirable de la ligne simulée via GSM, durant les appels vocaux le dispositif génère un double bip de signal. Le premier double bip est généré après 5 minutes et les bips suivant à un intervalle de 30 secondes.*

## **Rétablissement de la Programmation par défaut**

Pour rétablir la programmation d'usine du Transmetteur, suivre les étapes suivantes:

- **1.** Débrancher l'alimentation du Transmetteur.
- **2.** Tout en maintenant les broches de contact **1** et **4** du connecteur court-circuitées [**9**] (fig.5 page 61), rétablir l'alimentation.
- **3.** Les 5 LED (L1, L2, L3, L4 et L5) s'allument durant quelques instants (moins d'une seconde).
- **4.** Dès que le court-circuit est détecté par les 3 LED vertes (L1, L2, L3), celles-ci s'éteignent alors que les LED jaune et rouge (L4, L5) restent allumées (quelques secondes) afin d'indiquer que le rétablissement des programmations par défaut est en cours.
- **5.** Lorsque les LED jaune et rouge s'allument (L4, L5), éliminer le court-circuit des broches de contact **1** et **4** du connecteur [**9**] (fig.5 page 61).
- **6.** Une fois la procédure terminée, les 3 LED vertes clignotent pour signaler que le Transmetteur est en phase d'initialisation.
- *Les messages vocaux enregistrés ne sont pas supprimés en cas de rétablissement des paramètres d'usine.*

# **Canal Prédéfini PSTN**

Si la tension sur les bornes de la Ligne Téléphonique PSTN (**LE**) diminue à moins de 3 Vcc durant un temps compris entre 10 et 3600 secondes (valeur programmable), les dispositifs téléphoniques reliés aux bornes **LI** sont commutés sur le Réseau GSM. **Au rétablissement de la Ligne Téléphonique PSTN**, celle-ci commute à nouveau après un temps programmable sur la Ligne Téléphonique PSTN.

# **Canal Prédéfini GSM**

Il fournit aux dispositifs branchés aux bornes **LI** la ligne simulée si la couverture GSM est présente. En cas d'absence de champ GSM, il commute sur la Ligne Téléphonique PSTN.

# **Séquence Transmission Contact ID sur GPRS**

Le Transmetteur, au cas où des numéros de téléphone auraient été insérés sur la page *Gprs->Telephone numbers to decode* via le software GS3100 Series Console, adresse les appels à ces numérations sur la ligne GPRS.

- Lorsqu'un évènement se produit, la centrale antivol prend la ligne téléphonique.
- Ce Transmetteur simule la tonalité.
- La centrale antivol compose le numéro de la Centrale de Télésurveillance. Assurez-vous que la centrale antivol insère une pause d'au moins 1 seconde ou bien qu'elle vérifie la présence de la Tonalité avant de composer le numéro.
- Ce Dispositif envoie l'invitation à transmettre au format Contact ID.
- Après avoir reçu l'invitation, la centrale antivol transmet les évènements d'alarme au format DTMF.
- Le Transmetteur décode et transforme les chiffres DTMF en paquets et les envoie au récepteur de la Centrale deTélésurveillance par le biais du réseau GPRS.
- Le récepteur reconnaît l'événement et envoie la commande au transmetteur qui génère le signal de kiss-off (la fréquence de ce signal est de 1400 Hz) à la centrale.
- Après que le Transmetteur ait émis l'acquittement, la centrale raccroche si aucune autre alarme n'a besoin d'être envoyée.

# **Avertisseur SMS (seulement pour la série GS3125)**

En mode de fonctionnement Avertisseur SMS, un ou plusieurs numéros de téléphone sont appelés (les 8 premiers numéros de téléphone du répertoire) afin de leur envoyer les Messages SMS programmés précédemment associés aux évènements suivants (voir le tableau suivant):

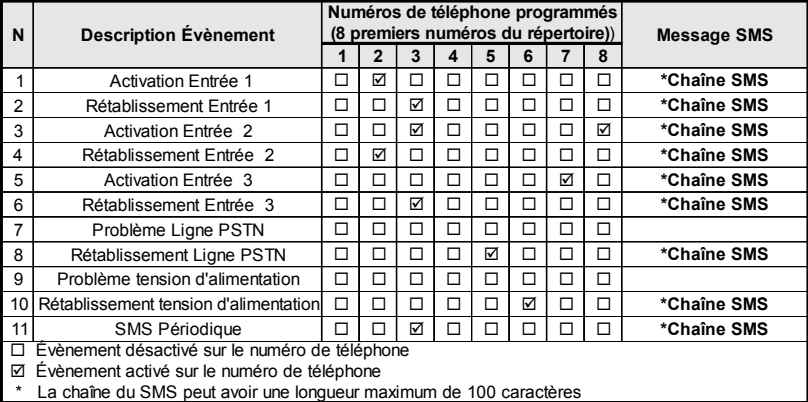

- Signaux d'Alarme qui pourraient se présenter sur une ou plusieurs des 3 Lignes d'Entrée Programmables.Souvenez-vous que pour chacune des 3 Lignes d'Entrée du dispositif il est possible de programmer 2 Messages SMS:celui d'Activation et celui de Rétablissement.
- Test Ligne PSTN. Il est possible de programmer 2 SMS: celui d'absence de Ligne PSTN et celui de Rétablissement.
- Test tension d'Alimentation. Il est possible de programmer 2 SMS: un qui signale des problèmes de tension d'Alimentation et un de Rétablissement.
- Envoi SMS Périodique avec une période programmable d'1 heure à 1 an.
- *L'envoi d'un Message SMS a lieu lorsque l'un des évènements décrits ci-dessus se vérifie, pour lequel un message SMS a été programmé ainsi qu'au moins un numéro de téléphone.*

# **Avertisseur Vocal (seulement pour la série GS3125)**

En mode de fonctionnement Avertisseur vocal, un ou plusieurs numéros de téléphone sont appelés (les 8 premiers numéros du répertoire) afin de leur envoyer un message vocal préenregistré. Il est possible d'enregistrer jusqu'à 8 messages de la durée maximum de 16 secondes chacun. Chaque message est enregistré sur des mémoires solides, éliminant ainsi tous les problèmes liés à l'utilisation de bande magnétique, tels que: la détérioration de la qualité du message au fil du temps; le blocage de la mécanique après de longues périodes d'inactivité, etc. Les messages sont associés aux évènements suivants (voir le tableau suivant):

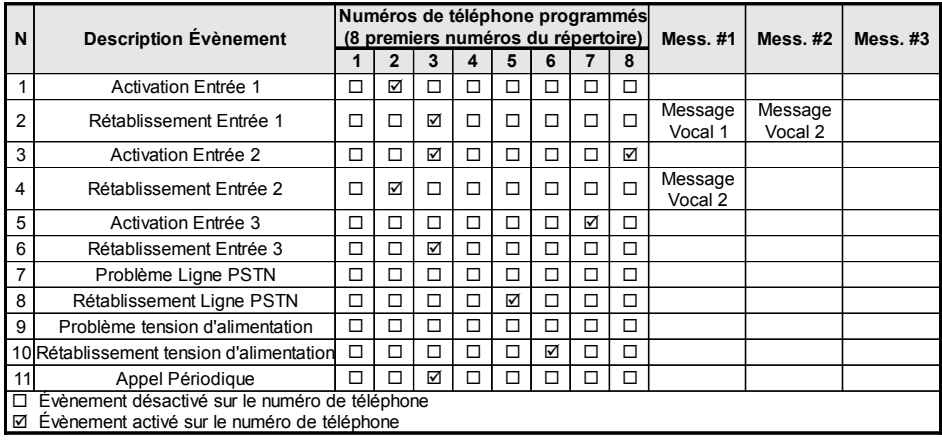

- Signaux d'Alarme qui pourraient se présenter sur une ou plusieurs des 3 Lignes d'Entrée Programmables. Souvenezvous que pour chacune des 3 Lignes d'Entrée du dispositif il est possible de programmer 2 Messages vocaux: celui d'Activation et celui de Rétablissement.
- Test Ligne PSTN. Il est possible de programmer 2 Messages Vocaux: celui d'absence de Ligne PSTN et celui de Rétablissement.
- Test tension d'Alimentation. Il est possible de programmer 2 Messages Vocaux: un qui signale des problèmes de tension d'Alimentation et un de Rétablissement.
- Envoi Message vocal Périodique avec une période programmable d'1 heure à 1 an.

L'appel vocal est effectué lorsqu'un évènement a lieu sur un canal pour lequel un message vocal et au moins un numéro de téléphone ont été programmés.

Dans ce cas le Transmetteur exécute les phases décrites ci-dessous:

- **1.** Le Transmetteur sélectionne le numéro de téléphone et transfère l'appel sur la ligne téléphonique GSM.
- **2.** Le Transmetteur vérifie que le numéro ne soit pas occupé ou qu'il n'y ait pas de problèmes sur le réseau GSM afin de passer à la phase suivante, sinon l'appel prend fin et l'essai est reproduit depuis la Phase 1 jusqu'à un maximum de 8 fois (selon la valeur programmée) après quoi le cycle d'appels est considéré terminé. Si le Canal d'Alarme a été programmé pour appeler plusieurs numéros téléphoniques, ceux-ci seront appelés en séquence. En faisant ainsi, par exemple, il est impossible de rappeler plusieurs fois dans un laps de temps de peu de secondes, un numéro occupé.
- **3.** Le Transmetteur attend jusqu'à 60 secondes la réponse du numéro appelé. En cas d'issue positive, la Phase 4 démarre, sinon l'appel prend fin et l'essai est reproduit depuis la Phase 1 jusqu'à un maximum de 8 fois (selon la valeur programmée) après quoi le cycle d'appels est considéré terminé.
- **4.** Le Transmetteur reproduit le message relatif au canal mis en alarme, l'appel est considéré terminé uniquement après avoir appuyé sur la touche  $\Box$  (si programmée) sur le téléphone qui a reçu le message. Dans tous les cas, l'appel est considéré réussi après que le message ait été répété jusqu'à un maximum de 8 fois (selon la valeur programmée). Si, au moment de la sélection plusieurs évènements qui déterminent l'envoi de différents messages au même numéro de téléphone se sont vérifiés, ces messages sont reproduits (chacun jusqu'à un maximum de 8 fois, selon la valeur programmée) en séquence durant le même appel en évitant d'appeler plusieurs fois le même numéro.

Si, à la fin du cycle d'appels, la Ligne qui a provoqué l'activation du Transmetteur est encore en alarme, la procédure décrite ci-dessus ne sera plus exécutée. Il est nécessaire, en effet, que la ligne qui a provoqué un cycle d'appels se remette en veille avant d'en activer un nouveau.

# **Gestion des Priorités (seulement pour la série GS3125)**

Le Transmetteur est capable de transmettre les évènements d'alarme et les messages (SMS ou vocaux), certaines priorités sont programmables par le biais du logiciel GS3100 Series Console (voir la partie relative à la programmation par le biais du logiciel GS3100 Series Console); le tableau de gestion des priorités avec les réglages d'usine est représenté ci-dessous.

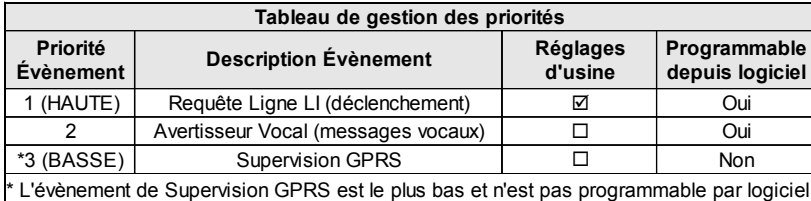

## **Priorité à la Ligne Téléphonique Simulée**

Lorsque le dispositif branché sur les bornes **LI** demande la ligne, tout éventuel appel effectué à ce moment en modalité Avertisseur Vocal prendra fin. Les appels requis par le dispositif branché sur les bornes **LI** (par exemple, une centrale antivol), sont effectués ainsi. Lorsque le dispositif branché sur les bornes **LI** libère la ligne, l'Avertisseur Vocal effectue de nouveau les appels laissés en suspens et envoie les messages vocaux.

## **Priorité Avertisseur SMS**

Dans le cas où un appareil branché sur les bornes LI effectuerait un appel sur GSM à travers ce Transmetteur et qu'il serait nécessaire d'effectuer une action de l'Avertisseur SMS, l'appel depuis l'interface ne se terminera pas et le message SMS sera de toute façon envoyé.

## **Priorité des Évènements de l'Avertisseur**

Les messages SMS présentent une priorité inférieure à celles des messages vocaux, mais ils ne peuvent pas être interrompus pendant l'envoi. Le cas échéant, le message vocal dans la file d'attente sera envoyé à la fin de l'envoi du message SMS.

# **Contrôle du crédit restant (pour la série GS3125)**

En cas de programmation par le biais du logiciel GS3100 Series Console (voir la page *Options->Pay As You Go*), il est possible de contrôler le crédit restant sur la carte SIM prépayée. En activant le contrôle du crédit restant, un SMS comprenant les informations fournies par l'opérateur sur le crédit restant est envoyé périodiquement au premier numéro du répertoire. En Italie la reconnaissance de l'opérateur (TIM, Wind, Vodafone) est automatique et par conséquent la procédure de requête du crédit restant aussi. Pour tous les autres opérateurs qui supportent la requête du crédit restant par le biais d'une commande de réseau, il est possible de saisir la chaîne de caractères d'interrogation par le biais du logiciel GS3100 Series Console.

 *NOTE - Le service de gestion du crédit des cartes SIM prépayées peut être suspendu selon la volonté de l'opérateur du réseau GSM concerné.*

# **(PTM) contrôle des communications avec la centrale**

Le contrôle constant des communications avec la Centrale (fonction PTM) permet au Transmetteur d'envoyer les appels au moyen du réseau GSM dans le cas où la communication entre la centrale d'alarme et la centrale de surveillance ne serait pas établie avec succès sur la ligne téléphonique PSTN. Si elle est programmée (par le biais du logiciel GS3100 Series Console, page **PTM**), cette caractéristique est opérationnelle uniquement lorsque la ligne PSTN est connectée aux bornes **LE** présentes.

- La fonction PTM est liée aux modalités suivantes de transmission de l'alarme au Transmetteur:
- **1.** Alarme sur GPRS (communications IP récepteur).
- **2.** Alarme sur GSM (modalité voix).
- *L'erreur PSTN apparaît lorsque la fonction PTM l'active.*

## **ACTIVATION DES SORTIES**

La série GS3105 possède 3 Sorties de type Open Collector (les bornes T1, T2 et T3). La série GS3125 possède 3 bornes (T1, T2 et T3) qui peuvent être programmées comme Entrées et/ou Sorties: ces bornes sont programmées par défaut comme Sorties. Les Sorties Open Collector peuvent être activées de façon automatique (lorsque certains évènements préprogrammés se vérifient) ou bien à distance, par le biais de l'envoi d'un SMS (envoi d'SMS uniquement pour la série GS3125) ou la reconnaissance de l'appelant d'un numéro programmé précédemment.

# **Activation et désactivation des Sorties "Automatique"**

Les Sorties Open Collector T1, T2 et T3 de ce Dispositif peuvent activées de façon automatique par les évènements suivants:

- Absence de Ligne Téléphonique PSTN (T1, pour la série GS3105).
- Absence de Réseau GSM (T2, pour la série GS3105).
- O Pas de message de supervision.
- Échec de communication d'un évènement interne (FTC).
- *Une Sortie OC activée automatiquement ne pourra être restaurée que lorsque toutes les causes de son activation seront effacées.*

## **Activation et désactivation des Sorties "Distant"**

- *ATTENTION La connexion GSM doit être établie pour que les sorties puissent être activées/désactivées à distance.*
- *Il est conseillé de programmer le dispositif avec la Black List (Options->Dial Options) et White List (Phonebook->White List) pour les numéros à utiliser avec cette fonction.*
- *Le numéro utilisé pour l'activation des sorties à l'aide de la Reconnaissance de l'appelant doit être visible.*

### **GS3105**

Les Sorties Open Collector T1 et T2 sont **Bistables** alors que la Sortie T3 est **Monostable** (la Sortie se désactive à l'expiration du **temps ON**).

### **GS3125**

Les Sorties Open Collector peuvent être réglées comme **Bistables** (l'activation et la désactivation ont lieu par l'intermédiaire de 2 commandes différentes) ou bien comme **Monostables** (la Sortie reste active durant le **Temps de ON** après quoi elle se remet en veille). En outre, chaque sortie peut être programmée pour fournir un signal de confirmation (un SMS programmé précédemment si l'activation/désactivation de la sortie est faite au moyen d'un SMS, ou bien un coup de sonnerie de confirmation si l'activation/désactivation a lieu à travers la reconnaissance de l'appelant.

 *Pour de plus amples informations sur les termes "Chaîne de Contrôle" et "Code Utilisateur" utilisés dans ce paragraphes, consultez les paragraphes "I/O" et "Options->Codes" du chapitre "PROGRAMMATION VIA PC".*

### **Sorties Bistables (seulement pour la série GS3125)**

Les Sorties Open Collector réglées comme Bistables peuvent être activées de 2 facons:

**1.** En envoyant un SMS formé du **Code Utilisateur** compris entre les caractères **#**, par la **Chaîne de Contrôle** (au début de la **Chaîne de Contrôle**, il ne doit pas y avoir d'espaces vides) et par les caractères "**=ON#**" selon la syntaxe suivante:

*#Code Utilisateur#Chaîne=ON# (exemple: #9876#LUMIEREMAISON=ON#)*

- **2.** A travers la **reconnaissance de l'appelant**: dans ce cas la Sortie est activée "gratuitement" car le dispositif, après avoir reconnu l'appelant, refuse l'appel et active la sortie.
- *La désactivation d'une Sortie OC de type Bistable peut être faite UNIQUEMENT au moyen de l'envoi d'un message SMS formé du Code Utilisateur compris entre les caractères #, par la Chaîne de Contrôle et par les caractères "=OFF#" selon la syntaxe suivante:*

*#Code Utilisateur#Chaîne=OFF# (exemple: #9876#LUMIEREMAISON=OFF#)*

 *Le Code Utilisateur réglé par défaut est '0001', pour le remplacer, voir le paragraphe "Programmation à distance->Modification du Code Utilisateur".*

### **Sorties Monostables**

Les sorties OC définies comme Monostables peuvent être activées de deux façons à l'aide de la **Reconnaissance de l'appelant** et par **SMS** (uniquement GS3125).

#### **SMS (uniquement GS3125)**

Envoyez un SMS avec le **Code Utilisateur** entre **#**, par la **Chaîne de Contrôle** (au début de la **Chaîne de Contrôle**, il ne doit pas y avoir d'espaces vides) et par les caractères "**=ON#**", "**=ON#TonU#**" ou bien "**=OFF#**", selon la syntaxe suivante:

> *#Code Utilisateur#Chaîne=ON# #Code Utilisateur#Chaîne=ON#TonU# #Code Utilisateur#Chaîne=OFF#*

Le paramètre "**=ON#TonU#**" permet de configurer le **Temps de ON** d'1 seconde à 86400 secondes, avec des écarts d'1 seconde. Le **Temps de ON** peut être configuré également au moyen du logiciel de programmation du Transmetteur. La syntaxe "**Ton**" représente la valeur et "**U**" l'unité exprimée en **H** (heures) **M** (minutes) et **S** (secondes), voir les exemple suivants:

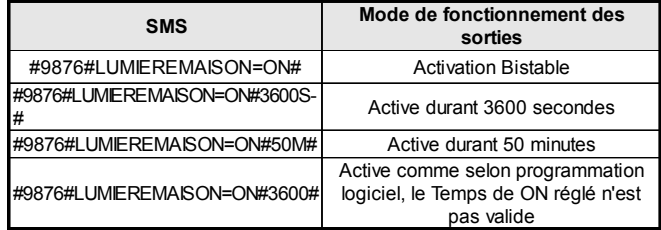

 *Pour activer la sortie par le biais d'un SMS en respectant la programmation, éliminer le paramètre "TonU" en laissant les caractères "##".*

*(exemple: #9876#LUMIEREMAISON=ON##)*

#### **Reconnaissance de l'appelant**

La Sortie est activée "gratuitement" car le dispositif, après avoir reconnu l'appelant, refuse l'appel et active la sortie.

*Une sortie OC Monostable sera désactivée (switcher à OFF) automatiquement lorsque le temps ON sera expiré.*

#### *Seule la Sortie T3 du GS3105 peut être activée à l'aide de la Reconnaissance de l'appelant.*

Le **Temps On** peut être réglé d'1 seconde à 86400 secondes, avec des écarts d'une seconde.

 *Le Code Utilisateur réglé par défaut est '0001', pour le remplacer, voir le paragraphe "Programmation à distance->Modification du Code Utilisateur".*

# **PROGRAMMATION À DISTANCE(pour la série GS3125)**

En plus de celles décrites dans le paragraphe *Activation et Désactivation des Sorties à distance*, il est possible d'effectuer d'autres opérations à distance en envoyant les messages SMS appropriés.

## **Modification du Code Utilisateur**

Le Code Utilisateur réglé par défaut est '**0001**', pour le remplacer, envoyer un message SMS composé des caractères "**#CUC**" suivis de l'ancien **Code Utilisateur** et du nouveau **Code Utilisateur** compris entre les caractères \* tel que selon la syntaxe suivante:

*#CUC\*Code Utilisateur\*Nouveau Code Utilisateur\**

Vous recevrez une confirmation par SMS si le Code Utilisateur a été modifié.

*Pour la composition du Code Utilisateur, seuls les chiffres de 0 à 9 peuvent être utilisés (maximum 4 chiffres).*

## **Service Web**

L'activation du Service Web peut être effectuée par le biais du logiciel GS3100 Series Console (voir le paragraphe *Programmation via PC->GPRS->Web Service*), ou bien en envoyant un message SMS composé des caractères "**#UWS**" suivis du **Code Utilisateur** et de "**ON**" compris entre les caractères **\*** tel que selon la syntaxe suivante:

*#UWS\*Code Utilisateur\*ON\**

Pour désactiver le Service Web, envoyer le message SMS suivant :

*#UWS\*Code Utilisateur\*OFF\**

### **Modification du Code Installateur**

Le Code Installateur (maximum 4 caractères numériques) est utilisé en cas de besoin pour l'accès à l'interface du Service Web (voir le paragraphe *Programmation via PC->Codes->Installer Code*). Le Code Installateur réglé par défaut est '**0002**', pour le remplacer, envoyer un message SMS composé des caractères "**#CIC**" suivis de l'ancien **Code Installateur** et du nouveau **Code Installateur** compris entre les caractères **\*** tel que selon la syntaxe suivante:

#### *#CIC\*Code Installateur\*Nouveau Code Installateur\**

Vous recevrez une confirmation par SMS si le Code Installateur a été modifié. *Pour la composition du Code Installateur, seuls les chiffres de 0 à 9 peuvent être utilisés (maximum 4 chiffres).*

# **Contrôle du crédit restant**

Pour connaître le crédit restant au moven d'un message SMS, il est possible de procéder par le biais du logiciel GS3100 Series Console (voir le paragraphe *Programmation via PC->Options->Pay As You Go*), ou bien à distance en envoyant un message SMS composé des caractères "**#CCC**" suivis du caractère **\*** tel que selon la syntaxe suivante:

#CCC\*

- *Le SMS de contrôle sera envoyé au 1er numéro du répertoire téléphonique.*
- *NOTE Le service de gestion du crédit des cartes SIM prépayées peut être suspendu selon la volonté de l'opérateur du réseau GSM concerné.*

## **PROGRAMMATION VIA PC**

#### *Pour le bon fonctionnement de ce Transmetteur, utiliser une carte SIM de 32 K ou plus.*

Cette Programmation via PC nécessite le câble PC-Link (non fourni), branché entre le Connecteur [**9**] du Transmetteur et un port Com du PC (voir Fig. 5) et l'application GS3100 Series Console. Pour le branchement, il est possible d'utiliser le câble PC-Link représenté sur la Figure 5a ou bien le câble PC-Link représenté sur la Figure 5b. Attention au sens d'insertion du connecteur du câble PC-Link utilisé. Une fois le branchement effectué, sélectionner le port COM utilisé à travers le champ situé dans le menu *Options->Serial ports.* En cas de problèmes de communication, contrôler le branchement et le réglage du port en série ou bien utiliser un convertisseur USB-RS232 différent.

 *Pour installer et exécuter l'application GS3100 Series Console, vous devez disposer des droits d'administration du PC. Il est également conseillé de vérifier le pare-feu en cas de problème lors de l'installation de l'application.*

## **Lire la Programmation**

Pour lire la programmation du Transmetteur et l'afficher sur le PC, sélectionner l'icône *Upload from board*.

## **Envoyer la Programmation**

Une fois la Programmation pour un nouveau client effectuée (ou bien les réglages d'un client déjà chargé modifiés), envoyer la programmation au Transmetteur en utilisant l'icône *Download to board*.

## **Opérations préliminaires**

La fenêtre principale s'affiche à l'exécution de l'application; en haut à gauche de celle-ci, deux sections apparaissent en sélectionnant par un click le champ **Untitled #1**.

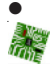

ももやり

 Dans la section des paramètres généraux vous trouverez les applications suivantes: *Customer informations*: dans cette section il est possible d'afficher la série du Transmetteur *(GS3105* ou

*GS3125)*, ainsi que d'extraire et d'ajourner la configuration relative à un client avec la procédure suivante: **1.** Cliquer avec le clic gauche sur l'application.

**2.** Insérer ou mettre à jour les données relatives au client et à l'installation. Confirmer avec la touche.

*Upload from board*: en sélectionnant cette icône les données programmées sur la carte seront chargées sur le PC.

*Download to board*: en sélectionnant cette icône les données programmées seront envoyées à la carte.

*Factory defaults*: utilisez cette icône pour rétablir la configuration d'usine. Sachez que le rétablissement de la configuration d'usine n'efface pas les messages vocaux enregistrés.

*Board reset*: la sélection de cette icône provoque la réinitialisation du Transmetteur.

Dans la section commune à la série **GS3105** et **GS3125** vous trouverez les applications suivantes.<br> **Commune de la série de la proprié de la proprié de la proprié de la proprié de la proprié de la proprié de la proprié de** 

*Phonebook*: page relative au répertoire téléphonique.

**Options**: page des options.

*GPRS*: page des paramètres GPRS.

*Status*: page pour le contrôle du Transmetteur.

*PTM*: page pour régler les caractéristiques de la fonction PTM.

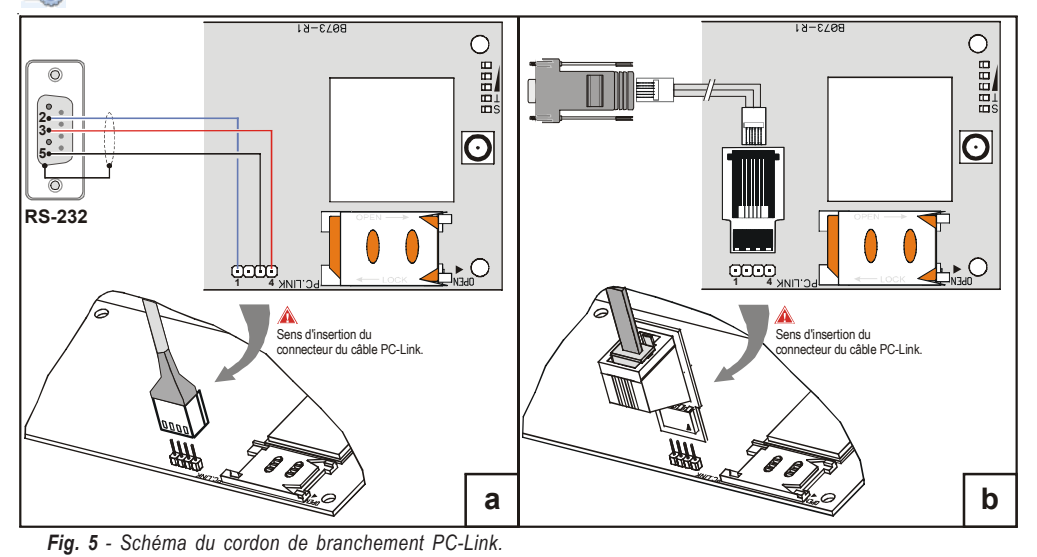

Les pages suivantes sont disponibles uniquement pour le Transmetteur série *GS3125*.

*I/O*: les paramètres pour les sorties/entrées du transmetteur sont réglables depuis cette page.

*Voice Dialer*: page depuis laquelle il est possible de régler les paramètres relatifs à l'avertisseur vocal.

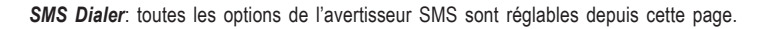

*Voice Message*: page pour la gestion des messages vocaux.

Si vous souhaitez débuter la programmation pour un nouveau client, sélectionner le champ dans le menu *File->New*. Pour afficher la Liste des Clients enregistrés dans l'archive, sélectionner le champ dans le menu *File->Open*. Dans cette section il est possible d'éliminer ou de rappeler la configuration relative à un client avec la procédure suivante:

- **1.** Cliquer avec le clic droit de la souris sur le nom désiré.
- 2. Sélectionner *Load*  $\blacktriangledown$  pour charger les données de l'archive sur le Disque dur ou bien *Delete selected customer* pour éliminer définitivement le client et toutes ses données de l'archive.

Pour charger un Client, il est également possible d'effectuer un double-clic sur son nom.

Vous pouvez également classer la liste par ordre alphabétique ou par codes avec un clic sur le titre de la colonne concernée. Tous les paramètres à programmer sont recueillis dans les pages suivantes. La page (*Status*) sert au contrôle et à la gestion du Transmetteur. Dans ce chapitre les pages présentes dans l'application sont décrites en détail.

## **Phonebook**

O

Ą

Vous pouvez mémoriser dans cette page jusqu'à 100 numéros de téléphone.

- *Le "Contrôle du crédit restant" est envoyé au premier numéro.*
- *Description*: insérer une séquence alphanumérique de 16 caractères maximum.
- *Telephone number*: insérer un numéro de téléphone de 16 chiffres maximum précédé du préfixe international au format "+xxx" (exemple: +39 pour l'Italie), seuls les chiffres et le caractère "+" sont admis.
- *Activates Output*: sélectionner les numéros de téléphone qui peuvent activer les Sorties T1 (OC1), T2 (OC2) et T3 (OC3) lorsque le Transmetteur reçoit un appel de ceux-ci. Cette fonction ne dépend pas des options de *White List* ou *Black List* (page *Options->Dial Options*). Pour l'activation de la sortie, le service d'identification de l'appelant doit être activé (Calling Line IDentifier).
- *Pour la série GS3105, seule la Sortie T3 (OC3) peut être activée.*
- *Pour l'activation de la sortie, sur la série GS3125, programmer les terminaux T1 (OC1), T2 (OC2) et T3 (OC3) comme "Output" et activer "Reserved Output" (voir les pages I/O->Type et I/O->Reserved Output).*
- *Ouput Activation Confirmation*: cette option est disponible uniquement pour la série GS3125, cochez cette case pour obtenir une sonnerie de confirmation de l'activation effective de la sortie.
- *ATTENTION:*
	- **—** *la sonnerie arrive 1 minute après l'activation de la sortie;*

**—** *si le Transmetteur est occupé par une opération (par exemple: le canal GSM est occupé par une communication vocale), la sonnerie de confirmation n'est pas effectuée;*

**—** *l'option "Ouput Activation Confirmation" met fin à l'appel entrant après environ 5 s, même si l'option "Black List" n'est pas activée.*

 *White List*: le fait d'activer ou de désactiver la case *White List* permet au Communicateur d'accepter ou de refuser les appels en entrée. Le mode de fonctionnement de l'option *White List* est lié à la sélection **Ø** ou pas **□** de la case *Black List*, présente dans la page *Options->Dial Options*, comme le montre le tableau suivant:

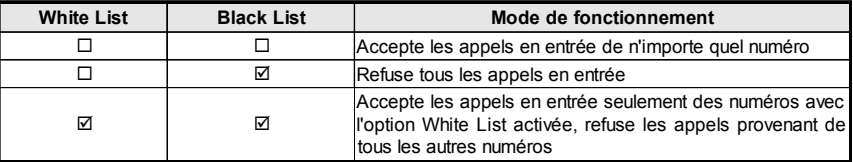

## **Options**

Cette page concerne le réglage des options relatives à la carte.

## **Dial options**

Cette partie concerne l'insertion de certaines caractéristiques relatives aux numéros de téléphone.

- *Prefix*: le numéro inséré dans cette case est placé devant tous les numéros de téléphone appelés par le Transmetteur
- en modalité **Interface GSM**. Taper le préfixe désiré (de 1 à 8 chiffres) ou bien laisser la case vide si elle n'est pas utilisée. *Digits to Remove*: si ce Transmetteur est branché en aval d'une centrale téléphonique, les numéros de téléphone (programmés sur la centrale) doivent être précédés du numéro de la centrale (généralement un chiffre). Le numéro de la centrale n'étant pas nécessaire lorsque les appels sont envoyés sur le réseau GSM, celui-ci doit être enlevé des chiffres qui forment le numéro de téléphone. Rentrer le nombre de chiffres qui forment le numéro de la centrale (par ex: si le numéro du standard est 01, entrez 2 dans le champ "*Digits to Remove*").
- *Le numéro téléphonique doit avoir au moins deux chiffres en plus par rapport au numéro inséré dans le champ "Digits to Remove" ou bien la tonalité occupé sera produite. Par exemple:* **—** *le numéro de téléphone saisi est 0123, le nombre de chiffres à supprimer est 2 = correct, le numéro composé restant est 23;*

**—** *le numéro de téléphone saisi est 123, le nombre de chiffres à supprimer est 2 = tonalité occupé, le numéro composé restant est 3.*

- *Enable Black List*: sélectionner cette option pour ne pas recevoir d'appels de la part des numéros de téléphone, autorisant ainsi seulement ceux sélectionnés précédemment dans la *White List (page Phonebook->White List).*
- *La fonction "Black List" seule met immédiatement fin à l'appel.*
- *La fonction "Black List" COMBINÉE à la fonction "Activates Output" sur reconnaissance de l'appelant donne lieu à la fin de l'appel retardé de quelques secondes.*

*La sonnerie de confirmation associée à la fonction "Activates Output" sur reconnaissance de l'appelant donne lieu à la fin de l'appel retardé de quelques secondes.*

*Si l'appel est tronqué immédiatement, l'action d'activation de la sortie n'a pas réussi.*

### **Event priority (seulement pour la série GS3125)**

Certaines priorités du Transmetteur peuvent être programmées sur cette page pour la transmission des évènements d'alarme (voir le paragraphe **Gestion des Priorités**).

- *Off-Hook*: vous pouvez définir dans cette case la priorité des dispositifs téléphoniques branchés sur les bornes **LI** (par exemple une centrale antivol). Par défaut  $\boxtimes$  est activée, pour la désactiver il suffit de décocher le signe  $\square$ .
- *Voice Dialer*: vous pouvez définir dans cette case la priorité de l'Avertisseur vocal (messages vocaux). Par défaut est désactivée, pour l'activer il suffit de cocher avec  $\blacksquare$

## **Codes (seulement pour la série GS3125)**

- *User Code*: le code utilisateur (maximum 4 caractères numériques) doit être saisi dans cette case pour l'activation à distance des Sorties. Pour de plus amples informations, consulter le paragraphe "*Activation des Sorties->Activation et Désactivation des Sorties à distance*". Le code '**0001**' est réglé par défaut.
- *Installer Code*: ce champ est réservé à la saisie du code installateur (maximum 4 caractères numériques). Ce code permet, en cas de besoin, d'accéder à l'interface "*Web Service*". Par défaut, le code réglé est '**0002**'.

## **Generic**

Dans cette section vous pourrez régler les niveaux audio du haut-parleur et du microphone du Transmetteur GSM.

- *Speaker volume*: le volume du haut-parleur se règle en déplaçant le curseur.
- *Microphone volume*: le volume du microphone se règle en déplaçant le curseur.
- *ATTENTION : un volume trop élevé pourrait compromettre les tonalités DTFM qui risquent de ne pas être reconnues par les dispositifs reliés aux bornes LI.*
- *Tones...:* sélectionner le nom du pays d'installation du Communicateur; le pays sélectionné établit une série de paramètres pour le fonctionnement correct de la ligne téléphonique simulée.
- *LE failure timeout*: entrez le **temps** en seconde (entre 10 et 3600 secondes) pour la coupure de la ligne sur les terminaux **LE** avant l'événement **Panne PSTN**.
- *En présence de dispositifs téléphoniques branchés aux bornes LI, le temps peut augmenter jusqu'à environ 60 secondes maximum.*
- *LE restore timeout*: entrez le **temps** en secondes (entre 10 et 3600 secondes) pendant lequel la ligne doit être présente sur les terminaux **LE** avant la restauration des **erreurs PSTN**.

## **System (seulement pour la série GS3125)**

Cette partie concerne le Système.

- *SIM Phone Number*: entrez le numéro de téléphone de la carte SIM du Communicator (maximum 16 chiffres).
- *Auto Clock Adjusting*: en sélectionnant cette case le dispositif ajournera la date et l'heure de système en s'envoyant automatiquement un SMS.
- *SMS Service Center Address*: option en lecture seule. Affiche le numéro du centre de service SMS sur la carte SIM.

# **Pay As You Go (seulement pour la série GS3125)**

 *Le service de gestion du crédit des cartes SIM prépayées peut être suspendu selon la volonté de l'opérateur du réseau GSM concerné.*

A travers cette section, un SMS comprenant les informations fournies par l'opérateur sur le crédit restant est envoyé périodiquement au premier numéro du répertoire. Programmer les options suivantes afin de requérir correctement le crédit restant en fonction du type d'opérateur utilisé:

- *Enquiry Type*: choix du type de requête (SMS, Call, Service Command).
- *Enquiry Number*: numéro de téléphone à appeler ou auquel envoyer un SMS pour requérir l'information du crédit restant.
- *Balance Message*: chaîne utilisée à la fois pour l'envoi de SMS que pour les requêtes effectuées par le biais d'une commande de réseau (Service Command).

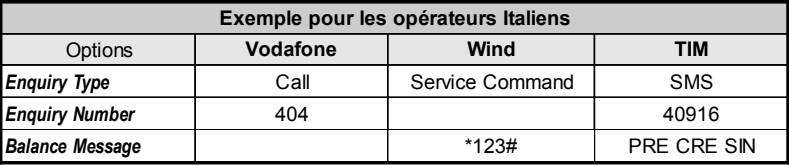

 *Interval*: saisir dans cette case l'intervalle (HH-JJ) dans lequel envoyer un SMS Périodique avec les informations sur le crédit restant (si pris en charge par l'opérateur téléphonique). L'intervalle est composé des valeurs suivantes: *—* (HH) heure prochain envoi - Sélectionner la valeur pour l'envoi du SMS Périodique suivant. L'intervalle des valeurs

admissibles va de 0 à 23.

*—* (JJ) jour prochain envoi - Sélectionner la valeur pour l'envoi du SMS Périodique suivant. L'intervalle des valeurs admissibles va de 0 à 365.

### **Outputs (seulement pour la série GS3105)**

Dans cette section, les modalités de fonctionnement des sorties sont réglables.

- *Output 1*, *Output 2*, *Output 3*: sélectionner la case pour le fonctionnement de la sortie "**normalement fermée**" ou "**normalement ouverte**".
- *Output 3 ON Time*: vous pouvez insérer dans ce champ le Temps ON en secondes (de 0 à 86400 secondes).

### **Primary Path**

L'utilisateur peut programmer la ligne primaire de communication.

*Primary Path*: sélectionner dans ce champ la ligne primaire GSM ou PSTN.

## **GPRS**

Cette page concerne le réglage des paramètres relatifs au GPRS.

 *Étant donnés les retards possibles de transmission sur GPRS liés aux activités du fournisseur de réseau, il est conseillé de programmer un nombre de tentatives d'appel sur la centrale antivol le plus haut possible et de prévoir éventuellement un numéro de téléphone de backup qui transmette les alarmes par GSM au lieu du GPRS.*

## **Access Point Name 1 et Access Point Name 2**

Cette information doit généralement être requise à l'opérateur qui fournit le service GPRS. Insérer dans cette case le nom du service qui fournit l'adresse IP. Le *Access Point Name 2* est considéré comme un paramètre de backup.

## **Main Receiver, Local Port 1 et Alarm Port 1 IP address**

Insérer dans cette case l'adresse IP du récepteur et le numéro du port. Pour les récepteurs SYSTEM III et SYSTEM II, insérer l'adresse IP et le port présents dans la section *Alarm Port*.

## **Backup Receiver, Local Port 2 et Alarm Port 2 IP address**

Cette case concerne l'insertion de la deuxième adresse IP du récepteur et du numéro du port, avec pour différence le statut des paramètres, qui sont considérés comme récepteurs de backup. Le Transmetteur reconnaît cette case uniquement dans le cas où les paramètres relatifs à *Main Receiver*, *Local Port 1* et *Alarm Port 1* ont été insérés. En outre, les cases *Enable supervision* et *Supervision time* se réfèrent uniquement au récepteur principal (*Main Receiver*).

## **APN1 Username et Password, APN2 Username et Password**

Pour certains opérateurs il est nécessaire d'insérer l'authentification de la communication. Vous devrez donc alors insérer dans ces champs le Nom utilisateur et le Mot de passe relatif. Les *APN2 Username* et *Password* sont considérés comme des données de backup.

### **Telephone numbers to decode**

Le Transmetteur permet de transmettre les événements au format Contact ID par le réseau GPRS, notamment aux panneaux de commande qui ne prennent pas en charge cette méthode.

Pour ce faire, vous devez définir un numéro de téléphone "virtuel" sur le panneau de contrôle pour la communication des événements au format Contact ID (par ex. : vous pouvez définir la valeur 0123). Vous devez ensuite entrer le même numéro de téléphone virtuel dans l'un de ces champs (vous pouvez définir jusqu'à 4 numéros de téléphone virtuels pour cette fonction). Lorsque le Transmetteur détecte un appel en provenance de l'un de ces numéros, il code automatiquement l'événement au format numérique et le transfère par le réseau GPRS vers le récepteur défini ("Main Receiver" ou "Backup Receiver").

 *Le numéro de téléphone "virtuel" doit contenir au moins 2 chiffres. Les options "Préfix" et "Digits to Remove" n'ont aucun effet sur les numéros de "Telephone numbers to decode". Les numéros de téléphone à décoder doivent correspondre aux numéros de téléphone virtuels définis pour le panneau de contrôle.*

*Laissez ces champs vides si vous n'utilisez pas cette fonction.*

*Vous devez définir les options "Main Receiver" et "Backup Receiver" pour un fonctionnement optimal.*

### **DNIS**

Insérer le code d'identification univoque (s'il est demandé).

### **Account code**

Rentrer obligatoirement dans cette case le Code d'identification pour la communication avec les récepteurs SYSTEM III ou SYSTEM II.

### **Enable Supervision**

Pour activer la supervision, sélectionner cette case. L'option supervision est disponible UNIQUEMENT pour le récepteur principal (*Main Receiver*). Les messages de supervision ne sont pas envoyés durant les appels vocaux (sur GSM).

## **Supervision time (sec)**

Régler le temps de supervision. Il est possible de régler un Temps de Supervision de 5 seconde à 65535 secondes, avec des écarts de 1 seconde.

## **Web Service (seulement pour la série GS3125)**

Le "*Web Service*" est une interface qui permet d'utiliser à travers le réseau les fonctions offertes par l'application logicielle GS3100 Series Console. Il est possible de gérer à distance les paramètres du Transmetteur grâce à cette interface. Pour utiliser cette fonction, connectez-vous à l'adresse http://www.dscreachme.com.

- *Enabled*: pour activer le "Web Service", cliquer sur cette case afin de la cocher (par défaut cette configuration est activé).
- *Encryption key*: il est possible d'afficher la clé cryptographique afin que le "Web Service" soit protégé des accès non autorisés. La clé cryptographique peut être constituée de 1 à 32 caractères hexadécimaux. La valeur par défaut est 0 (la clé cryptographique n'est pas utilisée).

## **Status**

Cette page permet de contrôler le temps réel de toutes les fonctions du Transmetteur.

*ATTENTION - Cette page est mise à jour toutes les 5 secondes.*

## **Status section**

Les données les plus importantes du Module GSM sont reportées dans cette section. En plus du nom du gestionnaire du Réseau GSM, le niveau du signal GSM est affiché dans l'écran virtuel (par le biais d'un indicateur).

Les voyants **d'État du Transmetteur** peuvent être allumées ou éteintes; ils sont de couleur VERT: fonctionnement correct; orsqu'ils sont ROUGES, ils indiquent la présence d'un disfonctionnement ou d'une panne; si en revanche ils sont ORANGES, ils indiquent qu'une communication est en cours. Les voyants des Récepteurs GPRS Principal (Main) et de Réserve (Backup) sont ORANGES lorsque le dispositif est initialisé mais qu'il n'est PAS connecté, ou bien lorsqu'il est connecté mais qu'il n'est PAS encore initialisé.

# **PTM**

Cette page concerne la "*fonction PTM* (Panel Transmission Monitoring - Contrôle Transmission Centrale)" qui permet au dispositif de transférer les appels à travers le canal GSM au cas où la communication entre la centrale et le récepteur devait échouer sur la ligne téléphonique PSTN.

*Le Transmetteur rétablit le mode normal après 5 minutes sur le réseau GSM.*

La fonction PTM considère que la communication a échoué lorsque:

- Elle ne relève pas la composition du numéro, si l'option "*Check Dialling*" est activée (cela contrôle le fait qu'un numéro de téléphone est effectivement composé).
- Elle ne relève pas la Kiss-off (le signal qui est envoyé par le récepteur au terme d'une communication d'évènements réussie).

#### *La fréquence du signal de kiss-off est de 1400 Hz.*

Le contrôle est effectué sur tous les numéros, si la liste "*Telephone Numbers*" est vide, ou bien uniquement sur les numéros présents dans la liste.

Les appels sont transférés sur le canal GSM lorsque le "*Maximum Failure Number*" programmé est atteint.

- *Telephone Number*: saisir les numéros de téléphone (jusqu'à un maximum de 4 numéros de téléphone) à appeler en utilisant la fonction PTM. Par défaut ces champs sont vides. Si ces champs sont vides, tous les numéros composés par la centrale seront contrôlés par la fonction PTM (Kiss-off attendu en fin de communication).
- *Check Dialling*: désactivé par défaut, s'il est activé il force à compter le nombre d'erreurs dues au décrochage et au raccrochage (sans composer de numéro de téléphone) du dispositif téléphonique relié aux bornes **LI** comme erreur.
- *Max Failures*: saisir dans ce champ le nombre total des erreurs relevées par le Transmetteur au-delà duquel la fonction PTM est activée. La fonction PTM est désactivée de série (le réglage d'usine est 0) ; définir une valeur comprise entre 1 et 4 pour activer la fonction PTM.

## **I/O (seulement pour la série GS3125)**

Sur cette page les modalités Entrée ou Sortie, les évènements d'activation pour les Sorties, leur Polarité en veille (N.C. ou N.A.), les Sorties Réservées, les Chaînes SMS d'Activation à distance pour les Sorties Réservées, peuvent être programmés.

 *Type*: il est possible de programmer dans cette colonne les bornes T1, T2 et T3 pour les modalités suivantes: *— Input*: sélectionner cette modalité pour activer la borne correspondant comme Ligne d'Entrée. La sélection de cette modalité active la colonne *Service* (voir plus bas).

*— Output*: sélectionner cette modalité pour activer la borne correspondant comme Sortie Open-Collector.

 *ATTENTION - Ces réglages mettent à jour automatiquement également les paramètres dans les pages "SMS dialer", "Voice dialer" et "Phonebook".*

*Polarity*: l'état de la sortie/entrée en veille peut être programmé dans cette case;

— Normalement Fermé <sup>ne</sup> avec la Sortie/entrée en veille, la borne relative résulte en masse (négatif).

— Normalement Ouvert <sup>vo</sup>∕ avec la Sortie/entrée en veille, la borne relative résulte ouverte.

Cliquer sur la case en face de la colonne "*Polarity*" pour inverser le paramètre affiché à ce moment.

 *Activation events*: cliquer dans la colonne relative à l'évènement à programmer en face de la sortie relative. Le signe indique que face à cet évènement, la Sortie relative sera activée. Cliquer sur les cases pour insérer/enlever le signe  $\boxtimes$ .

#### *ATTENTION - La programmation des évènements associés à une sortie implique la désactivation de certaines cases relatives à cette sortie. Avant de pouvoir programmer, il est nécessaire de retirer les signes insérés dans les différentes cases.*

- *— PSTN Fault*: en cas de sélection, la sortie sera activée en cas d'absence de la ligne téléphonique.
- *— GSM Fault*: en cas de sélection, la sortie sera activée en cas d'absence du réseau GSM.
- *— HB Fail*: en cas de sélection, la sortie sera activée en cas d'absence du message de supervision.
- *— FTC Signal*: en cas de sélection, la sortie sera activée si la communication avec le récepteur échoue.

#### *La sélection de l'évènement "FTC Signal" permet de sélectionner l'option "Monostable" et le "Monostable Time".*

- *Reserved Output*: lorsque cette option est sélectionnée, tous les autres évènements sélectionnés pour activer la Sortie correspondante sont ignorés. Cocher la case correspondant à la Sortie à activer par le biais de la reconnaissance d'appel ou par le biais de la commande SMS. Pour l'activation de la sortie sur reconnaissance de l'appelant, programmer le numéro de téléphone sur la page "*Phonebook*" et activer l'option "*Activates Output*" (voir la page *Phonebook->Activates Output*).
- *Service*: un signe dans cette colonne indique que le Transmetteur est mis en État de SERVICE et c'est-à-dire qu'en présence des évènements de déséquilibre sur les Lignes d'Entrée 1 et 2, au lieu d'effectuer un appel, le Transmetteur effectuera de façon autonome une action déterminée. Pour chaque Ligne, il est possible de définir une action selon le tableau suivant. Dans tous les cas, en sélectionnant ces actions aucun message SMS n'est envoyé par rapport aux Entrées 1 et 2.

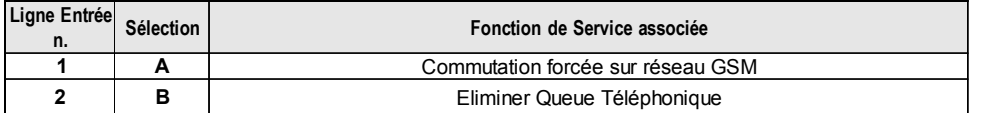

 *ATTENTION - Ces réglages mettent à jour automatiquement également les paramètres dans les pages "SMS dialer", "Voice dialer" et "Phonebook".*

- *Control String*: saisir dans cette colonne la chaîne (maximum 16 caractères alphanumériques) qui doit être envoyée pour activer/désactiver la Sortie correspondante à distance.
- *Activation Confirmation*: le type de confirmation que vous souhaitez avoir lorsque la Sortie sera activée doit être sélectionné dans cette colonne. Il est possible de choisir parmi 3 valeurs différentes: Aucune (None), Sonnerie (Ring) ou bien SMS (cette valeur n'est pas disponible si la case *"Control string"* est laissée vide). Si la sortie est activée par le biais de l'envoi d'un SMS, la confirmation d'activation de la sortie est transférée par SMS.

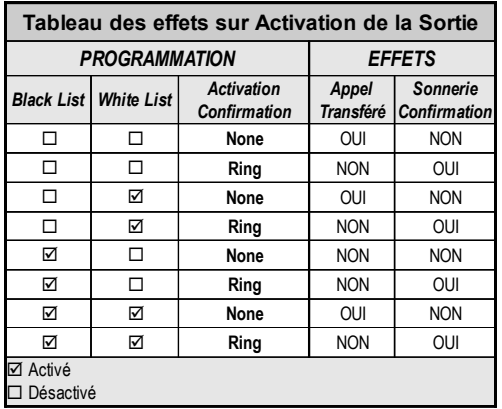

- *Monostable*: normalement les Sorties, lorsqu'elles sont activées, restent en état d'activation jusqu'à la commande successive de désactivation, après laquelle la Sortie revient en état de veille. Si vous souhaitez que la Sortie, une fois activée, revienne automatiquement en état de veille après un temps déterminé, sélectionner cette option et en régler le temps d'activation dans la case *"Monostable Time (sec)"* voisine.
- *Monostable Time (sec)*: dans cette case, il est possible de saisir une valeur en secondes (de 1 à 86400 avec un écart d'1 seconde) qui indique le temps durant lequel la Sortie, si elle est réglée comme Monostable, reste active avant de revenir en état de veille *(ON time)*.

## **Voice Dialer (seulement pour la série GS3125)**

Dans cette section, il est possible de programmer tous les paramètres relatifs à l'avertisseur vocal et c'est-à-dire: les numéros de téléphone à appeler (les 8 premiers numéros du répertoire téléphonique), le nombre de répétitions pour chaque message (minimum 1, maximum 8), la durée et le nombre de messages selon ce qui est spécifié ci-dessous:

F

- *Description*: les évènements pour lesquels il est possible de programmer un message vocal sont décrits dans cette colonne. *Pour sélectionner les messages vocaux pour les 3 Lignes d'Entrée programmables, régler la borne correspondante comme Entrée (voir page I/O->Type).*
- *Telephone numbers*: cliquer sur les colonnes '12345678' en face de l'évènement désiré. Le signe indiquera que ce numéro de téléphone sera appelé lorsqu'un évènement sera vérifié. Cliquer sur les cases pour insérer/enlever le signe  $\boxtimes$ .

 *Les numéros de téléphone sont les 8 premiers programmés dans la page "Phonebook".*

- *Voice Message*: triple-cliquer sur la colonne '*Message*' en face de l'évènement désiré, puis cliquer sur le bouoton pour faire défiler la liste des messages (il est possible de sélectionner, s'ils sont enregistrés, jusqu'à 8 messages d'une durée maximum de 16 secondes chacun) et en sélectionner un. Jusqu'à 3 messages vocaux peuvent être liés à chaque évènement (*Message #1*, *Message #2*, *Message #3*).
- *Repeat Call*: il est possible d'insérer dans ce champ le nombre de tentatives à effectuer (jusqu'à un maximum de 8 fois) si l'appel ne réussit pas.
- *Repeat Message*: il est possible d'insérer dans ce champ le nombre de répétitions du message vocal (jusqu'à un maximum de 8 fois) à la réponse du numéro appelé.
- □ Call All Numbers: sélectionner cette option **<b>Ø** pour appeler tous les numéros de téléphone programmés par évènement puis reproduire le message vocal attribué. Si cette option n'est pas sélectionnée  $\Box$ , l'avertisseur mettra fin aux appels vocaux dès que l'un d'eux réussira.
- *Call Confirmation*: sélectionner cette option pour faire en sorte que l'avertisseur attende la confirmation de la part de l'utilisateur à distance de la bonne réception du message vocal, sinon l'avertisseur tentera à nouveau de délivrer le message vocal: l'utilisateur à distance peut envoyer la confirmation en appuyant sur la touche  $\square$  de son téléphone (uniquement pour les téléphones à touches).

#### *ATTENTION - Durant l'écoute d'un message vocal, en appuyant sur la touche sur le clavier de votre téléphone, il est possible de bloquer à la fois l'appel en cours et tous ceux éventuellement en cours.*

### **Periodic voice**

Dans cette section, les options relatives à l'envoi du Message Vocal Périodique peuvent être programmées.

- *Vous DEVEZ introduire le "SIM Phone Number" et activer la fonction "Auto Clock Adjusting" à la page "Options" pour configurer les options du Message Vocal Périodique.*
- *Date of first send*: sélectionner la date pour l'envoi du premier Message Vocal Périodique.
- *Time of first send*: sélectionner l'heure pour l'envoi du premier Message Vocal Périodique.
- *Interval*: saisir dans ces cases l'intervalle (HH-JJ) dans lequel envoyer les Messages Vocaux Périodiques suivants. L'intervalle est composé des valeurs suivantes:
	- *—* (HH) heure prochain envoi Sélectionner la valeur pour l'envoi du Message Vocal Périodique suivant. L'intervalle des valeurs admissibles va de 0 à 23.

*—* (JJ) jour prochain envoi - Sélectionner la valeur pour l'envoi du Message Vocal Périodique suivant. L'intervalle des valeurs admissibles va de 0 à 365.

*Update time*: il est possible d'obtenir la date et l'heure depuis le PC en sélectionnant cette icône.

## **Local Service Mode**

Le bouton *Local service mode*, vous pouvez activer la lecture ou l'enregistrement des messages vocaux à partir d'un téléphone à touche relié aux terminaux [LI] de l'appareil (v. "Enregistrement local des Messages Vocaux" et "Reproduction locale des Messages Vocaux"). Lorsque cette modalité est activée, les LED Vertes L1 et L2 clignotent (voir *Led de contrôle->tableau 2*). Le clignotement des LED prend fin uniquement au terme de la procédure d'enregistrement ou de reproduction ou bien après que 60 secondes se soient écoulées sans appuyer sur aucune touche.

*Vous ne pouvez relier qu'un seul téléphone aux terminaux [LI] pour un fonctionnement optimal du "Local service mode".*

# **SMS dialer (seulement pour la série GS3125)**

Cette page permet de définir les options du numéroteur SMS, selon les indications ci-dessous.

 *Event Type*: dans la colonne '*Event Type*' sont reportés, pour chacune des 11 lignes, les évènements en présence desquels, si cela est programmé, l'envoi de deux SMS est prévu: un d'activation, l'autre de rétablissement (pour l'évènement 'Periodic SMS' l'envoi d'un seul Message SMS d'activation est prévu).

 *Pour sélectionner les messages SMS pour les 3 Lignes d'Entrée programmables, régler la borne correspondante comme Entrée (voir le paragraphe I/O->Type).*
- *Telephone numbers*: cliquer sur les colonnes '12345678' en face de l'entrée désirée. Le signe indiquera que le message SMS sera envoyé à ce numéro de téléphone lorsque l'évènement correspondant se vérifiera.
	- *Les numéros de téléphone sont les 8 premiers programmés dans la page "Phonebook".*
- *SMS String*: dans la colonne '*SMS String*', cliquer sur la case correspondant au message à programmer et saisir le message à envoyer lorsque l'évènement correspondant se vérifiera (maximum 100 caractères).

#### **Periodic SMS**

Dans cette section, les options relatives à l'envoi du SMS Périodique peuvent être programmées.

- *Vous DEVEZ introduire le "SIM Phone Number" et activer la fonction "Auto Clock Adjusting" à la page "Options" pour configurer les options SMS périodiques.*
- *Date of First Send*: sélectionner la date pour l'envoi du premier SMS Périodique.
- *Time of First Send*: sélectionner l'heure pour l'envoi du premier SMS Périodique.
- *Interval*: saisir dans ces cases l'intervalle (HH-JJ) dans lequel envoyer les SMS Périodiques suivants. L'intervalle est composé des valeurs suivantes:

*—* (HH) heure prochain envoi - Sélectionner la valeur pour l'envoi du SMS Périodique suivant. L'intervalle des valeurs admissibles va de 0 à 23.

*—* (JJ) jour prochain envoi - Sélectionner la valeur pour l'envoi du SMS Périodique suivant. L'intervalle des valeurs admissibles va de 0 à 365.

*Update time*: il est possible d'obtenir la date et l'heure depuis le PC en sélectionnant cette icône.

## **Voice Message (seulement pour la série GS3125)**

Cette page permet aussi d'enregistrer et de lire les messages vocaux. Consultez la page *"Voice Dialer"* pour l'association des messages aux événements. Pour ouvrir l'archive des messages vocaux, cliquer sur l'icône à gauche du **bouton RECORD**, à droite du champ "**WAV File#1**".

- *Le Transmetteur supporte uniquement les fichiers audio WAWE (.WAV), d'une durée maximum de 16 secondes, ayant les caractéristiques suivantes: PCM, 8000 Hz, Mono, non compressé. Vous pouvez utiliser des fichiers pré-enregistrés qui respectent le format indiqué.*
	- **Bouton PLAY** Appuyer sur ce bouton pour réécouter le message vocal.

**Bouton RECORD** - Appuyer sur ce bouton pour démarrer l'enregistrement d'un nouveau message vocal.

**Bouton STOP** - Appuyer sur ce bouton pour arrêter la reproduction ou l'enregistrement en cours du message vocal.

**Bouton GET** - Appuyer sur ce bouton pour charger le message vocal enregistré.

**Bouton SET** - Appuyer sur ce bouton pour envoyer au Transmetteur le message vocal enregistré.

**Bouton ERASE** - Appuyer sur ce bouton pour éliminer le message vocal du Transmetteur.

Durant l'enregistrement du message, une barre d'avancement indique, en temps réel, le temps passé.

#### **Enregistrement local des Messages Vocaux**

 *Vous ne pouvez relier qu'un seul téléphone aux terminaux [LI] pour un enregistrement optimal du message vocal local.* Pour enregistrer un message vocal à partir d'un téléphone à touches relié aux terminaux [LI], activez *Local Service Mode* dans le volet *Voice Dialer* et procédez comme suit :

- **1.** Appuyer sur la touche  $\mathbb{E}$ ;
- **2.** Appuyer dans l'ordre sur les touches  $\boxed{1}$   $\boxed{\phantom{1}}$  pour entrer dans la modalité d'enregistrement;
- **3.** Saisir le numéro du message que vous souhaitez enregistrer (de  $\boxed{1}$  à  $\boxed{8}$ );
- **4.** Après le Bip, enregistrer le message vocal (la durée maximum du message vocal est de 16 secondes).
- **5.** Appuyer sur la touche **i** pour confirmer l'enregistrement du message (ou bien appuyer encore sur la touche **i** pour interrompre plus tôt l'enregistrement du message), un ton Boop sera émis.

A partir de ce moment, tout enregistrement effectué précédemment pour ce message sera ELIMINE.

**6.** Si vous devez enregistrer d'autres messages, répéter la procédure depuis le point **1**.

 $\bullet$  $\overline{\bullet}$  $\overline{\mathbf{O}}$ 簢 đ  $\overline{\mathbf{x}}$ 

### **Reproduction locale des Messages Vocaux**

 *Vous ne pouvez relier qu'un seul téléphone aux terminaux [LI] pour une lecture optimale du message vocal local.* Pour lire un message vocal à partir d'un téléphone à touches relié aux terminaux [LI], activez *Local Service Mode* dans le volet *Voice Dialer* et procédez comme suit :

- **1.** Appuyer sur la touche  $\mathbb{E}$ ;
- **2.** Appuyer dans l'ordre sur les touches  $\boxed{\odot}$  **F** pour entrer dans la modalité de reproduction;
- **3.** Saisir le numéro du message que vous souhaitez écouter (de  $\Box$  à  $\Box$ );
- 4. Après le Bip le message est reproduit puis un Boop de confirmation est émis (appuyer sur la touche **FI**) pour interrompre d'avance la reproduction du message);
- **5.** Si vous devez écouter d'autres messages, répéter la procédure depuis le point **1**.

## **PASS-THROUGH (SEULEMENT POUR LA SÉRIE GS3125)**

Cette fonction permet à la centrale Serie Power PC1864 (versions **PC 1864 4.1 EU**, **PC 1864 4.2 EU**, **PC 1864 4.2 ADT Spain**, **PC 1864 4.5 ADT Spain**, **PC 1864 4.5 EU**) d'être programmée à distance par GPRS à l'aide du Transmetteur GS3125 et le logiciel **DLS IV INT** doté du pilote pour "*driver pack for the GS3125*". Le Transmetteur doit être programmé avant d'être branché sur la centrale Serie Power PC1864.

#### **Programmation du Transmetteur**

Pour programmer le Transmetteur, v. le paragraphe *"Programmation via PC"*. A l'aide de l'application GS3100 Series Console, effectuez les réglages suivants :

**1.** Activer le service Web sur le Transmetteur (v. le paragraphe *"GPRS->Web Service"*).

**2.** Programmer sur le Transmetteur un nom de point d'accès (APN) valable (v. paragraphe **GPRS**).

### **Raccordement du Transmetteur à la centrale Serie Power PC1864**

Pour raccorder la centrale Serie Power PC1864 aux Transmetteur GS3125, il faudra utiliser le câble PCLINK-PCLINK (v. fig. 6) reliant la prise PC-Link **[9]** du Transmetteur et la prise PC-Link de la centrale en faisant attention au sens d'insertion de la prise.

 *ATTENTION : brancher le câble PCLINK-PCLINK conformément à la fig. 6. Le fil de la prise du câble PCLINK-PCLINK doit être relié à la borne 4 de la prise PC-Link du Comunicateur et de la centrale.*

#### **Opérations nécessaires sur la centrale Serie Power PC1864**

Effectuer les contrôles suivants sur la centrale Serie Power PC1864 :

- **1.** Contrôler la section **382** de la centrale : l'option **5** doit être réglée sur **ON**.
- **2.** Il ne doit pas y avoir de panne et le témoin VERT de la centrale doit être ALLUME. Cela indique que la centrale reconnaît le Transmetteur GS3125, qu'il est bien connecté et fonctionne correctement.

## **Opérations à effectuer sur le PC**

Effectuer les opérations suivantes sur le PC avant la programmation à distance à l'aide de l'application DLS IV INT :

- **1.** Le PC doit avoir une adresse IP publique et un port public pour les connexions en entrée à partir de l'application DLS IV INT.
- **2.** Le pare-feu et le routeur doivent permettre la connexion du port public au port 51004 de l'application DLS IV INT.
- **3.** Vérifier s'il est possible d'accéder au port public du routeur à parti d'un autre PC pour vérifier si le logiciel DLS IV INT peut être contacté par le dispositif.

# **Programmation à distance à l'aide du logiciel DLS IV INT**

Pour programmer la centrale à distance, il faut avoir installé le logiciel DLS IV INT et le pilote mis à jour à partir du site DSC.

#### *ATTENTION : pour pouvoir obtenir de l'aide sur DLS IV INT pour GS3125, il faut installer les "driver pack for the GS3125".*

Avant de lancer la connexion à distance par GPRS entre le Transmetteur et l'application DLS IV INT, il faut envoyer un message SMS à l'aide d'un téléphone GSM au Transmetteur. Il est dès lors nécessaire de connaître le numéro de téléphone affecté à la carte SIM. Dans la fenêtre *"SMS Message Generator"* du logiciel DLS IV INT, les données suivantes sont visibles. Elles permettent la création du texte du message SMS à envoyer au Transmetteur. Pour afficher cette fenêtre, effectuez les étapes suivantes :

- **1.** Lancer l'application DLS IV INT sur votre PC.
- **2.** Créer un *"New Account"* en insérant le type de centrale (par ex. : PC1864 v4.2 EU) et le *"Connection Type"*, par ex. "*SMS (GS GS3125)"*.
- **3.** Introduire les informations nécessaires et cliquer sur *"Create"*.
- **4.** Accéder à la rubrique **GS/IP** du menu et insérer le code installateur dans le champ *"GS/IP Installers Code"* (max. 4 caractères numériques, v. le paragraphe *"Programmation via PC->Options->Codes->Installer Code"*) et *"IMEI"* du Transmetteur.
- 5. Cliquer, par ex., sur l'icône *"Global Upload"* et choisir la valeur SMS comme *"Connection Type"*. Cliquer ensuite sur *"OK"*.
- 6. La fenêtre *"SMS Message Generator"* s'affiche. Elle contient les informations nécessaires à la création du texte du message SMS (par ex. : *#DLS#11122233344451004*).
- 7. Dans la fenêtre *"SMS Message Generator"*, cliquer sur *"OK"*. L'application DLS IV INT attend la liaison avec le Transmetteur.
- 8. Envoyer le message SMS au Transmetteur à l'aide du téléphone GSM.
- e. Envoyer le message omo au Transmetteur à l'altie du telephone comi.<br>9. Après avoir reçu le message SMS, si celui-ci est correct, le Transmetteur lance la connexion à distance par GPRS avec l'application DLS IV INT. Elle permet désormais de communiquer à distance par GPRS avec les centrales Serie Power PC1864.

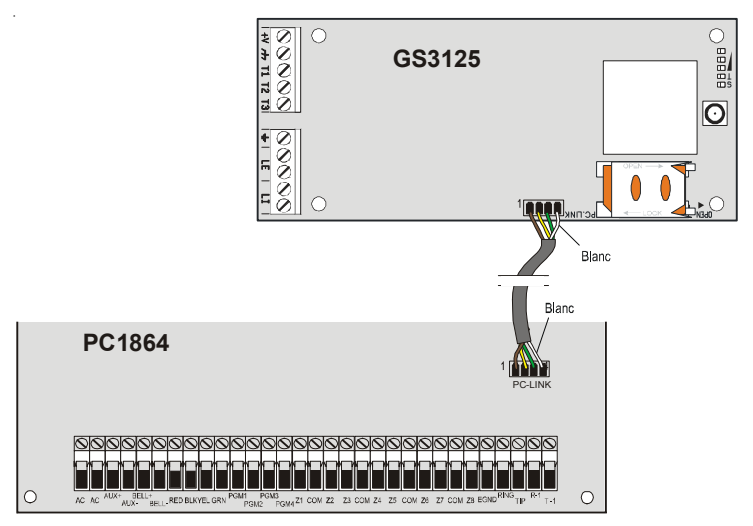

*Fig.6 - Raccordement du Communicateur à la centrale DSC Serie Power par câble PCLINK-PCLINK.*

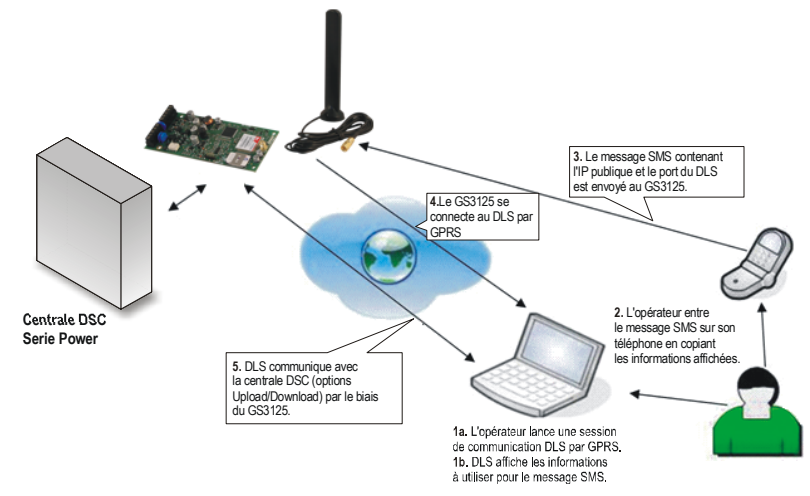

*Fig.7 - Programmation à distance à l'aide du logiciel DLS IV INT.*

#### *NOTES*

*This product uses the FreeRTOS.org real time kernel. The FreeRTOS.org source code can be obtained by visiting http://www.FreeRTOS.org*

#### **FreeRTOS LICENSING**:

*"The FreeRTOS source code is licensed by the GNU General Public License (GPL) with an exception. The full text of the GPL is available here:*

*http://www.freertos.org/license.txt. The text of the exception is available on FreeRTOS official website: http://www.FreeRTOS.org - License and Warranty Page*

*The exceptions permits the source code of applications that use FreeRTOS soley through the API published on this WEB site to remain closed source, thus permitting the use of FreeRTOS in commercial applications without necessitating that the whole application be open sourced. The exception should only be used if you wish to combine FreeRTOS with a proprietary product and you comply with the terms stated in the exception itself."*

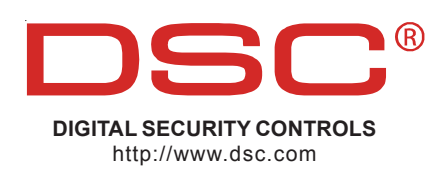

ISTISD2WGS3125 **0.0** 160911 P70